# $\frac{d\ln\ln}{d}$

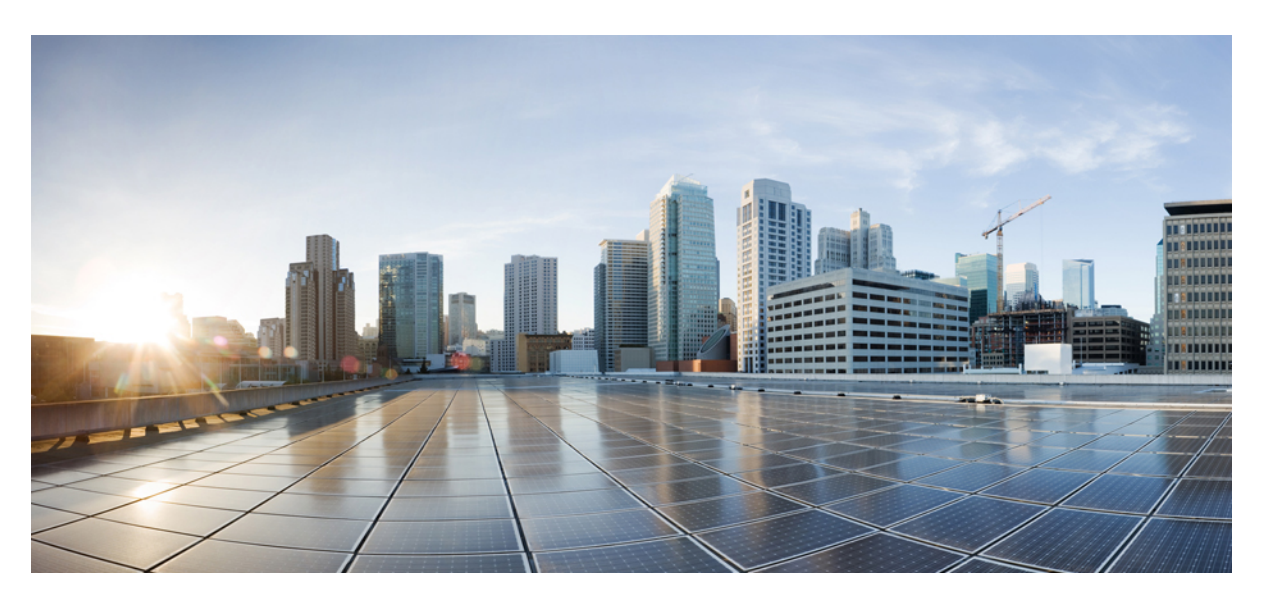

### **Hardwareinstallationshandbuch für Cisco Catalyst 8300 Edge Platforms-Serie**

**Erste Veröffentlichung:** 28. Oktober 2020

#### **Americas Headquarters**

Cisco Systems, Inc. 170 West Tasman Drive San Jose, CA 95134-1706 USA http://www.cisco.com Tel: 408 526-4000 800 553-NETS (6387) Fax: 408 527-0883

DIE SPEZIFIKATIONEN UND INFORMATIONEN ZU DEN PRODUKTEN IN DIESEM HANDBUCH KÖNNEN OHNE VORHERIGE ANKÜNDIGUNG GEÄNDERT WERDEN. ALLE ANWEISUNGEN, INFORMATIONEN UND EMPFEHLUNGEN IN DIESEM HANDBUCH WERDEN ALS RICHTIG ANGENOMMEN, WERDEN JEDOCH OHNE JEGLICHE WIE AUCH IMMER GEARTETE, AUSDRÜCKLICHE ODER STILLSCHWEIGENDE, GARANTIE ABGEGEBEN. DIE BENUTZER TRAGEN DIE VOLLSTÄNDIGE VERANTWORTUNG FÜR IHRE ANWENDUNG VON PRODUKTEN.

DIE SOFTWARELIZENZ UND EINGESCHRÄNKTE GARANTIE FÜR DAS BEGLEITENDE PRODUKT WERDEN IM INFORMATIONSPAKET, DAS IM LIEFERUMFANG DIESES PRODUKTS ENTHALTEN IST, DARGELEGT UND GELTEN HIERMIT ALS BESTANDTEIL DIESER VEREINBARUNG. WENN SIE DIE SOFTWARELIZENZ ODER BESCHRÄNKTE GARANTIE NICHT FINDEN KÖNNEN, WENDEN SIE SICH AN EINEN VERTRETER VON CISCO, UM EINE KOPIE ZU ERHALTEN.

Die folgenden Informationen beziehen sich auf die Einhaltung der FCC-Richtlinien für Geräte der Klasse A: Dieses Gerät wurde getestet und erfüllt die Grenzwerte für digitale Geräte der Klasse A gemäß Teil 15 der FCC-Richtlinien. Diese Beschränkungen wurden entwickelt, um einen umfangreichen Schutz gegen funktechnischen Störungen zu gewährleisten, wenn das Gerät in einer kommerziellen Umgebung betrieben wird. Dieses Gerät erzeugt und nutzt Hochfrequenzenergie und kann diese ausstrahlen. Wenn das Gerät nicht ordnungsgemäß installiert ist und nicht gemäß den Anweisungen des Benutzerhandbuchs betrieben wird, kann es zu funktechnischen Störungen in der Funkkommunikation kommen. Der Betrieb dieses Geräts in einem Wohngebiet kann unter Umständen zu funktechnischen Störungen führen. In diesem Fall muss der Benutzer diese Störungen auf eigene Kosten beheben.

Die folgenden Informationen beziehen sich auf die Einhaltung der FCC-Richtlinien für Geräte der Klasse B: Dieses Gerät wurde getestet und erfüllt die Grenzwerte für digitale Geräte der Klasse B gemäß Teil 15 der FCC-Richtlinien. Diese Grenzwerte sind so ausgelegt, dass bei einer Installation in Wohngebieten ein angemessener Schutz vor Störungen gewährleistet ist. Dieses Gerät generiert, verwendet und kann Hochfrequenzenergie ausstrahlen, und es kann, wenn nicht entsprechend den Anleitungen installiert und genutzt, zu störenden Interferenzen beim Funkempfang führen. Es wird nicht garantiert, dass es in bestimmten Situationen nicht zu Störungen kommen kann. Wenn das Gerät Störungen beim Funk- oder TV-Empfang verursacht, die durch Ein- und Ausschalten des Geräts ermittelt werden können, werden die Benutzer gebeten, die folgenden Schritte durchzuführen, um diese Störungen zu beheben:

- Richten Sie die Empfangsantenne neu aus, oder stellen Sie sie an einem anderen Standort auf.
- Vergrößern Sie die Entfernung zwischen Gerät und Empfänger.
- Stecken Sie das Gerät in eine Steckdose ein, die sich nicht im selben Stromkreis wie der Empfänger befindet.
- Wenden Sie sich an den Händler oder einen erfahrenen Radio-/Fernsehtechniker.

Anpassungen und Veränderungen an diesem Produkt, die nicht durch Cisco autorisiert wurden, können die FCC-Genehmigung außer Kraft setzen und zum Verlust der Erlaubnis führen, dieses Produkt zu betreiben.

Die Cisco Implementierung der TCP-Headerkomprimierung ist eine Adaption eines Programms, das an der University of California, Berkeley (UCB) als Teil der Public-Domain-Version der UCB für das UNIX-Betriebssystem entwickelt wurde. Alle Rechte vorbehalten. Copyright © 1981 Verwaltungsrat der University of California.

UNGEACHTET JEGLICHER ANDEREN IM VORLIEGENDEN DOKUMENT AUFGEFÜHRTEN GARANTIEN WERDEN ALLE DOKUMENTDATEIEN UND SOFTWARE DIESER LIEFERANTEN "WIE BESEHEN" UND MIT ALLEN ENTHALTENEN FEHLERN BEREITGESTELLT. CISCO UND ALLE ZUVOR GENANNTEN LIEFERANTEN ÜBERNEHMEN KEINERLEI, AUSDRÜCKLICHE ODER STILLSCHWEIGENDE, GARANTIEN, EINSCHLIEßLICH UND OHNE EINSCHRÄNKUNG, DIEJENIGEN DER MARKTGÄNGIGKEIT, DER EIGNUNG FÜR EINEN BESTIMMTEN ZWECK UND DER NICHTVERLETZUNG ODER DIEJENIGEN, DIE AUS DEM VERLAUF DES HANDELNS, DER VERWENDUNG ODER DES HANDELSBRAUCHS ENTSTEHEN.

IN KEINEM FALL SIND CISCO ODER SEINE LIEFERANTEN HAFTBAR FÜR INDIREKTE, SPEZIELLE SCHÄDEN, FOLGESCHÄDEN ODER NEBENSCHÄDEN JEGLICHER ART, EINSCHLIEßLICH UND OHNE EINSCHRÄNKUNG, SCHÄDEN AUS ENTGANGENEM GEWINN ODER DATENVERLUST AUFGRUND DER VERWENDUNG ODER NICHT UNFÄHIGKEIT DER VERWENDUNG DIESES HANDBUCHS. DIES GILT AUCH FÜR DEN FALL, DASS CISCO ODER SEINE LIEFERANTEN AUF DIE MÖGLICHKEIT SOLCHER SCHÄDEN AUFMERKSAM GEMACHT WURDEN.

Sämtliche in diesem Dokument verwendeten IP-Adressen und Telefonnummern sind als Beispiele zu verstehen und beziehen sich nicht auf tatsächlich existierende Adressen und Telefonnummern. Die in diesem Dokument enthaltenen Beispiele, Befehlsanzeigeausgaben, Netzwerktopologie-Diagramme und anderen Abbildungen dienen lediglich zur Veranschaulichung. Die Verwendung tatsächlicher IP-Adressen oder Telefonnummern in diesem Zusammenhang ist zufällig und nicht beabsichtigt.

Für gedruckte und kopierte digitale Versionen dieses Dokuments besteht keine Gewährleistung. Die aktuelle Online-Version enthält die neueste Version.

Cisco verfügt über mehr als 200 Niederlassungen weltweit. Die Adressen und Telefonnummern finden Sie auf der Cisco Website unter www.cisco.com/go/offices.

Cisco und das Cisco Logo sind Marken oder eingetragene Marken von Cisco und/oder Partnerunternehmen in den Vereinigten Staaten und anderen Ländern. Eine Liste der Marken von Cisco finden Sie auf folgender Website: [https://www.cisco.com/c/en/us/about/legal/trademarks.html.](https://www.cisco.com/c/en/us/about/legal/trademarks.html) Die genannten Handelsmarken von Drittanbietern sind Eigentum der jeweiligen Inhaber. Die Verwendung des Worts "Partner" deutet keine Handelsbeziehung zwischen Cisco und anderen Unternehmen an. (1721R)

© 2020 Cisco Systems, Inc. Alle Rechte vorbehalten.

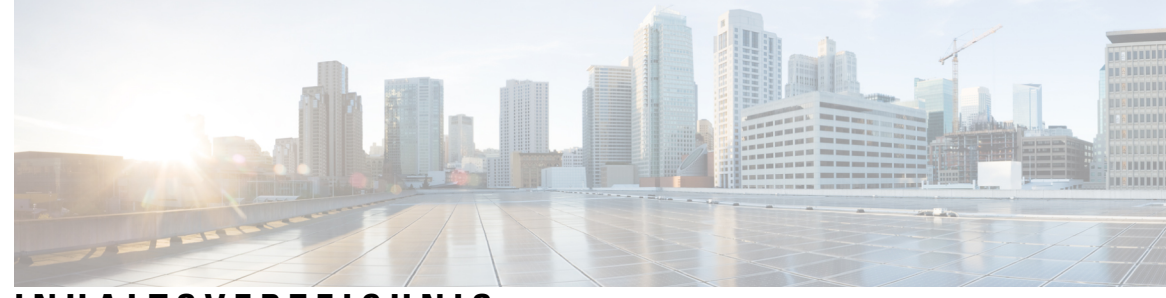

### **INHAL TSVERZEICHNIS**

#### **KAPITEL 1 [Überblick](#page-8-0) 1**

**KAPITEL 2 [Vorbereitung](#page-24-0) auf die Installation 17**

[Ansichten](#page-9-0) des Chassis **2**

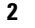

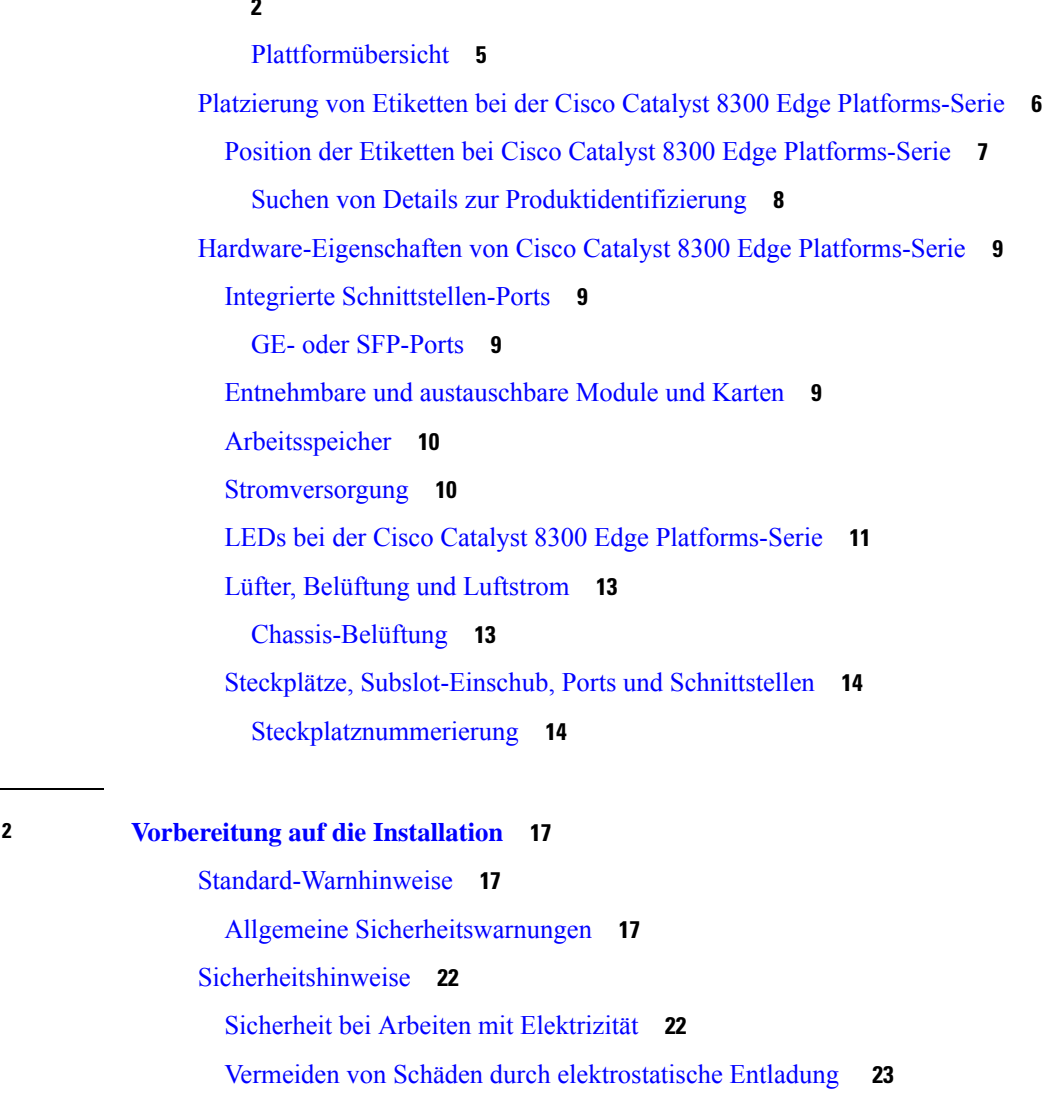

Allgemeine [Standortanforderungen](#page-31-0) **24**

Allgemeine [Vorsichtsmaßnahmen](#page-31-1) **24** Richtlinien zur [Standortwahl](#page-31-2) **24** [Umgebungsbedingungen](#page-31-3) vor Ort **24** Physische [Eigenschaften](#page-32-0) **25** [Anforderungen](#page-32-1) an das Rack **25** [Umgebungsanforderungen](#page-33-0) an den Router **26** Richtlinien für und Anforderungen an die [Stromversorgung](#page-33-1) **26** [Netzwerkkabelspezifikationen](#page-34-0) **27** Überlegungen zum [Konsolen-Port](#page-34-1) **27** [EIA/TIA-232](#page-34-2) **27** Serielle [USB-Konsole](#page-34-3) **27** Vorbereiten der [Netzwerkverbindungen](#page-35-0) **28** [Ethernet-Verbindungen](#page-35-1) **28** [Erforderliche](#page-36-0) Tools und Geräte zur Installation und Wartung **29**

#### **KAPITEL 3 Installieren und [Anschließen](#page-38-0) 31**

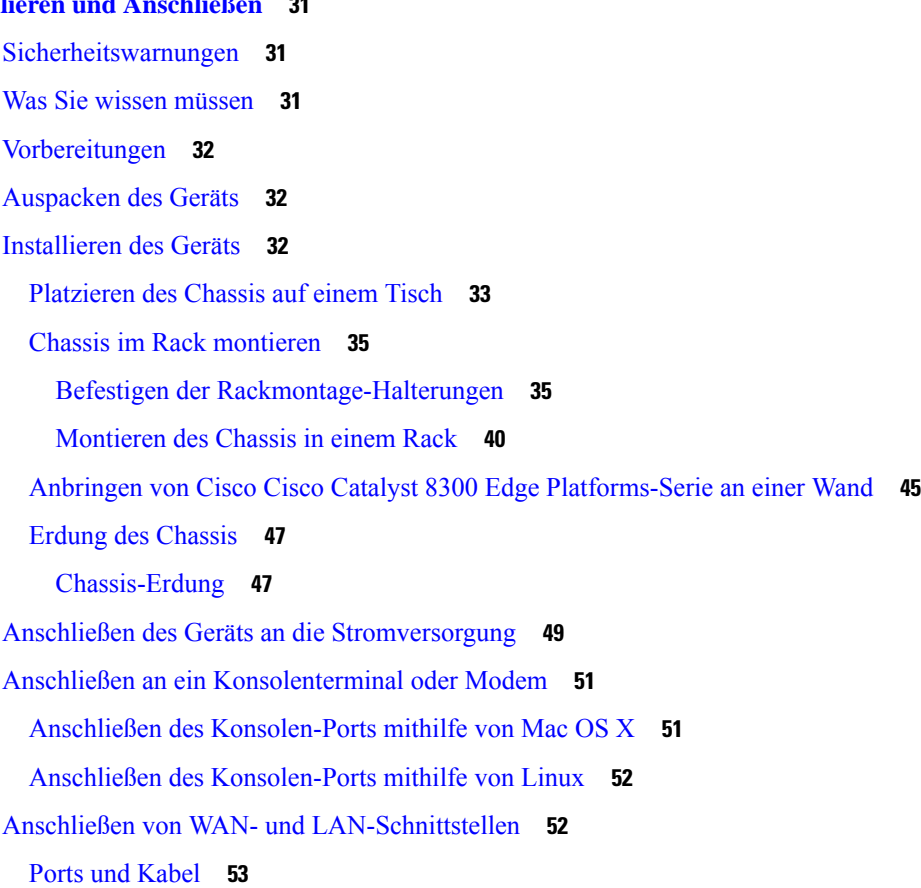

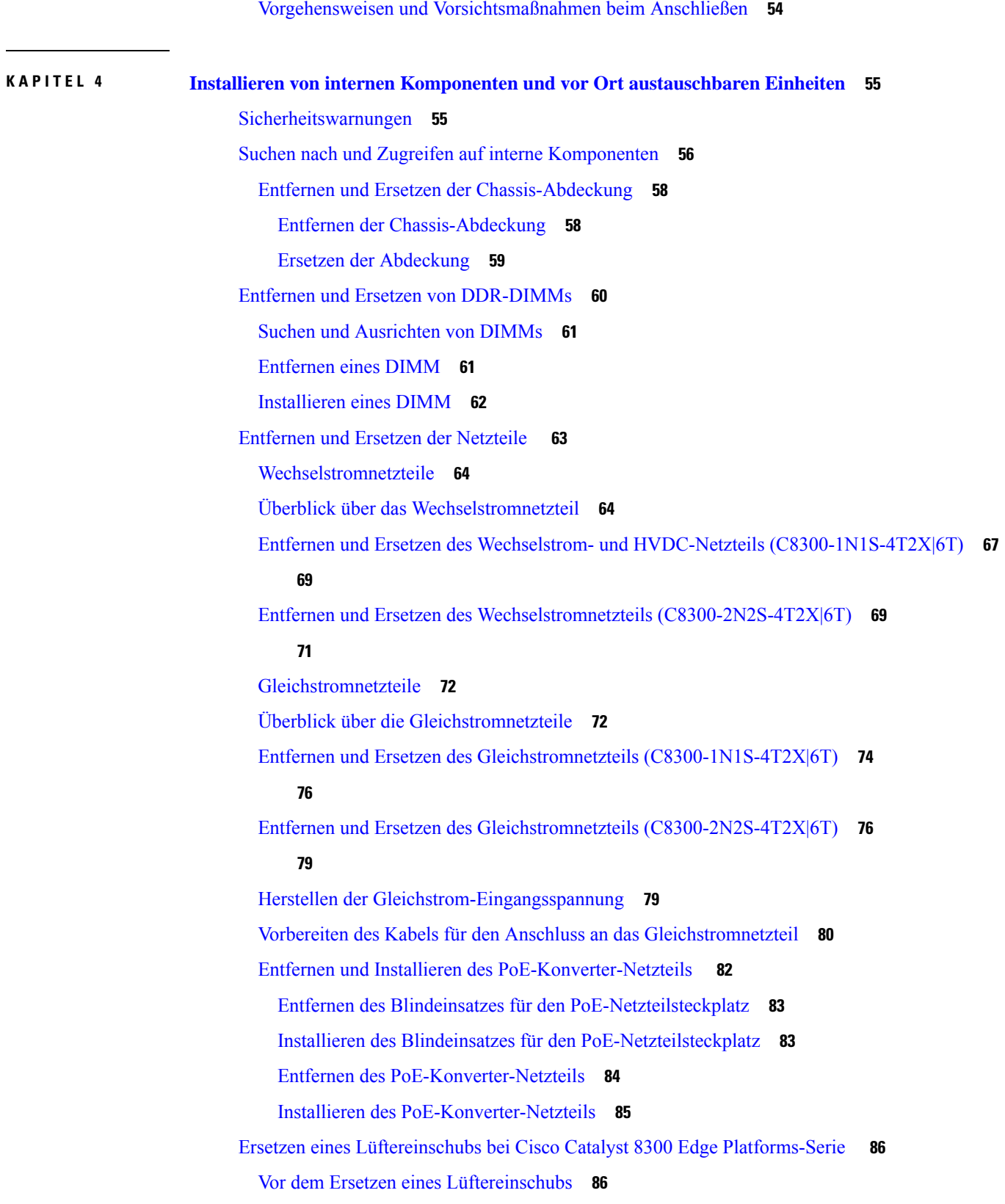

 $\mathbf I$ 

 $\mathbf{l}$ 

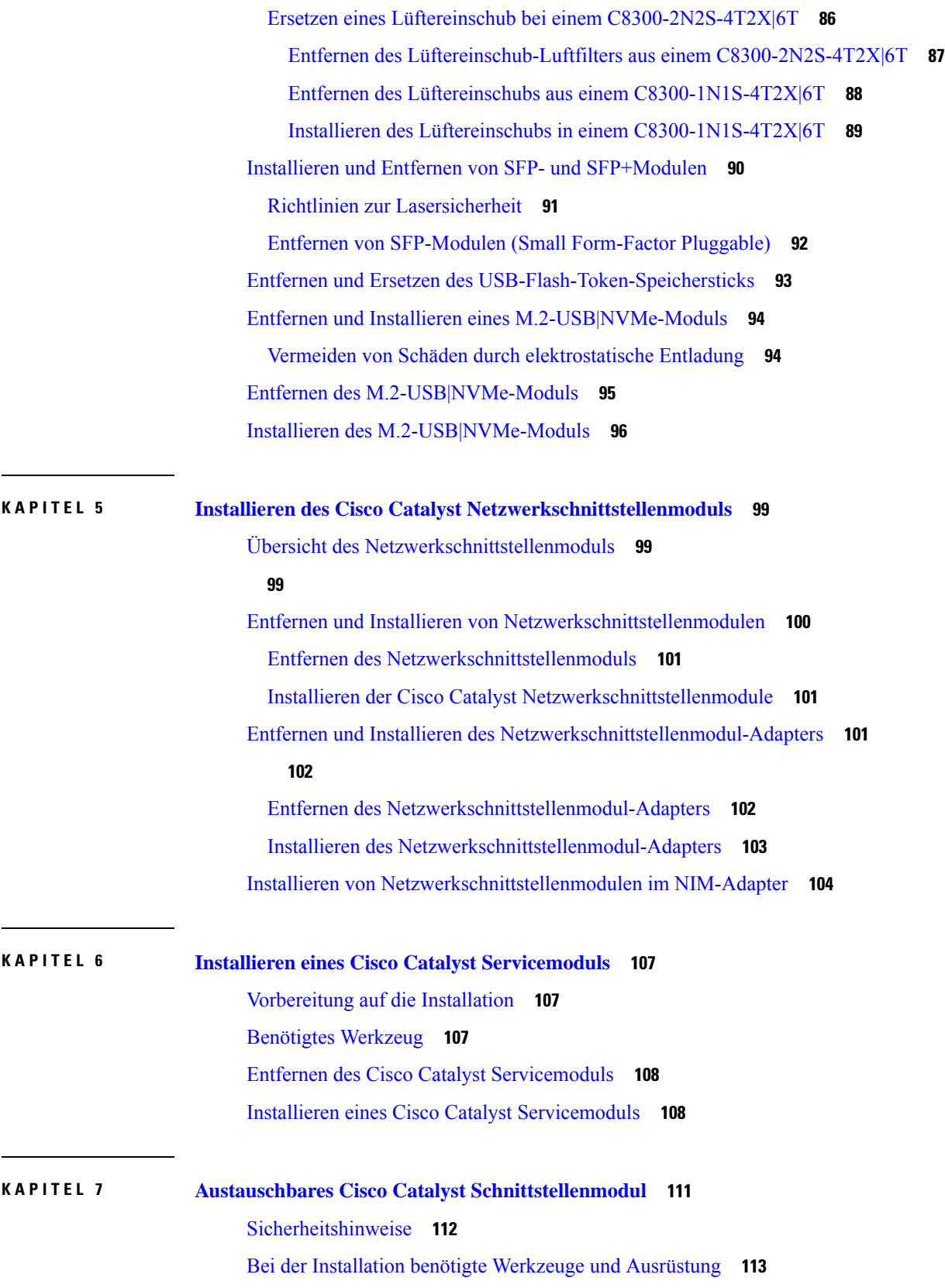

 $\mathbf I$ 

ı

![](_page_6_Picture_108.jpeg)

 $\blacksquare$ 

 $\mathbf l$ 

Г

I

![](_page_8_Picture_0.jpeg)

### **KAPITEL**

## <span id="page-8-0"></span>**Überblick**

Cisco Catalyst 8300 Edge Platforms-Serie sind erstklassige, 5G-fähige Cloud Edge Platforms. Sie wurden für beschleunigte Services, mehrschichtige Sicherheit, Cloud-native Flexibilität und Edge-Intelligence entwickelt, um Ihren Weg zur Cloud zu beschleunigen.

Cisco Catalyst 8300 Edge Platforms-Serie mit Cisco IOS XE SD-WAN-Software bieten die sichere, cloudbasierte SD-WAN-Lösung von Cisco für die Zweigstelle. Cisco Catalyst 8300 Edge Platforms-Serie ist auf hohe Leistung und integrierte SD-WAN-Services sowie Flexibilität ausgelegt, um Sicherheits- und Netzwerkservices gemeinsam aus der Cloud oder vor Ort bereitzustellen. Außerdem sind eine höhere WAN-Portdichte und Unterstützung für redundante Netzteile gegeben. Cisco Catalyst 8300 Edge Platforms-Serie bieten eine große Auswahl an Schnittstellenoptionen – von niedrigerer und höherer Moduldichte mit Abwärtskompatibilität bis hin zu einer Vielzahl vorhandener WAN-, LAN-, LTE-, Sprach- und Computermodule. Basierend auf Cisco IOS XE, einer vollständig programmierbaren Softwarearchitektur, und API-Unterstützung können diese Plattformen eine skalierbare Automatisierung erleichtern, um Zero-Touch-IT-Funktionen zu erreichen und gleichzeitig Workloads in die Cloud zu migrieren. Cisco Catalyst 8300 Edge Platforms-Serie sind zudem mit einer Trustworthy Solutions 2.0-Infrastruktur ausgestattet, die die Plattformen mit Integritätsüberprüfung und Behebung von Bedrohungen vor Bedrohungen und Schwachstellen schützt.

Cisco Catalyst 8300 Edge Platforms-Serie eignen sich gut für mittelgroße und große Zweigstellen mit hoher WAN-IPSec-Leistung und integrierten SD-WAN-Services.

Cisco Catalyst 8300 Edge Platforms-Serie zielen auf folgende Anwendungsfälle ab:

- Zweigstelle, Managed Service Provider CPE, Internet-Gateway für DIA, SASE-Cloudplattform mit SD-WAN
- Die nächste Generation der SD-Routing-Plattformen (Software Defined) für Zweigstellen

Weitere Informationen zu den Funktionen und Spezifikationen finden Sie im -Cisco Catalyst 8300 Edge Platforms-Serie [Datenblatt.](https://www.cisco.com/c/en/us/products/collateral/routers/catalyst-8300-series-edge-platforms/datasheet-c78-744088.html)

![](_page_8_Picture_10.jpeg)

Die Abschnitte in dieser Dokumentation gelten für alle Modelle der Cisco Catalyst 8300 EdgePlatforms-Serie, sofern nicht explizit auf ein bestimmtes Modell Bezug genommen wird. **Hinweis**

Dieses Kapitel enthält folgende Abschnitte:

- [Ansichten](#page-9-0) des Chassis, auf Seite 2
- Platzierung von Etiketten bei der Cisco Catalyst 8300 Edge [Platforms-Serie,](#page-13-0) auf Seite 6

• [Hardware-Eigenschaften von Cisco Catalyst 8300 Edge Platforms-Serie, auf Seite 9](#page-16-0)

### <span id="page-9-0"></span>**Ansichten des Chassis**

Dieser Abschnitt zeigt Ansichten der Netzteil- und E/A-Seite von Cisco Catalyst 8300 Edge Platforms-Serie. Gezeigt werden die Positionen von Spannungsversorgungs- und Signalschnittstellen, Modulsteckplätzen, Statusindikatoren und Identifikationsetiketten des Chassis:

Cisco Catalyst 8300 Edge Platforms-Serie sind in diesen Modellen verfügbar:

- C8300-1N1S-4T2X
- C8300-1N1S-6T
- C8300-2N2S-4T2X
- C8300-2N2S-6T

<span id="page-9-1"></span>**Hinweis**  $N = \text{Networkschnittstellenmodul, S = Servicemodul, T = Gigabit-Ethernet, X = 10 Gigabit$ 

#### **Abbildung 1: C8300-1N1S-4T2X|6T – Chassis – E/A-Seite**

![](_page_9_Figure_14.jpeg)

**Tabelle 1: E/A-Seite**

![](_page_9_Picture_167.jpeg)

![](_page_10_Picture_195.jpeg)

**Abbildung 2: C8300-1N1S-4T2X|6T – Chassis – Netzteil-/Lüftereinschubseite**

![](_page_10_Figure_3.jpeg)

**Tabelle 2: PSU-/Lüftereinschubseite**

![](_page_10_Picture_196.jpeg)

**Abbildung 3: C8300-2N2S-4T2X|6T – Chassis – E/A-Seite**

![](_page_10_Figure_7.jpeg)

#### **Tabelle 3: E/A-Seite**

![](_page_10_Picture_197.jpeg)

| $\mathfrak{H}$ | RJ-45-Gigabit-Ethernet-Port $(1G_0/0/2)$                                                                                             | $6$ SFP+-/10-Gigabit-Ethernet-Port (10G 0/0/4) bei<br>C8300-2N2S-4T2X<br>SFP-/1-Gigabit-Ethernet-Port (1G 0/0/4) bei<br>C8300-2N2S-6T |
|----------------|----------------------------------------------------------------------------------------------------|----------------------------------------------------------------------------------------------------|
|                | M.2-USB-/NVMe-Speicher                                                                                                    | 8   NIM-Steckplatz 1                                                                                                    |
| 9 <sup>1</sup> | NIM-Steckplatz 2                                                                                                    | 10 PIM-Steckplatz 1                                                                                                    |
|                | $ 11 $ RFID (optional)                                                                                                    | 12 SM-Steckplatz 2                                                                                                    |
|                | 1131 Fach für das Geräteetikett                                                                                                    | 14 SM-Steckplatz 1                                                                                                    |
|                | 15 SFP+-/10-Gigabit-Ethernet-Port (10G 0/0/5) bei<br>C8300-2N2S-4T2X<br>SFP-/1-Gigabit-Ethernet-Port (1G 0/0/5) bei<br>C8300-2N2S-6T | 16 RJ-45-Gigabit-Ethernet-Port $(1G_0/0/3)$                                                                                           |
|                | $ 17 $ RJ-45-Gigabit-Ethernet-Port $(1G_0/0/1)$                                                                                      | 18 Micro-USB-Konsole                                                                                                    |
|                | $[19]$ USB Typ C $(3.0)$ (USB 1)                                                                                                    |                                                                                                    |

**Abbildung 4: C8300-2N2S-4T2X|6T – Chassis – Netzteil-/Lüftereinschubseite**

![](_page_11_Figure_3.jpeg)

**Tabelle 4: PSU-/Lüftereinschubseite**

![](_page_11_Picture_180.jpeg)

Weitere Informationen zu den LEDs finden Sie im Abschnitt "LED-Kontrollleuchten".

### <span id="page-12-0"></span>**Plattformübersicht**

Die folgende Abbildung zeigt die Innenansicht von Cisco Catalyst 8300 Edge Platforms-Serie mit Komponenten und Modulplatzierungen.

**Abbildung 5: Plattformübersicht für C8300-1N1S-4T2X|6T**

![](_page_12_Figure_5.jpeg)

![](_page_13_Figure_2.jpeg)

**Abbildung 6: Plattformübersicht für C8300-2N2S-4T2X|6T – Chassis**

## <span id="page-13-0"></span>**Platzierung von Etiketten bei der Cisco Catalyst 8300 Edge Platforms-Serie**

Verwenden Sie das CPI-Tool (Cisco Product Identification), um Etiketten auf der Plattform zu finden. Das Tool bietet detaillierte Abbildungen und Beschreibungen der Stellen, an denen sich Etiketten auf Cisco Produkten befinden. Folgende Funktionen stehen zur Verfügung:

- Eine Suchoption, die das Durchsuchen von Modellen mithilfe einer strukturierten Produkthierarchie ermöglicht
- Ein Suchfeld auf der Seite mit den endgültigen Ergebnissen, das die Suche nach mehreren Produkten erleichtert
- Klare Kennzeichnung von End-of-Sale-Produkte in Ergebnislisten

Ш

Das Tool verkürzt die Suche nach Seriennummernetiketten und die Identifizierung von Produkten. Seriennummerninformationen beschleunigen den Berechtigungsprozess und sind für den Zugriff auf Support-Services erforderlich.

### <span id="page-14-0"></span>**Position der Etiketten bei Cisco Catalyst 8300 Edge Platforms-Serie**

**Abbildung 7: Position der Etiketten bei C8300-1N1S-4T2X|6T**

Die folgende Abbildung zeigt die Position der Etiketten bei Cisco Catalyst 8300 Edge Platforms-Serie. Die Position der Etiketten ist identisch bei allen Cisco Catalyst 8300 Edge Platforms-Serie

Seriennummer (SN), Common Language Equipment Identifier (CLEI), Top Assembly Number (TAN), Produkt-ID (PID), PID-Versions-ID (VID) und ein QR-Code sind auf einem Etikett aufgedruckt, das sich auf der Rückseite der Platform oder am Etikettenfach des Chassis befindet.

![](_page_14_Picture_6.jpeg)

**Hinweis** Die RFID-Tags auf den Geräten sind vormontiert. Es werden keine Ersatz-RFID-Tags mitgeliefert.

![](_page_14_Figure_8.jpeg)

![](_page_14_Picture_96.jpeg)

**Abbildung 8: Position der Etiketten bei C8300-2N2S-4T2X|6T**

![](_page_15_Figure_3.jpeg)

### <span id="page-15-0"></span>**Suchen von Details zur Produktidentifizierung**

#### **Software-Lizenz**

Seriennummer (SN), Produkt-ID (PID), Versions-ID (VID) und Common Language Equipment Identifier (CLEI) sind auf einem Etikett am Etikettenfach aufgedruckt, das sich unten am Gerät oder am Etikettenfach befindet.

Ш

Um eine Softwarelizenz zu erhalten, benötigen Sie die eindeutige Gerätekennung (UDI) des Geräts, auf dem die Lizenz installiert werden soll.

Die UDI besteht aus zwei Hauptkomponenten:

- Produkt-ID (PID)
- Seriennummer (SN)

Die UDI kann mit dem Befehl **show license udi** im privilegierten EXEC-Modus in der Cisco IOS-Software (Internet Operating System) angezeigt werden.

Weitere Informationen zur UDI finden Sie auf cisco.com im Dokument << >>.

### <span id="page-16-0"></span>**Hardware-Eigenschaften von Cisco Catalyst 8300 Edge Platforms-Serie**

Dieser Abschnitt beschreibt die Hardware-Eigenschaften von Cisco Catalyst 8300 Edge Platforms-Serie

#### <span id="page-16-2"></span><span id="page-16-1"></span>**Integrierte Schnittstellen-Ports**

Die Cisco Catalyst 8300 Edge Platforms-Serie haben mehrere 10/100/1000-Ports auf der Vorderseite und mehrere SFPs.

#### **GE- oder SFP-Ports**

Die folgenden GE- und SFP-Ports sind bei der Cisco Catalyst 8300 Edge Platforms-Serie verfügbar:

#### **GE-Ports**

Die GE-RJ-45-Kupfer-Schnittstellen-Ports unterstützen 10BASE-T, 100BASE-TX, and 1000BASE-T.

#### **SFP-Ports**

Der SFP-Port (Small Form-Factor Pluggable) unterstützt 1-Gbit/s-SFP-Module.

#### **SFP+-Ports**

Der Enhanced SFP-Port (Small Form-Factor Pluggable) unterstützt 10-Gbit/s-SFP+-Module.

### <span id="page-16-3"></span>**Entnehmbare und austauschbare Module und Karten**

Servicemodule (SMs), Netzwerkschnittstellenmodule (NIMs), austauschbare Schnittstellenmodule (PIMs) und M.2-USB/NVMe-Speicher passen in externe Steckplätze und können entfernt oder ersetzt werden, ohne das Chassis zu öffnen.

#### **Externe Steckplätze**

- Service-Module
- Netzwerkschnittstellenmodule
- Austauschbare Schnittstellenmodule
- M.2-USB-/NVMe-Speicher

![](_page_17_Picture_4.jpeg)

**Hinweis**

Das austauschbare LTE-Schnittstellenmodul ist über die USB 3.0-Schnittstelle mit der Host-CPU verbunden. Der Host greift dann über die I2C-Schnittstelle des austauschbaren Moduls auf die LTE-bezogenen Signale zu.

#### **Interne Steckplätze**

• Arbeitsspeicher

Auf der Produktseite zu Cisco Catalyst 8300 Edge Platforms-Serie auf cisco.com finden Sie eine Liste der unterstützten Module und Schnittstellenkarten.

### <span id="page-17-0"></span>**Arbeitsspeicher**

Cisco Catalyst 8300 Edge Platforms-Serie enthalten DIMMs, die die aktuellen Konfigurations- und Routing-Tabellen speichern und von den Netzwerkschnittstellen zur Paketpufferung verwendet werden.

- Boot/NVRAM Speichert das Bootstrap-Programm (ROM-Monitor) und das Konfigurationsregister. Boot/NVRAM kann nicht gewartet werden.
- Interner Speicher interner Bootflash-Speicher
- Entnehmbare M.2-Karte verfügbar mit 16 GB (Standard), 32 GB (M.2-USB) und 600 GB (M.2-NVMe-SSD)
- DRAM-Optionen
	- 1x 8 GB DDR4 (Standard)
	- 1x 16 GB DDR4 (Upgrade)
	- 1x 32 GB DDR4 (Upgrade)

#### <span id="page-17-1"></span>**Stromversorgung**

Cisco Catalyst 8300 Edge Platforms-Serie unterstützen verschiedene Netzteilkonfigurationen. Diese Geräte verfügen über Netzteile, die vor Ort austauschbar und extern zugänglich sind. Die folgende Tabelle fasst die Stromversorgungsoptionen zusammen:

![](_page_17_Picture_491.jpeg)

![](_page_17_Picture_492.jpeg)

![](_page_18_Picture_335.jpeg)

![](_page_18_Picture_3.jpeg)

**Hinweis** \*\* PoE mit Wechselstromnetzteil + separatem PoE-Adapter.

### <span id="page-18-0"></span>**LEDs bei der Cisco Catalyst 8300 Edge Platforms-Serie**

![](_page_18_Picture_336.jpeg)

#### **Tabelle 6: LED-Kontrollleuchten**

I

![](_page_19_Picture_361.jpeg)

### <span id="page-20-0"></span>**Lüfter, Belüftung und Luftstrom**

#### <span id="page-20-1"></span>**Chassis-Belüftung**

Die Temperatur des Chassis wird mit internen Lüftern reguliert. Ein integrierter Temperatursensor steuert die Geschwindigkeit des Lüfters. Die Lüfter sind immer eingeschaltet, wenn das Gerät eingeschaltet ist. Die Lüfter arbeiten immer mit der langsamsten möglichen Geschwindigkeit, um Strom zu sparen und den Geräuschpegel zu reduzieren. Bei Bedarf arbeiten die Lüfter bei höherer Umgebungstemperatur und in größerer Höhe mit höheren Geschwindigkeiten.

**Abbildung 9: Luftstrom bei C8300-1N1S-4T2X|6T**

![](_page_20_Figure_6.jpeg)

### <span id="page-21-0"></span>**Steckplätze, Subslot-Einschub, Ports und Schnittstellen**

Die Cisco Catalyst 8300 Edge Platforms-Serie unterstützen folgende Schnittstellenmodule: Servicemodule (SM), Netzwerkmodule (NIMs) und austauschbare Schnittstellenmodule (PIMs).

#### **Abbildung 11:**

![](_page_21_Figure_5.jpeg)

In allen Fällen benennt das Gerät seine Schnittstellen mit einer 3-Tupel-Notation, aus der Steckplatz, Einschub und Port hervorgehen. Der 3-Tupel-Wert basiert auf Null. Ein Beispiel für ein 3-Tupel ist 0/1/2. Dies bezieht sich auf Steckplatz 0, den zweiten Einschub in Steckplatz 0 (der erste Einschub ist 0, der zweite 1) und den dritten Einschub in Steckplatz 1. In der folgenden Tabelle finden Sie weitere Beispiele.

#### **Tabelle 7: Nummerierung nach Steckplatz, Subslot-Einschub und Port**

![](_page_21_Picture_588.jpeg)

• Steckplätze und Einschübe werden von links nach rechts und von oben nach unten nummeriert.

• Die beiden USB-Ports heißen USB0 und USB1. Sie haben keine Steckplatz- oder Einschubnummern.

![](_page_21_Picture_11.jpeg)

**Hinweis** USB0 und USB1 können zum Einstecken von Flash-Laufwerken verwendet werden.

#### <span id="page-21-1"></span>**Steckplatznummerierung**

Die Steckplätze tragen die Nummern 0, 1 und 2.

#### **Über Steckplatz 0**

Die wichtigsten Eigenschaften von Steckplatz 0 sind:

- Steckplatz 0 ist für integrierte Ports und NIMs reserviert und kann entweder für SM oder NIM verwendet werden.
- NIMs werden durch die Nummer des ersten Steckplatzes gekennzeichnet, den sie belegen. Ein SM mit doppelter Breite belegt zwei Steckplätze, aber seine Bezeichnung ist nur die Steckplatznummer ganz links.
- Die zehn GE-Ports (oder nativen Schnittstellenports) befinden sich immer bei Steckplatz 0 und Einschub 0. Die Bezeichnungen dieser Ports lauten "Gigabitethernet 0/0/0", "Gigabitethernet 0/0/1", "Gigabitethernet 0/0/2" und "Gigabitethernet 0/0/3" (je nach Anzahl der vom jeweiligen Router unterstützten Ports).

#### **Nummerierung nach Subslot und Einschub**

- Integrierte Geräte, auch als integrierte Ports oder FPGEs bekannt, und NIMs befinden sich in einem festen Abschnitt von Einschub 0.
- Die Motherboard-Einschübe für NIMs beginnen mit Einschub 1, da die integrierten Geräte und integrierten NIMs Einschub 0 belegen.

I

![](_page_24_Picture_0.jpeg)

## <span id="page-24-0"></span>**Vorbereitung auf die Installation**

Dieses Kapitel enthält wichtige Informationen, z. B. Empfehlungen und Anforderungen, die vor der Installation der Plattform berücksichtigt werden sollten. Überprüfen Sie zuallererst alle Artikel auf Transportschäden. Falls Artikel augenscheinlich beschädigt wurden oder Probleme bei der Installation oder Konfiguration der Plattform auftreten, wenden Sie sich an den Kundenservice.

- [Standard-Warnhinweise,](#page-24-1) auf Seite 17
- [Sicherheitshinweise,](#page-29-0) auf Seite 22
- Allgemeine [Standortanforderungen,](#page-31-0) auf Seite 24
- [Anforderungen](#page-32-1) an das Rack, auf Seite 25
- [Umgebungsanforderungen](#page-33-0) an den Router, auf Seite 26
- Richtlinien für und Anforderungen an die [Stromversorgung,](#page-33-1) auf Seite 26
- [Netzwerkkabelspezifikationen,](#page-34-0) auf Seite 27
- [Erforderliche](#page-36-0) Tools und Geräte zur Installation und Wartung, auf Seite 29

### <span id="page-24-1"></span>**Standard-Warnhinweise**

In diesem Abschnitt werden die Warndefinitionen beschrieben und anschließend die wichtigsten Sicherheitswarnungen nach Thema gruppiert aufgeführt.

![](_page_24_Picture_13.jpeg)

**Warnung**

Bevor Sie an Geräten arbeiten, sollten Sie sich über die mit elektrischen Schaltkreisen verbundenen Gefahren bewusst und mit den Standardverfahren zur Unfallverhütung vertraut sein. Lesen Sie die Installationshinweise, bevor Sie das System nutzen, installieren oder an die Stromversorgung anschließen. Suchen Sie mit der am Ende jeder Warnung angegebenen Anweisungsnummer nach der jeweiligen Übersetzung in den übersetzten Sicherheitshinweisen für dieses Gerät.

Hinweis: BEWAHREN SIE DIESE ANWEISUNGEN AUF. Erklärung 1071

### <span id="page-24-2"></span>**Allgemeine Sicherheitswarnungen**

![](_page_24_Picture_18.jpeg)

Warnung Lesen Sie die Installationsanweisungen, bevor Sie das System an eine Stromquelle anschließen. Anweisung 1004

 $\mathbf I$ 

![](_page_25_Picture_540.jpeg)

 $\mathbf l$ 

![](_page_26_Picture_547.jpeg)

 $\mathbf I$ 

![](_page_27_Picture_548.jpeg)

![](_page_28_Picture_2.jpeg)

![](_page_29_Picture_2.jpeg)

Das Installieren, Ersetzen oder Warten dieses Geräts sollte ausschließlich einer geschulten oder qualifizierten Person gestattet werden. Siehe Anweisung 1089 für eine Beschreibung zu qualifizierten Personen. Anweisung 1091

### <span id="page-29-0"></span>**Sicherheitshinweise**

Halten Sie sich stets an folgende Sicherheitshinweise:

- Versuchen Sie nicht, Objekte anzuheben, die für Sie allein zu schwer sein könnten.
- Halten Sie den Chassis-Bereich während und nach der Installation sauber und staubfrei.
- Wenn Sie die Chassis-Abdeckung entfernen, bewahren Sie sie an einem sicheren Ort auf.
- Halten Sie Werkzeuge und Chassis-Komponenten von Gangflächen fern.
- Tragen Sie keine lose Kleidung, die sich im Chassis verheddern könnte. Binden Sie Ihre Krawatte oder Ihren Schal fest, und rollen Sie Ihre Ärmel nach oben.
- Tragen Sie bei Arbeiten unter Bedingungen, die möglicherweise die Augen gefährden, eine Schutzbrille.
- Unterlassen Sie alles, was eine Gefahr für Personen darstellen kann oder die Sicherheit des Geräts beeinträchtigt.

### <span id="page-29-1"></span>**Sicherheit bei Arbeiten mit Elektrizität**

![](_page_29_Picture_654.jpeg)

- Suchen Sie sorgfältig nach möglichen Gefahren in Ihrem Arbeitsbereich, z. B. feuchten Böden, nicht geerdeten Verlängerungskabeln, durchgescheuerten Netzkabeln und fehlenden Schutzerdungen.
- Arbeiten Sie unter gefährlichen Bedingungen nicht allein.
- Nehmen Sie niemals an, dass die Stromversorgung eines Stromkreises getrennt ist. Vergewissern Sie sich immer noch einmal.
- Öffnen Sie niemals das Gehäuse des internen Netzteils.
- Wenn es bei Ihnen oder anderen Personen zu einem Elektrounfall kommt, gehen Sie folgendermaßen vor:
	- Seien Sie vorsichtig, um nicht selbst zum Opfer zu werden.
	- Schalten Sie die Stromversorgung des Geräts aus.
	- Wenn möglich, bitten Sie eine andere Person, medizinische Betreuung zu leisten. Versuchen Sie andernfalls, den Zustand des Opfers einzuschätzen, und holen Sie dann Hilfe.
	- Bestimmen Sie, ob die Person Mund-zu-Mund-Beatmung oder eine Herzmassage benötigt. Ergreifen Sie dann die geeigneten Maßnahmen.

Beachten Sie außerdem die folgenden Richtlinien, wenn Sie an Geräten arbeiten, die von der Stromversorgung getrennt, jedoch noch mit der Telefonleitung oder Netzwerkkabeln verbunden sind:

- Schließen Sie die Telefonleitungen niemals während eines Gewitters an.
- Installieren Sie niemals Telefondosen in feuchten Umgebungen, es sei denn, die Buchse ist speziell für Feuchträume bestimmt.
- Berühren Sie niemals nicht isolierte Telefonleitungen oder -terminals, es sei denn, die Telefonleitung wurde an der Netzwerkschnittstelle abgeschaltet.
- Seien Sie vorsichtig, wenn Sie Telefonleitungen installieren oder verändern.
- Ziehen Sie das Stromkabel von allen installierten Netzteilen ab, bevor Sie das Chassis öffnen.

### <span id="page-30-0"></span>**Vermeiden von Schäden durch elektrostatische Entladung**

Elektrostatische Entladungen können Geräte und elektrischeSchaltungen beschädigen. Diese können auftreten, wenn elektronische Platinen unsachgemäß gehandhabt werden, und führt ggf. zu vollständigen oder wiederkehrenden Ausfällen. Beachten Sie immer diese Vorgehensweisen zur Vermeidung von Schäden durch elektrostatische Entladung, wenn Sie Module entfernen und austauschen:

- Stellen Sie sicher, dass das Router-Chassis geerdet ist.
- Verwenden Sie immer ein antistatisches Armband und stellen Sie guten Hautkontakt sicher. Verbinden Sie den Clip mit einer unlackierten Fläche am Chassis-Rahmen, um unerwünschte ESD-Spannungen sicher zu erden. Zum Schutz vor Beschädigungen durch ESD und vorStromschlägen müssen das Armband und der Leiter wirksam funktionieren.
- Wenn kein Armband verfügbar ist, erden Sie sich durch Berühren eines Metallteils am Chassis.

 $\bigwedge$ 

**Vorsicht**

Um die Sicherheit Ihrer Geräte zu gewährleisten, überprüfen Sie regelmäßig den Widerstandswert des antistatischen Armbands. Er muss zwischen 1 und 10 Megaohm (MΩ) betragen.

### <span id="page-31-0"></span>**Allgemeine Standortanforderungen**

In diesem Abschnitt werden die Anforderungen beschrieben, die Ihr Standort für die sichere Installation und den Betrieb Ihres Routers erfüllen muss. Stellen Sie sicher, dass der Standort ordnungsgemäß vorbereitet ist, bevor Sie mit der Installation beginnen. Sollte es bei Ihrer bestehenden Ausrüstung zu Systemabschaltungen oder ungewöhnlich hohen Fehlerraten kommen, können Sie mithilfe der Anweisungen in diesem Abschnitt die Ursache der Ausfälle identifizieren und künftige Probleme vermeiden.

#### <span id="page-31-1"></span>**Allgemeine Vorsichtsmaßnahmen**

Beachten Sie die folgenden allgemeinen Vorsichtsmaßnahmen bei der Arbeit mit der Cisco Catalyst 8300 Edge Platforms-Serie:

- Halten Sie die Systemkomponenten von Heizkörpern und Wärmequellen fern, und blockieren Sie die Lüftungsöffnungen nicht.
- Betreiben Sie das System niemals in feuchten Umgebungen, und achten Sie darauf, dass keine Flüssigkeiten oder Lebensmittel auf bzw. in die Komponenten geraten.
- Führen Sie keine Objekte in die Öffnungen der Systemkomponenten ein. Dies kann Kurzschlüsse in den internen Komponenten und somit Feuer oder Stromschläge verursachen.
- Positionieren Sie die System- und Stromversorgungskabel sorgfältig. Verlegen Sie die Systemkabel sowie das Netzkabel und den Netzstecker so, dass niemand darauf treten oder darüber stolpern kann. Stellen Sie sicher, dass keine Gegenstände auf Ihren Systemkomponentenkabeln oder dem Netzkabel stehen.
- Verändern Sie keine Netzkabel oder Stecker. Wenden Sie sich für Änderungen an der Elektrik vor Ort an einen qualifizierten Elektriker oder Ihren Energieversorger. Befolgen Sie immer die örtlichen und nationalen Bestimmungen für Verdrahtungen.
- Wenn Sie Ihr System ausschalten, warten Sie mindestens 30 Sekunden, bevor Sie es wieder einschalten, um Beschädigungen an Systemkomponenten zu vermeiden.

### <span id="page-31-3"></span><span id="page-31-2"></span>**Richtlinien zur Standortwahl**

Für die Cisco Catalyst 8300 Edge Platforms-Serie sind bestimmte Umgebungsbedingungen für den Betrieb erforderlich. Temperatur, Feuchtigkeit, Höhe und Vibration können die Leistung und die Zuverlässigkeit des Routers beeinflussen. Die folgenden Abschnitte enthalten genauere Informationen zur Planung der richtigen Betriebsumgebung.

#### **Umgebungsbedingungen vor Ort**

Die Umgebungsüberwachung des Routers schützt System und Komponenten vor Schäden durch Überspannung und Temperaturbedingungen. Um einen normalen Betrieb zu gewährleisten und unnötige Wartung zu vermeiden, sollten Sie die Konfiguration Ihres Standorts vor der Installation planen und vorbereiten. Stellen Sie nach der Installation sicher, dass der Standort dauerhaft die erforderlichen Umgebungseigenschaften aufweist.

Ш

![](_page_32_Picture_616.jpeg)

#### **Tabelle 8: Router-Umgebungstoleranzen**

#### <span id="page-32-0"></span>**Physische Eigenschaften**

Machen Sie sich mit den physischen Eigenschaften der Cisco Catalyst 8300 Edge Platforms-Serie vertraut, um sich die Platzierung des Systems an der richtigen Stelle zu erleichtern.

Weitere Informationen zu den physischen Eigenschaften von Cisco Catalyst 8300 Edge Platforms-Serie finden Sie im [Datenblatt](https://www.cisco.com/c/en/us/products/collateral/routers/catalyst-8300-series-edge-platforms/datasheet-c78-744088.html) für Cisco Catalyst 8300 Edge Platforms-Serie.

### <span id="page-32-1"></span>**Anforderungen an das Rack**

Im Lieferumfang der Cisco Catalyst 8300 Edge Platforms-Serie sind Halterungen für ein 19-Zoll-Rack oder, falls in Ihrer Bestellung angegeben, optional größere Halterungen für ein 23-Zoll-Rack enthalten.

Die folgenden Informationen erleichtern Ihnen die Planung der Geräte-Rack-Konfiguration:

- Lassen Sie rund um das Rack Abstand für Wartungsarbeiten.
- Geschlossene Racks müssen über eine ausreichende Belüftung verfügen. Stellen Sie sicher, dass das Rack nicht zu voll ist, da jedes Gerät Wärme erzeugt. Ein geschlossenes Rack sollte seitliche Luftschlitze und einen Lüfter haben, der Kühlluft zur Verfügung stellt. Wärme, die durch Geräte unten im Rack erzeugt wird, kann in die Einlasskanäle der Geräte darüber gesaugt werden.
- Wenn das Chassis auf Schienen montiert ist, überprüfen Sie die Position des Chassis, wenn es im Rack sitzt.

### <span id="page-33-0"></span>**Umgebungsanforderungen an den Router**

Die Cisco Catalyst 8300 Edge Platforms-Serie kann auf einem Tisch aufgestellt oder in einem Rack installiert werden. Der Standort des Routers und die Auslegung des Racks oder des Anschlussraums sind sehr wichtige Überlegungen für den ordnungsgemäßen Betrieb. Zu nah beieinander platzierte Geräte, unzureichende Belüftung und nicht zugängliche Bedienfelder können Fehlfunktionen und Ausfälle verursachen und die Wartung erschweren. Planen Sie so, dass Sie Zugang sowohl zur Vorder- als auch zur Rückseite des Routers haben.

Informationen zum Planen der Bedingungen am Standort und zum Platzieren der Geräte finden Sie im Abschnitt "Allgemeine Standortanforderungen". Sollte es bei Ihren derzeitigen Geräten zu Systemabschaltungen oder ungewöhnlich hohen Fehlerraten kommen, können Sie mithilfe dieser Vorsichtsmaßnahmen und Empfehlungen möglicherweise die Ursache der Ausfälle lokalisieren und künftige Probleme vermeiden.

- Vergewissern Sie sich, dass der Raum, in dem Ihre Router sich befinden, über eine ausreichende Luftzirkulation verfügen. Elektrische Geräte erzeugen Wärme. Ohne eine ausreichende Luftzirkulation ist die Umgebungstemperatur möglicherweise nicht ausreichend, um die Geräte auf eine akzeptable Betriebstemperatur zu kühlen.
- Beachten Sie immer die Vorgehensweisen zur Vermeidung von Schäden durch elektrostatische Entladung, um eine Beschädigung der Geräte zu vermeiden. Schäden durch elektrostatische Entladung können zu einem sofortigen oder temporären Geräteausfall führen.
- Stellen Sie sicher, dass die Chassis-Abdeckung und die Modulrückseiten gesichert sind. In allen leeren Netzwerkmodulsteckplätzen, Schnittstellenkartensteckplätzen und Netzteileinschüben müssen sich Blindplatten befinden. Das Chassis ist darauf ausgelegt, das Kühlluft durch spezielle Kühlungsschlitze darin zirkulieren kann. Wenn die Öffnungen an einem Chassis nicht abgedeckt sind, führt dies zu undichten Stellen, wodurch der Luftstrom an den internen Komponenten unterbrochen oder verringert werden kann.
- Leitbleche können helfen, die Abluft von der Ansaugluft zu trennen. Leitbleche leiten außerdem Kühlluft durch das Chassis. Die beste Platzierung der Leitbleche hängt von den Luftstrommustern im Rack ab. Experimentieren Sie mit verschiedenen Konfigurationen, um die beste Platzierung zu finden.
- Wenn in einem Rack (insbesondere in einem geschlossenen Rack) installierte Geräte ausfallen, versuchen Sie, jedes Gerät einzeln in Betrieb zu nehmen. Schalten Sie alle anderen Geräte im betroffenen Rack (und in den angrenzenden Racks) ab, damit der geprüfte Router die maximale Kühlluft und eine saubere Stromzufuhr erhält.

### <span id="page-33-1"></span>**Richtlinien für und Anforderungen an die Stromversorgung**

Überprüfen Sie die Stromversorgung an Ihrem Standort, um sicherzustellen, dass Sie gleichmäßigen Strom erhalten (frei von Stromspitzen und Rauschen). Installieren Sie bei Bedarf ein Netzschutzgerät.

Das Wechselstromnetzteil bietet Folgendes:

- Automatische Auswahl zwischen 110-V- und 220-V-Betrieb.
- Alle Einheiten umfassen ein 1,8 m langes Netzkabel. (Ein Etikett neben dem Netzteilanschluss zeigt die richtige Spannung, die Frequenz [nur bei Wechselstromsystemen] und den aktuellen Stromverbrauch der Einheit an.)

Weitere Informationen zum Strombedarf finden Sie im Cisco Catalyst 8300 Edge Platforms-Serie [Datenblatt](https://www.cisco.com/c/en/us/products/collateral/routers/catalyst-8300-series-edge-platforms/datasheet-c78-744088.html).

### <span id="page-34-0"></span>**Netzwerkkabelspezifikationen**

In den folgenden Abschnitten wird beschrieben, welche Kabel zum Installieren der Cisco Catalyst 8300 Edge Platforms-Serie erforderlich sind:

### <span id="page-34-1"></span>**Überlegungen zum Konsolen-Port**

Dieses Gerät verfügt über einen asynchronen seriellen Konsolen-Port. Der Zugriff auf das Gerät erfolgt lokal über ein Konsolenterminal, das an den Konsolen-Port angeschlossen ist. In diesem Abschnitt finden Sie wichtige Informationen zur Verkabelung, die Sie vor dem Verbinden des Geräts mit einem Konsolenterminal beachten sollten.

Die Flusskontrolle regelt die Übertragung von Daten zwischen einem sendenden und einem empfangenden Gerät. Die Flusskontrolle stellt sicher, dass das empfangende Gerät die an es gesendeten Daten aufnehmen kann, bevor das sendende Gerät weitere Daten sendet. Wenn die Puffer auf dem empfangenden Gerät voll sind, wird eine Nachricht an das sendende Gerät gesendet, um die Übertragung auszusetzen, bis die Daten in den Puffern verarbeitet sind. Daten werden von Konsolenterminals langsamer als von Modems übertragen. Daher sind Konsolen-Ports ideal zur gemeinsamen Verwendung mit Konsolenterminals geeignet.

![](_page_34_Picture_7.jpeg)

Die Cisco Catalyst 8300 Edge Platforms-Serie verfügt sowohl über asynchrone EIA-/TIA-232-Konsolen-Ports (RJ-45) als auch über serielle 2.0-konforme Micro-USB-Typ-B-Konsolen-Ports mit 5 Pins. Abgeschirmte USB-Kabel mit ordnungsgemäßen Schirmanschluss werden empfohlen. **Hinweis**

#### <span id="page-34-3"></span><span id="page-34-2"></span>**EIA/TIA-232**

Abhängig davon, welches Kabel und welcher Adapter verwendet werden, erscheint dieserPort als DTE- oder DCE-Gerät am Ende des Kabels. Es kann jeweils nur ein Port verwendet werden.

Die Standardparameter für den Konsolen-Port sind 9600 Baud, 8 Datenbits, 1 Stoppbit und keine Parität. Der Konsolen-Port unterstützt keine Hardware-Flusskontrolle.

#### **Serielle USB-Konsole**

Der serielle USB-Konsolen-Port wird direkt mit dem USB-Anschluss an einem PC verbunden. Der Konsolen-Port unterstützt keine Hardware-Flusskontrolle.

![](_page_34_Picture_14.jpeg)

**Hinweis** Verwenden Sie immer abgeschirmte USB-Kabel mit einem ordnungsgemäßen Schirmanschluss.

Die Standardparameter für den seriellen Konsolen-Port sind 9.600 Baud, 8 Datenbits, keine Parität und 1 Stoppbit.

Für Mac OS X und Linux sind keine speziellen Treiber erforderlich. Es kann jeweils nur ein Konsolen-Port aktiv sein. Der RJ-45-Port wird deaktiviert, wenn ein Kabel an den USB-Konsolen-Port angeschlossen wird. Wird das USB-Kabel hingegen wieder vom USB-Port getrennt, wird der Port RJ-45 aktiviert.

Die Baudraten für den USB-Konsolen-Port sind 1.200, 2.400, 4.800, 9.600, 19.200, 38.400, 57.600 und 115.200 Bit/s.

#### **Kompatibilität mit dem Betriebssystem der USB-Konsole**

- Mac OS X Version 10.5.4
- Red Hat/Fedora Core 10 mit Kernel 2.6.27.5-117
- Ubuntu 8.10 mit Kernel 2.6.27-11
- Debian 5.0 mit Kernel 2.6
- SUSE 11.1 mit Kernel 2.6.27.7-9

![](_page_35_Picture_8.jpeg)

**Hinweis**

Der serielle Port vom Typ Micro-USB Typ B kann als Alternative zum RJ-45-Konsolen-Port verwendet werden. Bei Windows-Betriebssystemen vor Windows 7 müssen Sie einen Windows-USB-Gerätetreiber installieren, bevor Sie den USB-Konsolen-Port verwenden können.

### <span id="page-35-0"></span>**Vorbereiten der Netzwerkverbindungen**

Berücksichtigen Sie beim Einrichten Ihres Geräts Einschränkungen bei den Abständen und potenzielle elektromagnetische Interferenzen, wie in geltenden lokalen und internationalen Vorschriften definiert.

Informationen zu Netzwerkverbindungen und Schnittstellen finden Sie unter <<TBD>>.

![](_page_35_Picture_14.jpeg)

Zur Vermeidung von Stromschlägen sollten Sie keine Sicherheitskleinspannungs-Schaltkreise (SELV) an Telefonnetz-Schaltkreise (TNV) anschließen. LAN-Ports verfügen überSELV-Schaltkreise, WAN-Ports über TNV-Schaltkreise. In manchen Fällen verwenden sowohl LAN- als auch WAN-Ports RJ-45-Steckverbinder. Anweisung 1021 **Gefahr**

#### <span id="page-35-1"></span>**Ethernet-Verbindungen**

Das IEEE hat den Ethernet-Standard IEEE 802.3 festgelegt. Die Geräte unterstützen die folgenden Ethernet-Implementierungen:

- 1000BASE-T: 1.000 Mbit/s Vollduplex-Übertragung über ein nicht abgeschirmtes verdrilltes Kabelpaar (UTP) der Kategorie 5 oder höher. Unterstützt Ethernet über maximal 100 Meter.
- 100BASE-T: 100 Mbit/s Vollduplex-Übertragung über ein nicht abgeschirmtes verdrilltes Kabelpaar (UTP) der Kategorie 5 oder höher. Unterstützt Ethernet über maximal 100 Meter.
- 10BASE-T: 10 Mbit/s Vollduplex-Übertragung über ein nicht abgeschirmtes verdrilltes Kabelpaar (UTP) der Kategorie 5 oder höher. Unterstützt Ethernet über maximal 100 Meter.

Informationen zu Ethernet-Kabeln, Steckverbindern und Pinbelegungen finden Sie unter <<TBD>>.
$\overline{\phantom{a}}$ 

# **Erforderliche Tools und Geräte zur Installation und Wartung**

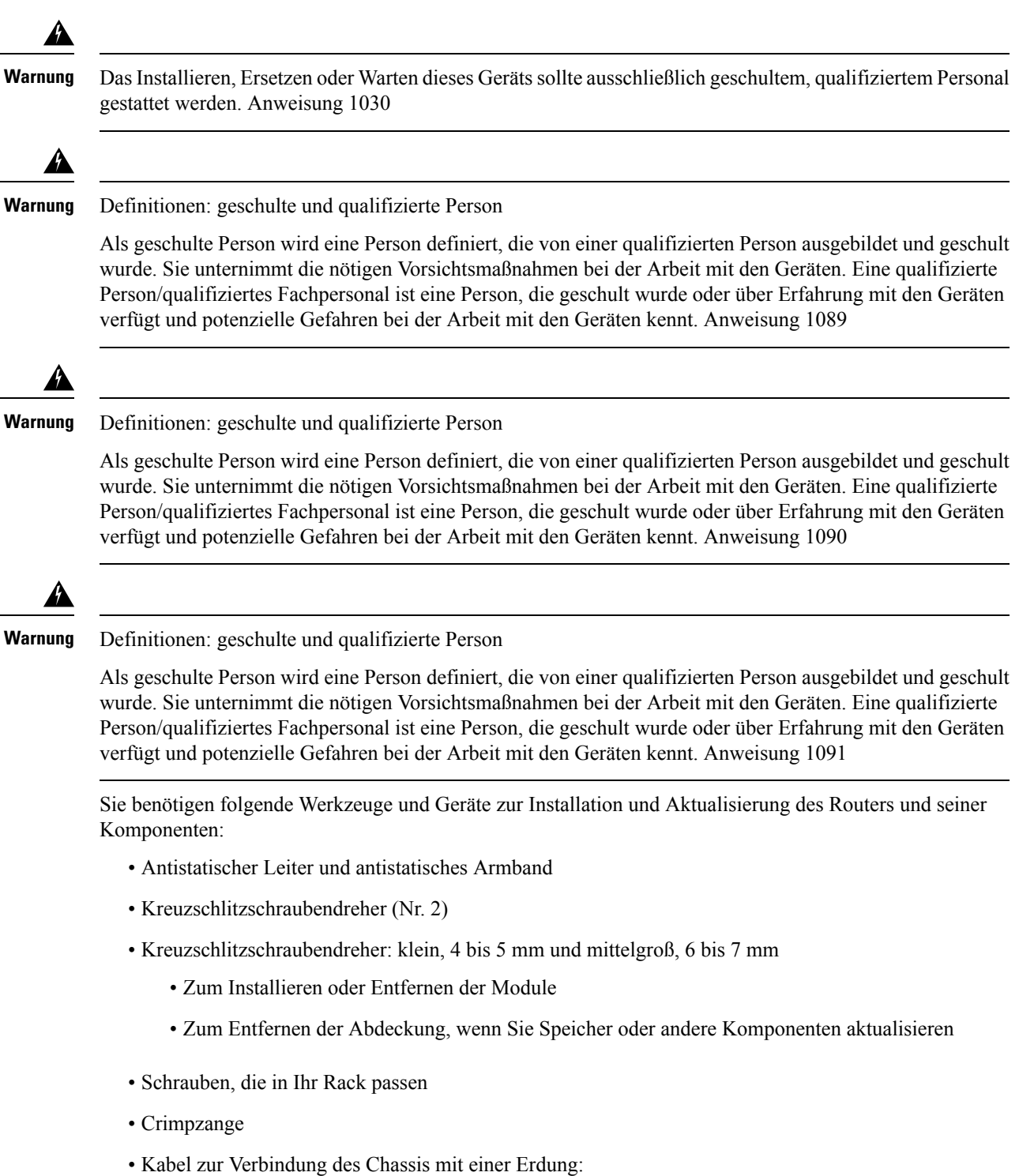

• AWG 6-Draht (13 mm) für die NEBS-konforme Erdung des Chassis

- AWG 14-Draht (2 mm) oder größerer Draht für die NEC-konforme Erdung des Chassis
- AWG 18-Draht (1 mm) oder größerer Draht für die EN/IEC 60950-konforme Erdung des Chassis
- Für eine NEC-konforme Erdung ein entsprechender vom Benutzer bereitgestellter Ringöse mit einem Innendurchmesser von 5 bis 7 mm

Darüber hinaus benötigen Sie abhängig von der Art der Module, die Sie verwenden möchten, möglicherweise noch Folgendes, um einen Port mit einem externen Netzwerk zu verbinden:

• Kabel für die Verbindung zu WAN- und LAN-Ports (abhängig von der Konfiguration)

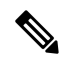

**Hinweis** Weitere Informationen zu Kabelspezifikationen finden Sie auf cisco.com im Dokument <<TBD>>.

- Ethernet-Hub oder PC mit einer Netzwerkschnittstellenkarte zur Verbindung mit einem Ethernet-Port (LAN)
- Konsolenterminal (ein ASCII-Terminal oder ein PC, der HyperTerminal oder eine ähnliche Terminal-Emulationssoftware ausführt), das für 9600 Baud, 8 Datenbits, 1Stoppbit, keineFlusskontrolle und keine Parität konfiguriert ist.
- Modem für die Verbindung mit dem Hilfs-Port für den Remote-Administratorzugriff (optional).
- Data Service Unit (DSU) oder Channel Service Unit/Data Service Unit (CSU/DSU), die für serielle Schnittstellen angemessen sind
- Externe CSU für alle CT1/PRI-Module ohne integrierte CSU.

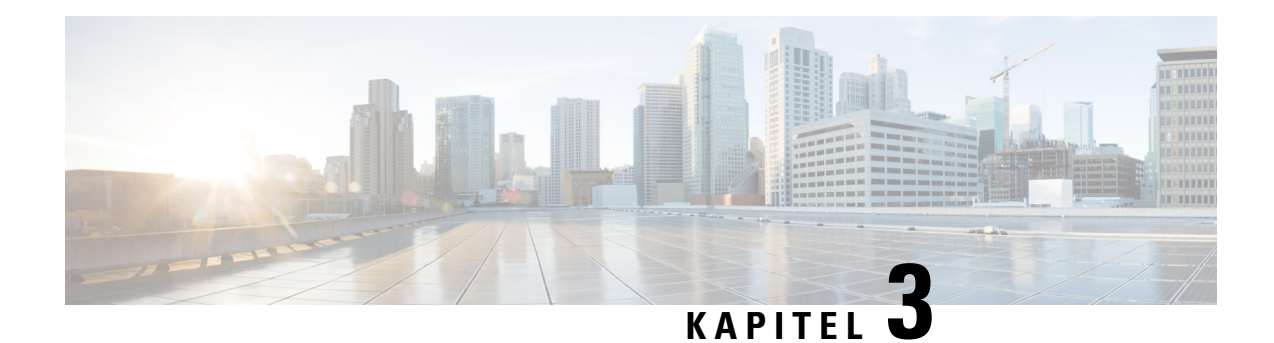

# **Installieren und Anschließen**

In diesem Kapitel wird beschrieben, wie Sie die Cisco Catalyst 8300 Edge Platforms-Serie installieren und mit dem LAN, dem WAN und dem Sprachnetzwerk verbinden.

Die folgenden Abschnitte enthalten die technischen Details:

- [Sicherheitswarnungen,](#page-38-0) auf Seite 31
- Was Sie wissen [müssen,](#page-38-1) auf Seite 31
- [Vorbereitungen,](#page-39-0) auf Seite 32
- [Auspacken](#page-39-1) des Geräts, auf Seite 32
- [Installieren](#page-39-2) des Geräts, auf Seite 32
- Anschließen des Geräts an die [Stromversorgung,](#page-56-0) auf Seite 49
- Anschließen an ein [Konsolenterminal](#page-58-0) oder Modem, auf Seite 51
- Anschließen von WAN- und [LAN-Schnittstellen,](#page-59-0) auf Seite 52

# <span id="page-38-0"></span>**Sicherheitswarnungen**

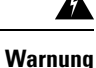

Um die Emissionsgrenzwerte für Klasse A einzuhalten, müssen am Router geschirmte Ethernet-, CON- und AUX-Kabel verwendet werden.

### </del>

<span id="page-38-1"></span>Um die Emissionsgrenzwerte für Klasse A einzuhalten, müssen für SPA-8-Port Channelized T1/E1 SPA (SPA-8XCHT1/E1) am Router geschirmte T1/E1-Twisted-Pair-Kabel verwendet werden. Erklärung zu EN 55022/CISPR22 **Warnung**

# **Was Sie wissen müssen**

#### **CLI-Konsole**

Über den USB- oder RJ-45-Konsolen-Port am Router können Sie auf die Kommandozeile (CLI) von Cisco Internet Operating System (IOS-XE) und XE SD-WAN auf dem Router zugreifen und Konfigurationsaufgaben durchführen. Ein Terminal-Emulatorprogramm ist für die Kommunikation zwischen dem Router und einem

PC erforderlich. Anweisungen finden Sie in diesem Dokument im Abschnitt "Anschließen an ein Konsolenterminal oder Modem".

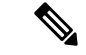

Um eine physische Verbindung zwischen dem Router und dem PC herzustellen, müssen Sie einen USB-Treiber für Microsoft Windows installieren. **Hinweis**

#### **Software-Lizenzen**

Wenn Sie alle Funktionen des Routers nutzen möchten, müssen Sie ein Softwarepaket erwerben. Weitere Informationen zu Softwarelizenzen finden Sie im Softwarekonfigurationsleitfaden für die Cisco Catalyst 8300 Edge Platforms-Serie im Abschnitt zum Smart Licensing.

# <span id="page-39-0"></span>**Vorbereitungen**

Lesen Sie vor dem Installieren und Anschließen der Cisco Catalyst 8300 Edge Platforms-Serie die Sicherheitswarnungen, und legen Sie die folgenden Werkzeuge und die folgende Ausrüstung bereit. Weitere Informationen zu den erforderlichen Werkzeugen und der benötigten Ausrüstung finden Sie im Abschnitt zu den Werkzeugen und der Ausrüstung.

## <span id="page-39-1"></span>**Auspacken des Geräts**

Packen Sie das Gerät erst aus, wenn Sie bereit zur Installation sind. Ist der vorgesehene Installationsort noch nicht vorbereitet, bewahren Sie das Chassis im Versandkarton auf, um eine versehentliche Beschädigung zu verhindern. Wenn Sie bereit sind, das Chassis zu installieren, packen Sie es aus.

Das Chassis, das Zubehör-Kit, die Dokumentation und die von Ihnen bestellten optionale Ausrüstung werden möglicherweise in mehr als einem Paket versendet. Wenn Sie die Behälter entpacken, überprüfen Sie den Lieferschein, um sicherzustellen, dass Sie alle Artikel erhalten haben.

# <span id="page-39-2"></span>**Installieren des Geräts**

Wenn Sie Netzwerkschnittstellenmodule (NIMs), Servicemodule (SMs), austauschbare Schnittstellenmodule (PIMs) oder vor Ort austauschbare Einheiten (FRUs) auf den Geräten C8300-1N1S-4T2X|6T und C8300-2N2S-4T2X|6T installieren müssen, können Sie diesen Schritt entweder vor oder nach der Installation des Geräts ausführen. Am einfachsten können Sie diese Module installieren, wenn Sie Zugriff auf die E/A-Seite des Geräts haben. Interne Module, Speicherkarten und Lüftereinschübe sollten vor der Rackmontage des Geräts installiert werden.

Sie können das Gerät mithilfe einer der folgenden Methoden installieren:

- Aufstellen des Chassis auf einem Tisch
- Montage des Chassis an der Wand
- Montage des Chassis in einem Rack

Ш

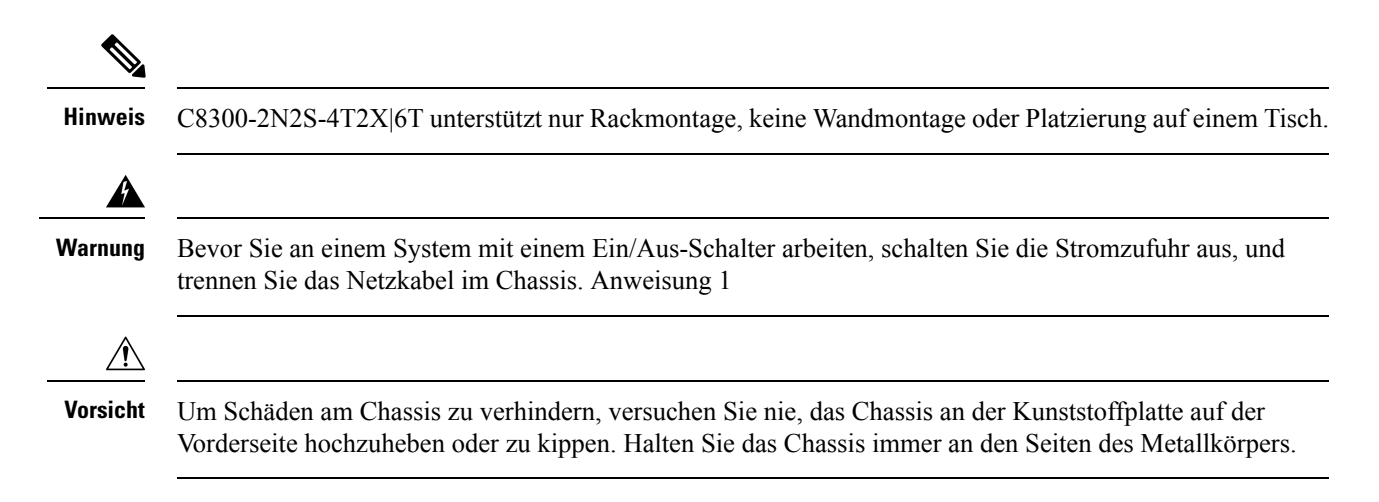

### **Platzieren des Chassis auf einem Tisch**

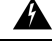

**Warnung**

Um Verletzungen von Personen oder Schäden am Chassis zu vermeiden, dürfen Sie niemals versuchen, das Chassis mithilfe der Griffe an den Modulen (z. B. Netzteile, Lüfter oder Karten) anzuheben oder zu kippen; diese Griffe sind nicht darauf ausgelegt, das Gewicht des Geräts zu tragen. Anweisung 1032

**Schritt 1:** Befestigen Sie die Elastomer-Montagefüße (Etikett **1**) an der Unterseite des Geräts. Die Füße werden selbstklebend geliefert. Platzieren Sie die Füße an den durch einen Kreis markierten Stellen.

**Schritt 2:** Sie können das Gerät auf einem Tisch, einer Arbeitsplatte oder einem Regal aufstellen.

**Abbildung 12:** ) ę 356816 **Hinweis** Legen Sie das Chassis nicht in einem Bereich ab, in dem es zu einer hohen Geräuschentwicklung kommen kann.  $\sqrt{N}$ **Vorsicht** Legen Sie keine Gegenstände auf dem Gerät ab, die mehr als 4,5 kg wiegen, und stapeln Sie keine Geräte auf einem Tisch aufeinander. Ein verteiltes Gewicht von mehr als 4,5 kg bzw. eine Punktlast von 4,5 kg auf dem Chassis kann zu dessen Beschädigung führen. ∕∖∖ **Vorsicht** Bei der Installation Ihres Chassis muss auf einen uneingeschränkten Luftstrom geachtet werden, damit das Chassis ausreichend gekühlt wird. Sorgen Sie beim Aufstellen des Geräts auf einem Tisch dafür, dass am Kühllufteinlass und an den Abluftöffnungen mindestens 2,54 cm Abstand eingehalten werden.

Nach der Installation des Geräts müssen Sie das Chassis zuverlässig erden. Die Vorgehensweise zur Erdung des Chassis finden Sie im Abschnitt Chassis-Erdung.

### **Chassis im Rack montieren**

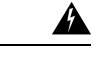

#### Netzstromkreis **Warnung**

Achten Sie beim Verbinden der Einheiten mit dem Netzstromkreis darauf, dass die Kabel nicht überlastet werden, um die Stromschlag- und Brandgefahr zu minimieren. Anweisung 1018

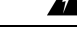

**Warnung**

Dieses Gerät muss geerdet sein. Auf keinen Fall den Erdungsleiter unwirksam machen oder das Gerät ohne einen sachgerecht installierten Erdungsleiter verwenden. Wenn Sie sich nicht sicher sind, ob eine sachgerechte Erdung vorhanden ist, wenden Sie sich an die zuständige Inspektionsbehörde oder einen Elektriker. Anweisung 1024

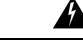

**Warnung**

Um das System vor Überhitzung zu schützen, vermeiden Sie dessen Verwendung in einem Bereich, in dem die Umgebungstemperatur den folgenden empfohlenen Höchstwert übersteigt: +40 Grad Celsius. Erklärung 1047

C8300-1N1S-4T2X|6T und C8300-2N2S-4T2X|6T können in 19-Zoll-Racks (48,26 cm) gemäß EIA bzw. in SBC-Racks mit 23 Zoll (58,42 cm) installiert werden. C8300-1N1S-4T2X|6T und C8300-2N2S-4T2X|6T können auch in einem 600-mm-ETSI-Rack montiert werden. Verwenden Sie die standardmäßigen Halterungen, die mit dem Router für die Montage des Chassis in einem 19-Zoll-Rack (EIA) mitgeliefert werden. Optional können Sie größere Halterungen für die Montage des Chassis in einem 23-Zoll-Rack (SBC) bestellen.

Sie können die Geräte auf folgende Weise montieren:

- Montage auf der Netzteilseite: Montageklammern werden an der Netzteilseite des Chassis angebracht, wobei die Frontplatte nach vorn zeigt.
- Mittlere Montage auf der Netzteilseite: Montageklammern werden in der Mitte des Chassis angebracht, wobei die Netzteilseite nach vorn zeigt.
- Mittlere Montage auf der E/A-Seite: Montageklammern werden mittig auf der E/A-Seite des Chassis angebracht, wobei nur die E/A-Seite nach vorn zeigt.
- Montage auf der E/A-Seite: Montageklammern werden auf der E/A-Seite des Chassis angebracht, wobei die E/A-Seite nach vorn zeigt.

#### **Befestigen der Rackmontage-Halterungen**

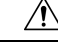

Überdrehen Sie die Schrauben nicht. Das empfohlene maximale Drehmoment beträgt 1,7 bis 2,0 Nm (15 bis 18 in-lb). **Vorsicht**

 $\sqrt{N}$ 

**Vorsicht**

Bei der Installation Ihres Chassis muss auf einen uneingeschränkten Luftstrom geachtet werden, damit das Chassis ausreichend gekühlt wird.

Befestigen Sie die Montagehalterungen mithilfe der mitgelieferten Schrauben am Chassis, wie in der Abbildung unten gezeigt. Verwenden Sie einen Kreuzschlitzschraubenzieher der Größe 2.

Gehen Sie wie folgt vor, um die Rackmontage-Halterungen am C8300-1N1S-4T2X|6T-Gerät zu befestigen:

- **Schritt 1** Wählen Sie die genaue Position für den Router im Geräte-Rack aus. E/A-Seite bündig; E/A-Seite eingelassen für RFID-Badge; mittige Montage von der E/A-Seite; mittige Montage von der Netzteilseite oder Netzteilseite bündig.
- **Schritt 2** Richten Sie die Rackmontage-Halterung an den Befestigungslöchern an der Seite des Geräts aus.
- **Schritt 3** Setzen Sie die FHM-Schrauben Nr. 6–32 ein. Verwenden Sie nur die Schrauben, die im Rackmontage-Kit enthalten sind.
- **Schritt 4** Ziehen Sie die Schrauben mit einem Drehmoment von 1,7 bis 2,0 Nm (15 bis 18 in-lb) an.

**Abbildung 13: Anbringen der Halterungen für E/A-seitige Montage (C8300-1N1S-4T2X|6T)**

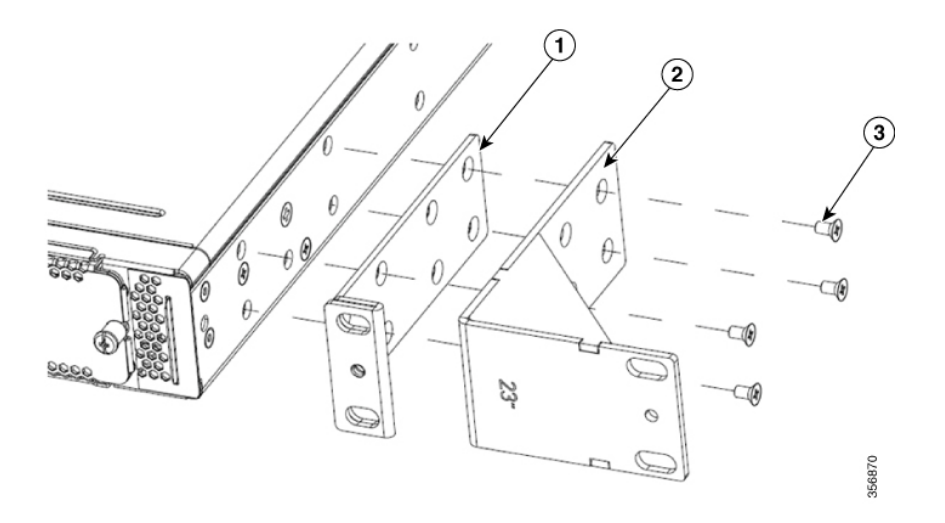

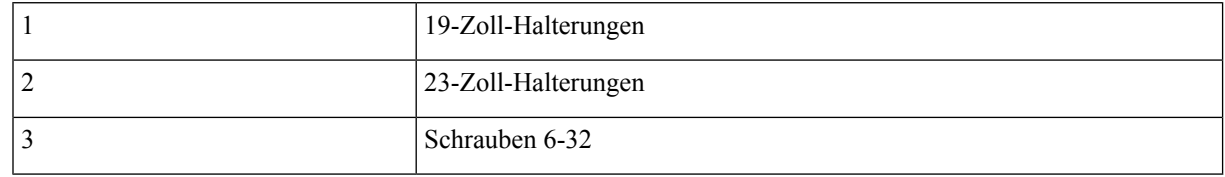

#### **Abbildung 14: Montagepositionen der Rack-Montagehalterung**

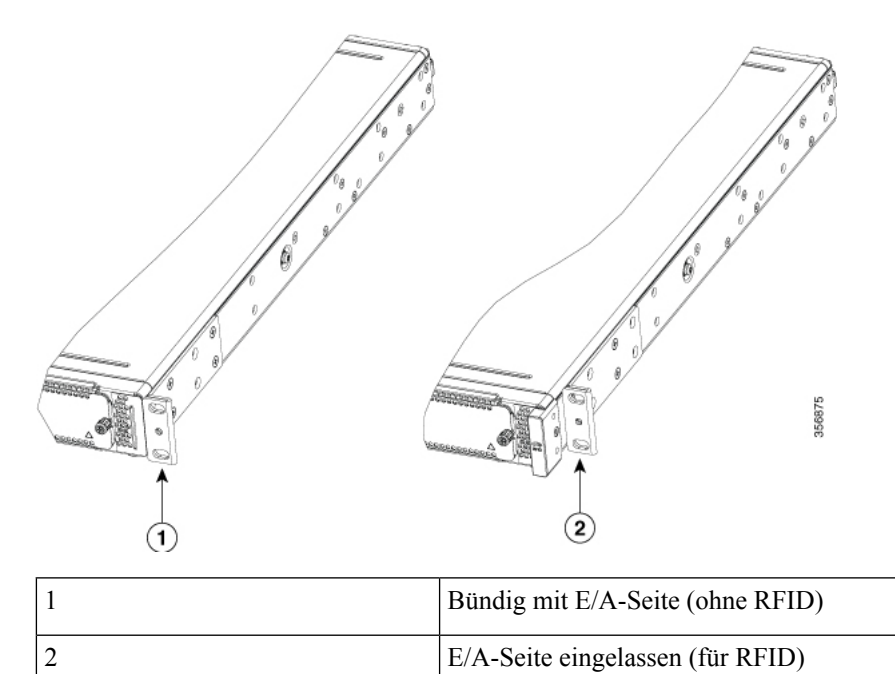

**Abbildung 15: Anbringen der Halterungen für die netzteilseitige Montage (C8300-1N1S-4T2X|6T)**

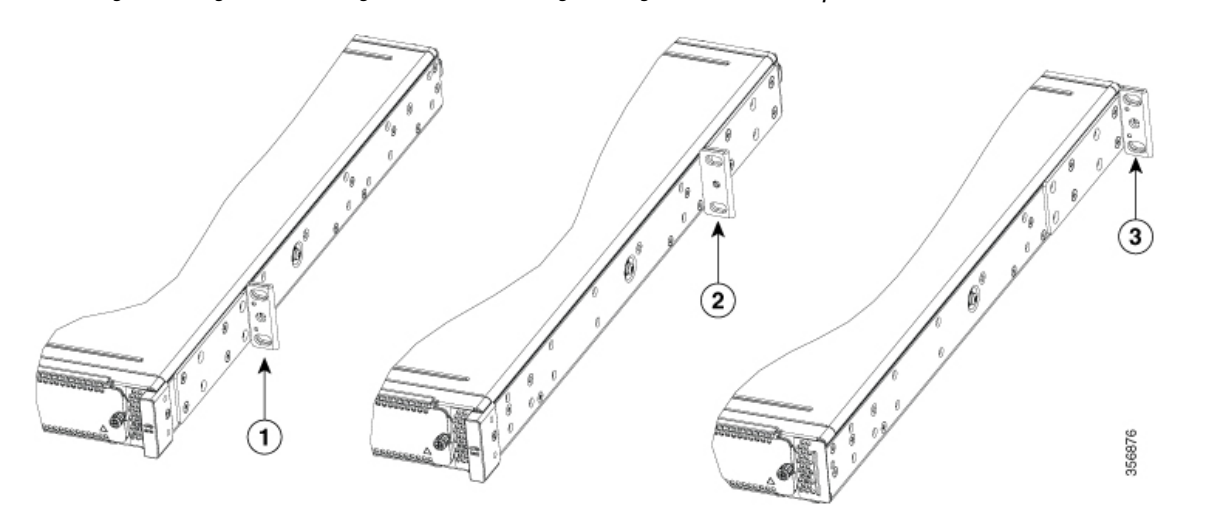

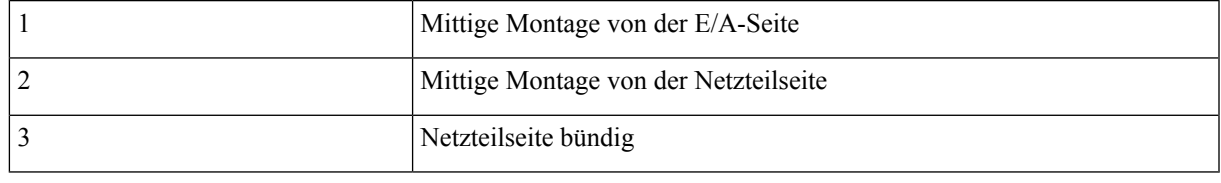

Gehen Sie wie folgt vor, um die Rackmontage-Halterungen am C8300-2N2S-4T2X|6T-Gerät zu befestigen:

- **Schritt 1** Wählen Sie die genaue Position für den Router im Geräte-Rack aus. E/A-Seite bündig; E/A-Seite eingelassen für RFID-Badge; mittige Montage von der E/A-Seite; mittige Montage von der Netzteilseite oder Netzteilseite bündig.
- **Schritt 2** Richten Sie die Rackmontage-Halterung an den Befestigungslöchern an der Seite des Geräts aus.
- **Schritt 3** Setzen Sie die FHM-Schrauben Nr. 8–32 ein. Verwenden Sie nur die Schrauben, die im Rackmontage-Kit enthalten sind.
- **Schritt 4** Ziehen Sie die Schrauben mit einem Drehmoment von 1,7 bis 2,0 Nm (15 bis 18 in-lb) an.

**Abbildung 16: Anbringen der Halterungen für E/A-seitige Montage (C8300-2N2S-4T2X|6T)**

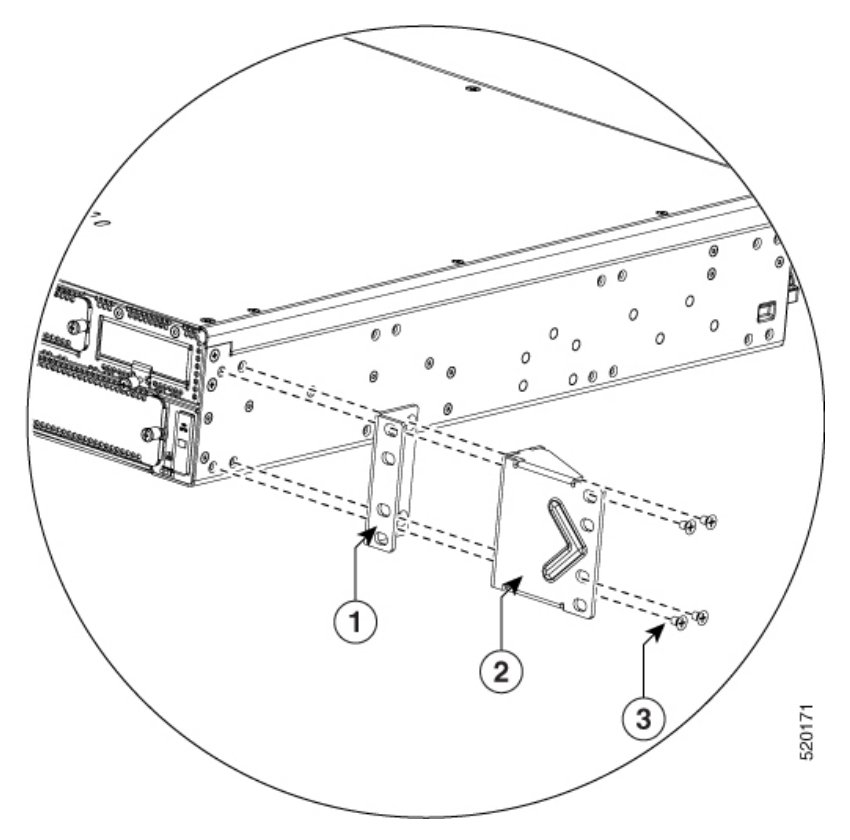

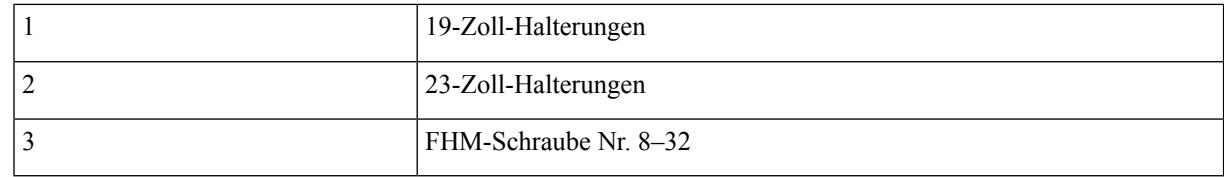

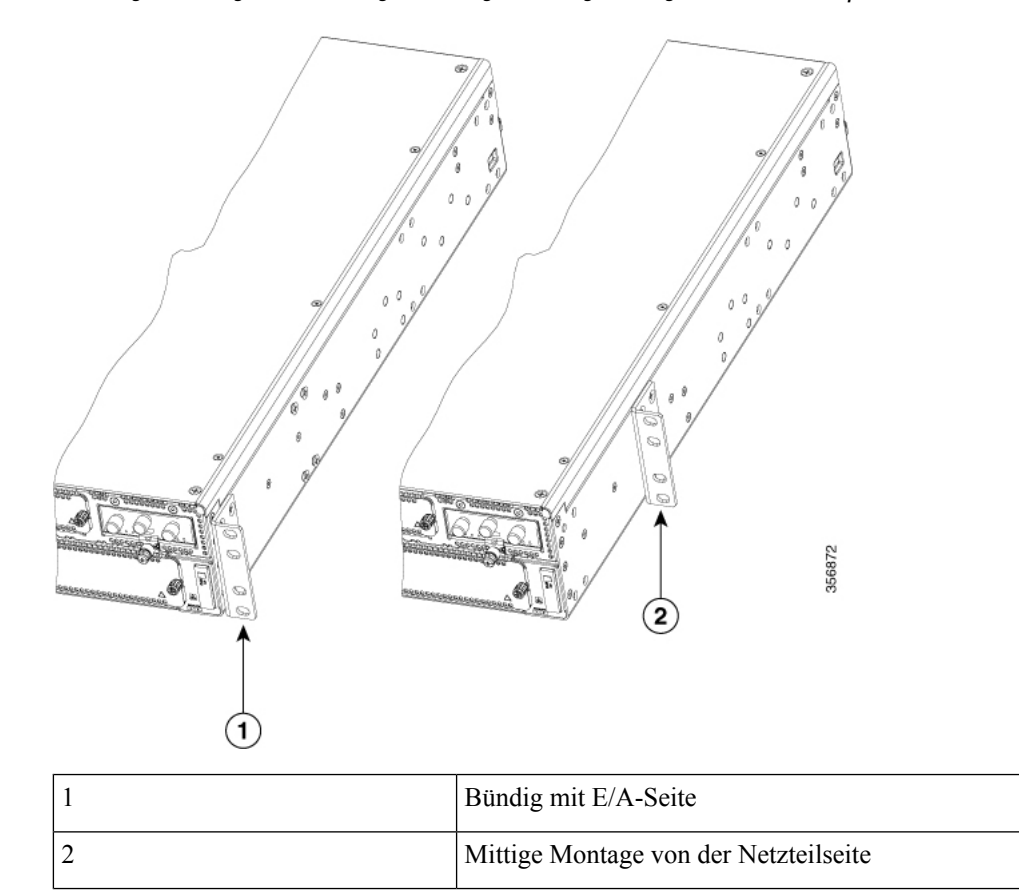

Abbildung 17: Anbringen der Halterungen für mittige E/A-seitige Montage (C8300-2N2S-4T2X|6T)

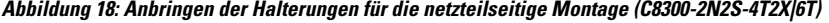

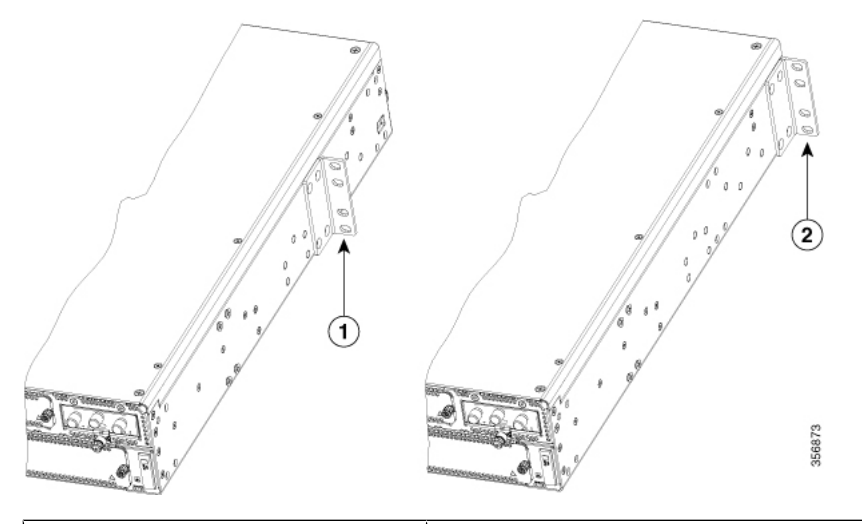

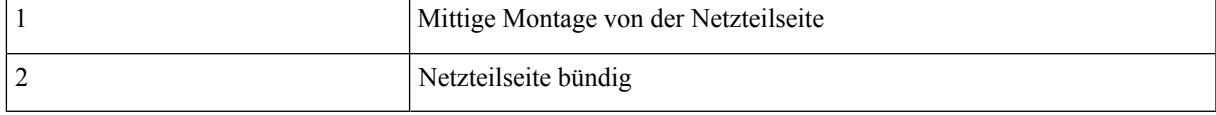

#### **Montieren des Chassis in einem Rack**

Nachdem Sie die Rackmontage-Halterungen am Chassis befestigt haben, verwenden Sie Schrauben, um das Chassis am Rack zu befestigen.

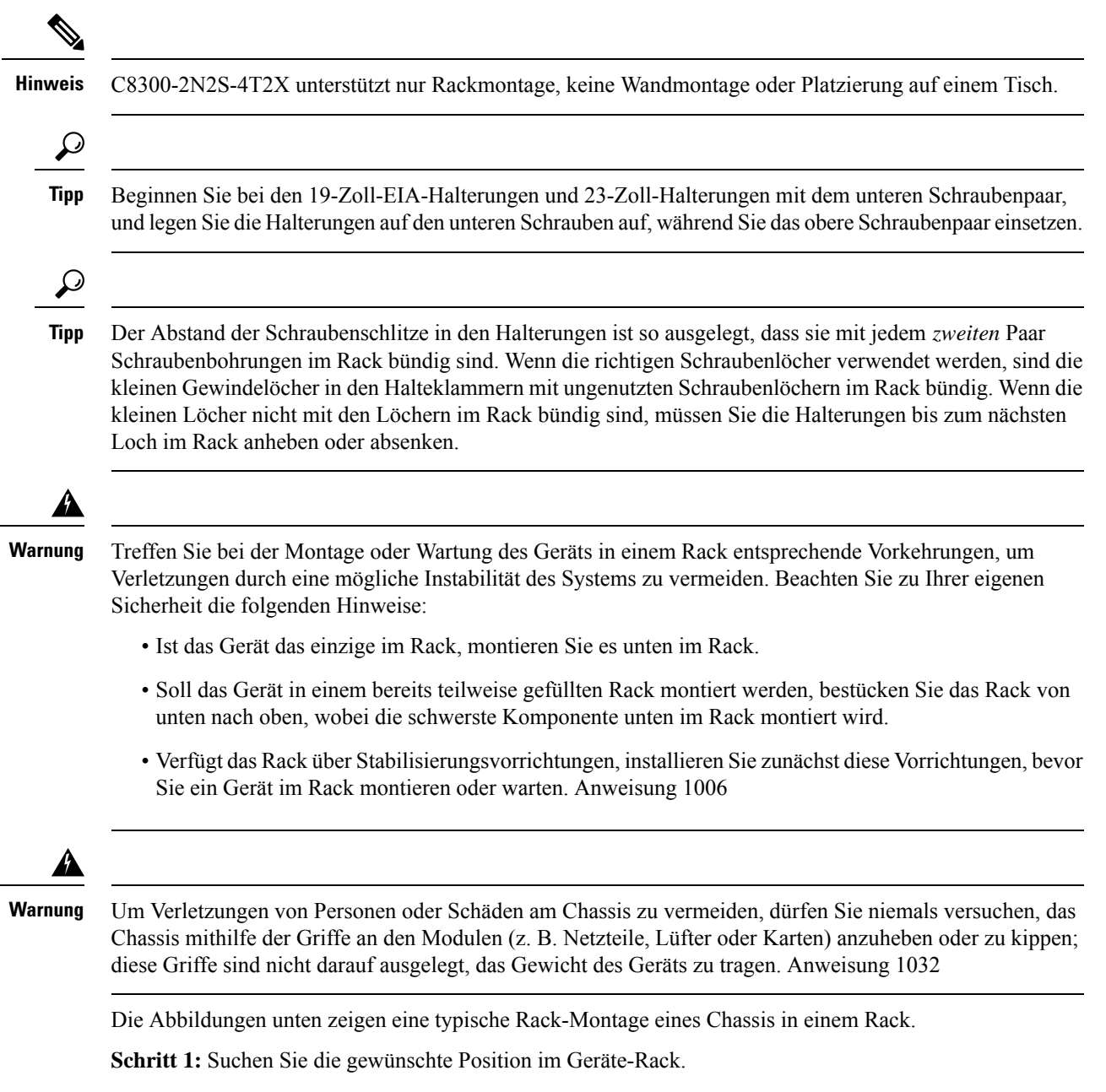

**Schritt 2:** Richten Sie die Löcher der Rackmontage-Halterungen an den Befestigungslöchern des Racks aus.

**Schritt 3:** Fixieren Sie das Gerät mit den passenden Montageschrauben für Ihr Rack. Die Rackmontage-Halterungen sind für Schrauben 12-24 vorgesehen.

**Schritt 4:** Ziehen Sie die Schrauben mit dem für Ihr Rack geeigneten Drehmoment fest.

**Abbildung 19: E/A-Montage, bündig, kein RFID (C8300 1N1S-4T2X|6T)**

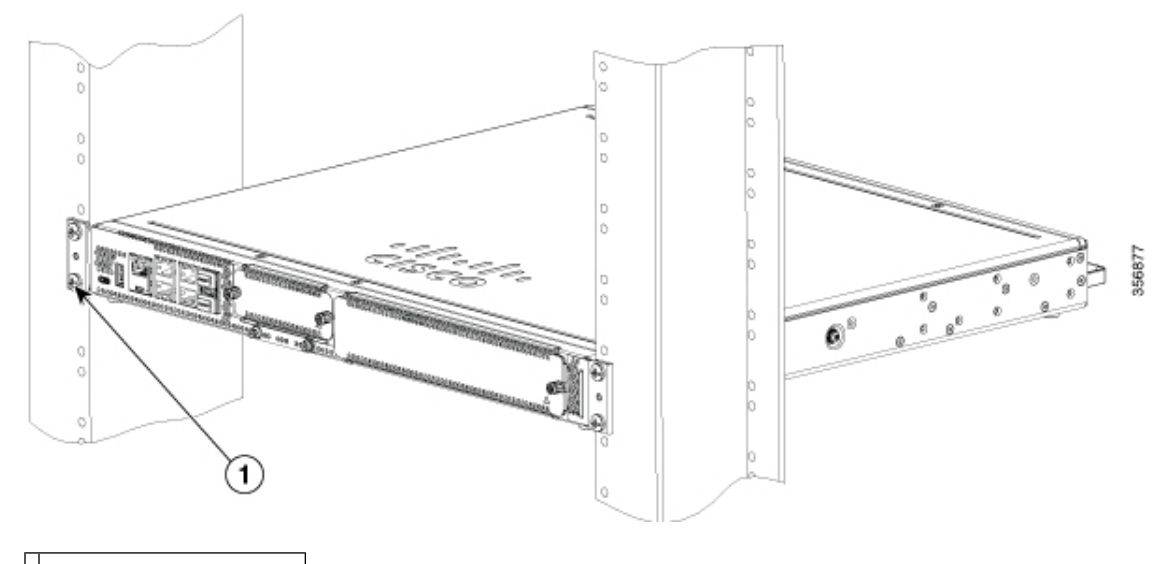

1 Rack-Montageschrauben

**Abbildung 20: E/A-Montage mit RFID (C8300 1N1S-4T2X|6T)**

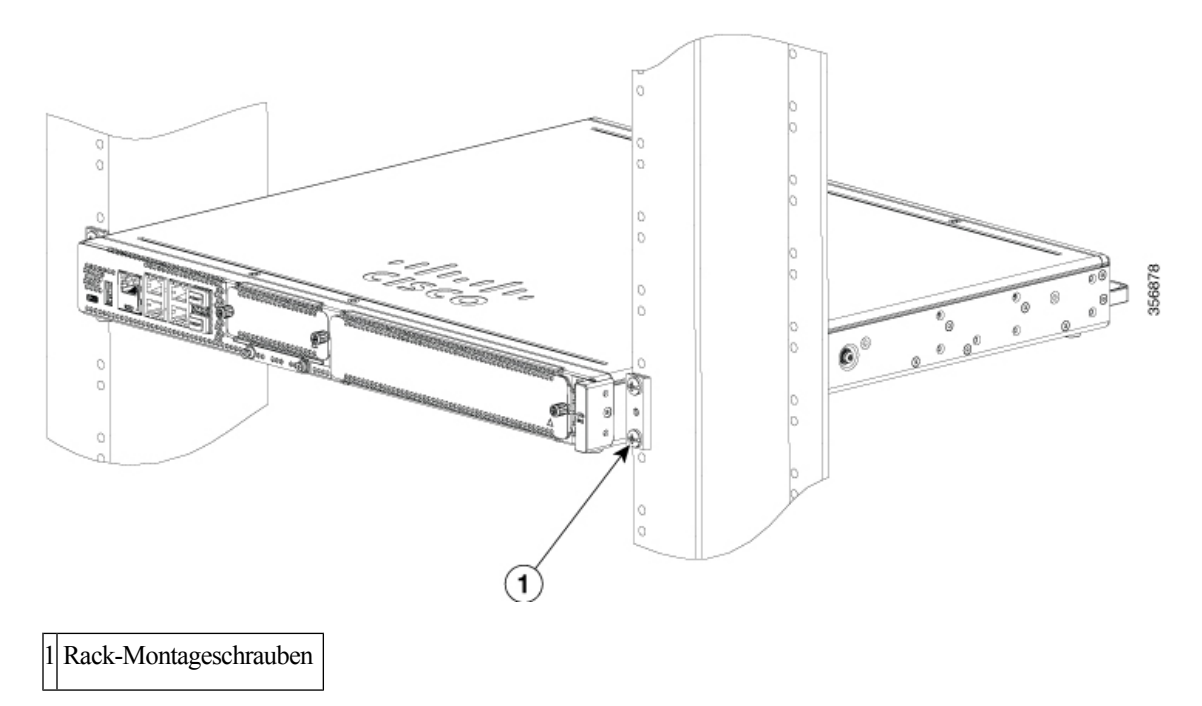

#### **Abbildung 21: Mittige Montage von der E/A-Seite (C8300-1N1S-4T2X|6T)**

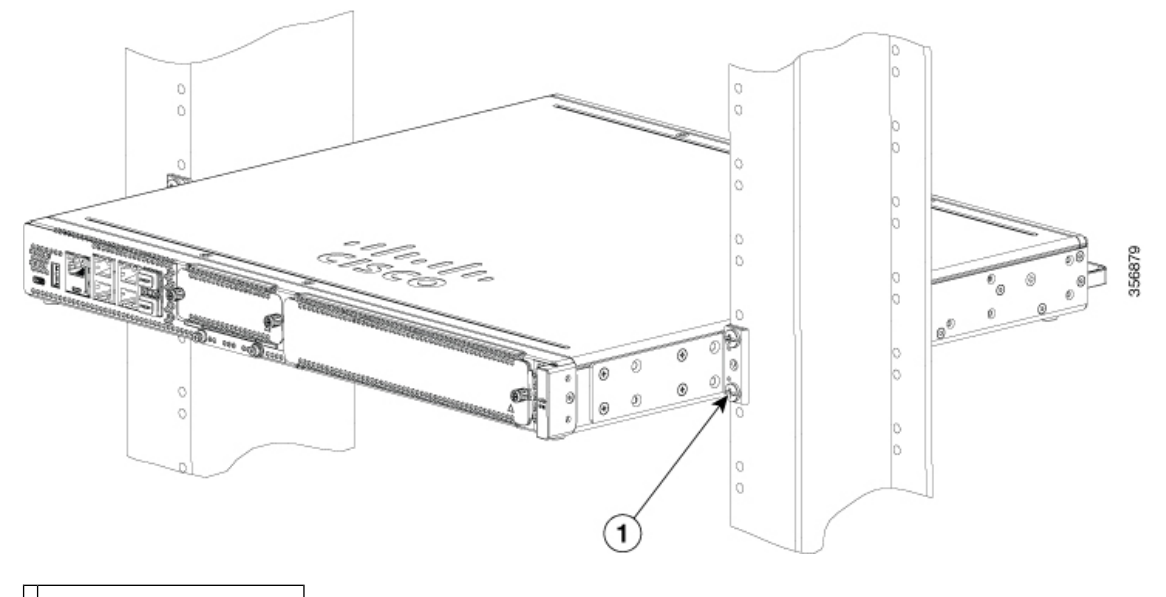

1 Rack-Montageschrauben

Die Abbildungen unten zeigen eine typische Rack-Montage eines Chassis in einem Rack.

**Schritt 1:** Suchen Sie die gewünschte Position im Geräte-Rack.

**Schritt 2:** Richten Sie die Löcher der Rackmontage-Halterungen an den Befestigungslöchern des Racks aus.

**Schritt 3:** Fixieren Sie das Gerät mit den passenden Montageschrauben für Ihr Rack. Die Rackmontage-Halterungen sind für Schrauben 12-24 vorgesehen.

**Schritt 4:** Ziehen Sie die Schrauben mit dem für Ihr Rack geeigneten Drehmoment fest.

**Abbildung 22: Mittige Montage von der Netzteilseite (C8300-1N1S-4T2X|6T)**

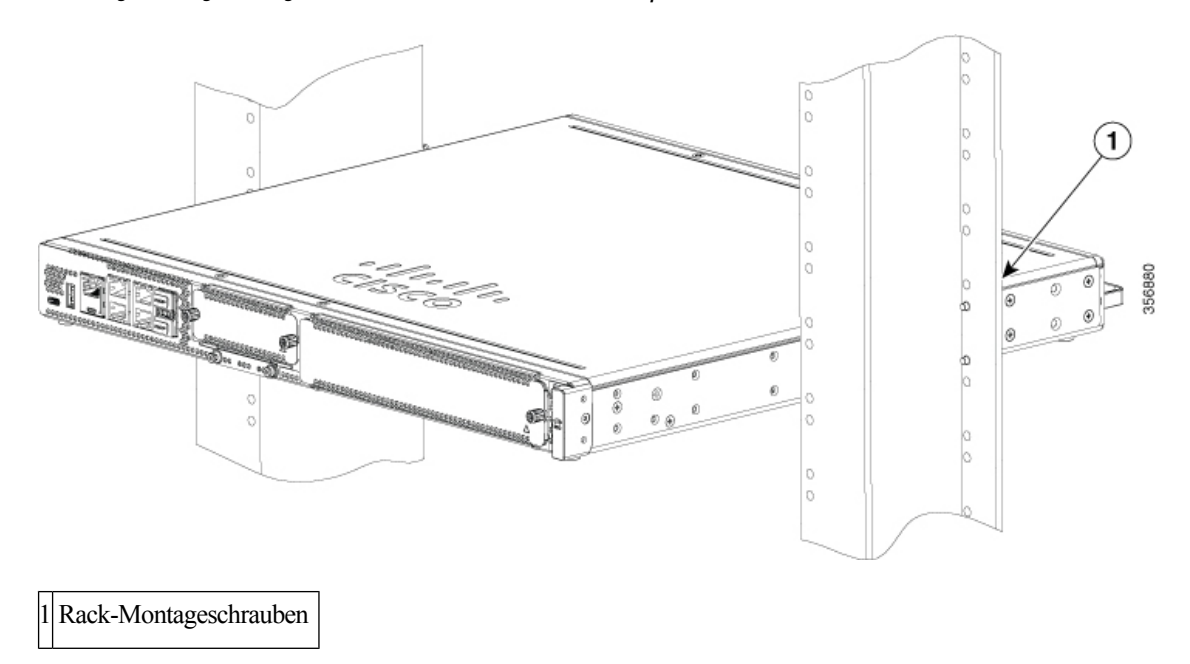

**Abbildung 23: Montage von der Netzteilseite (C8300 1N1S-4T2X|6T)**

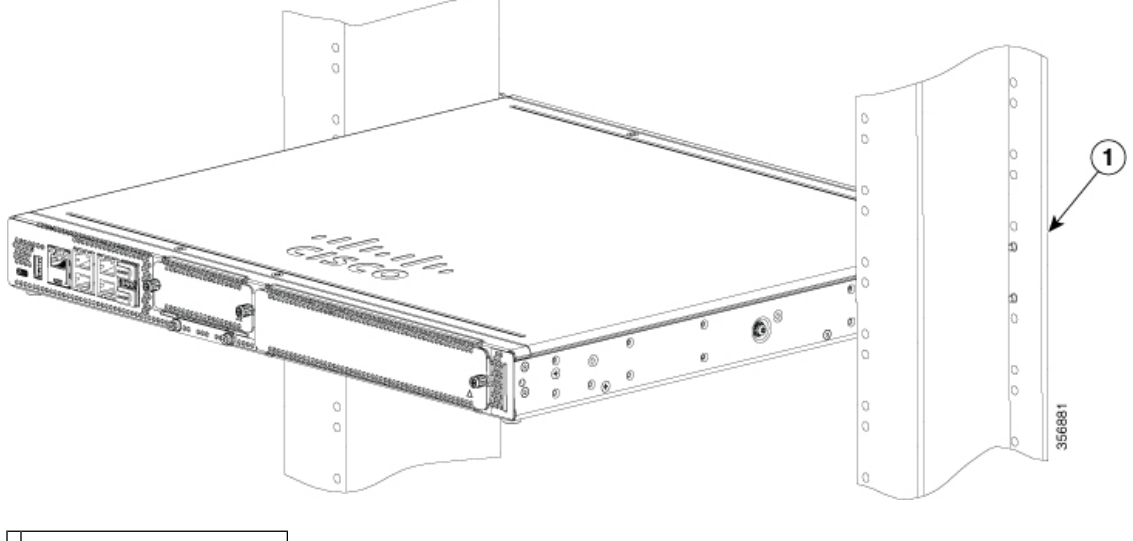

 $|1|$  Rack-Montageschrauben

**Abbildung 24: E/A-Montage im Rack (C8300 2N2S-4T2X|6T)**

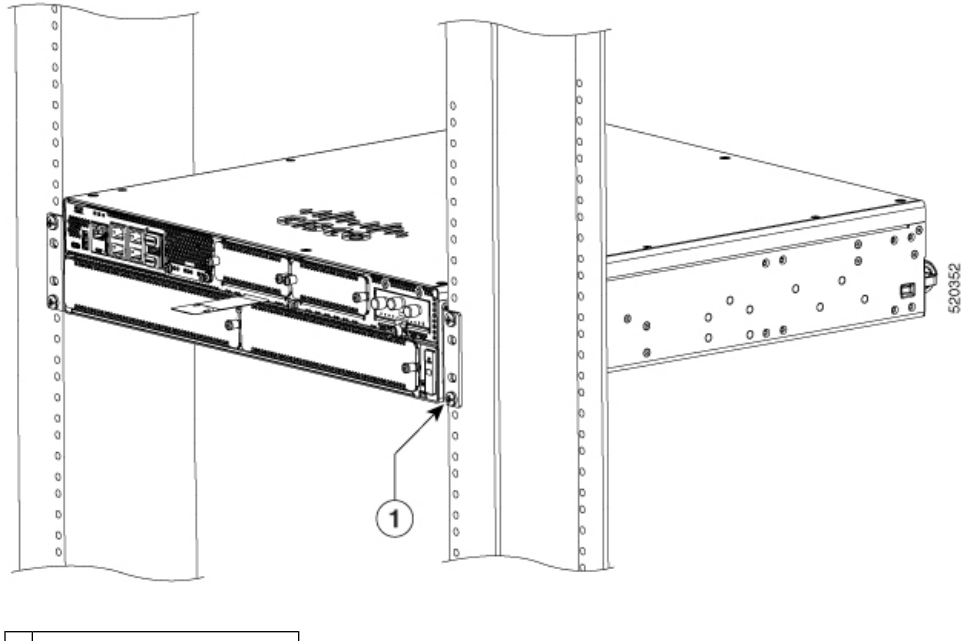

1 Rack-Montageschrauben

#### **Abbildung 25: Mittige Montage von der E/A-Seite (C8300 2N2S-4T2X|6T)**

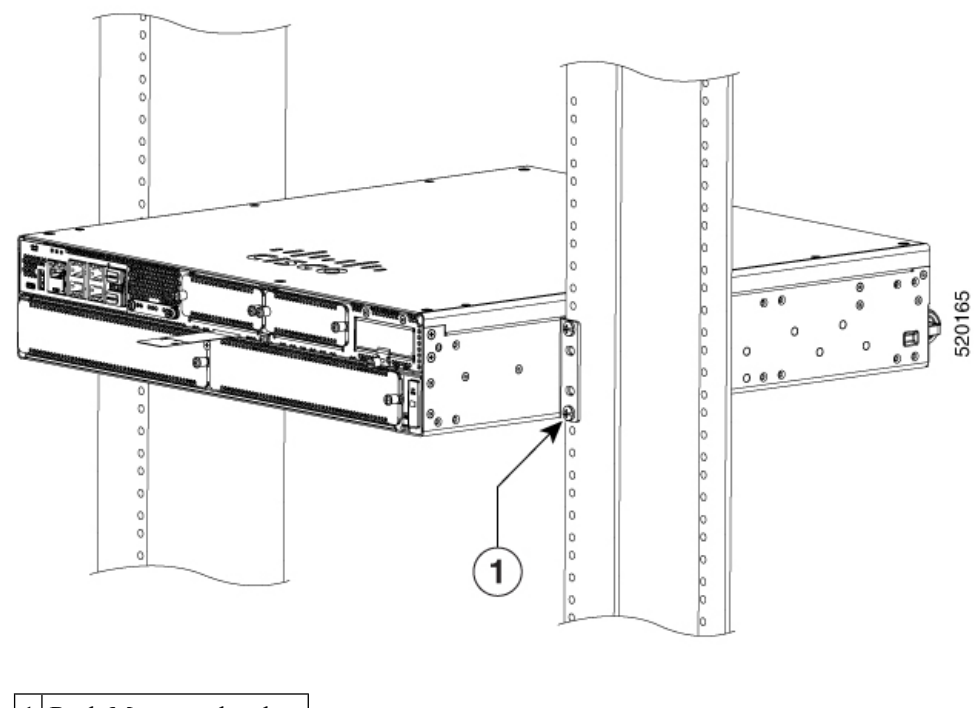

1 Rack-Montageschrauben

**Abbildung 26: Montage von der Netzteilseite (C8300 2N2S-4T2X|6T)**

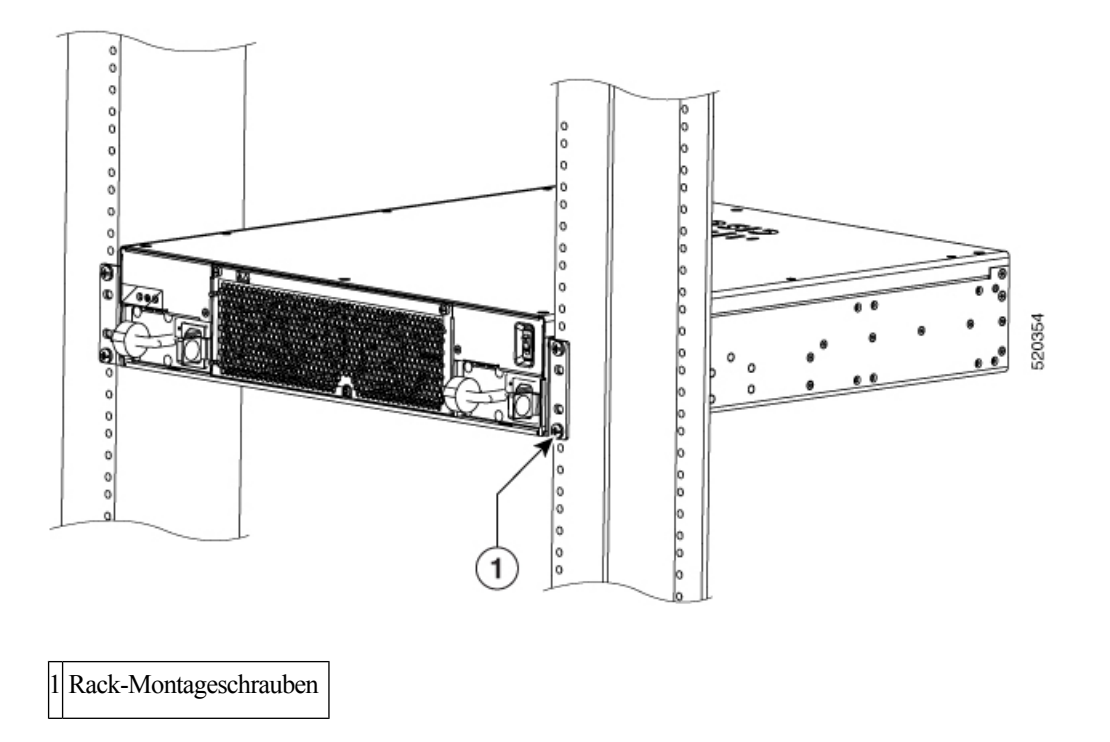

356874

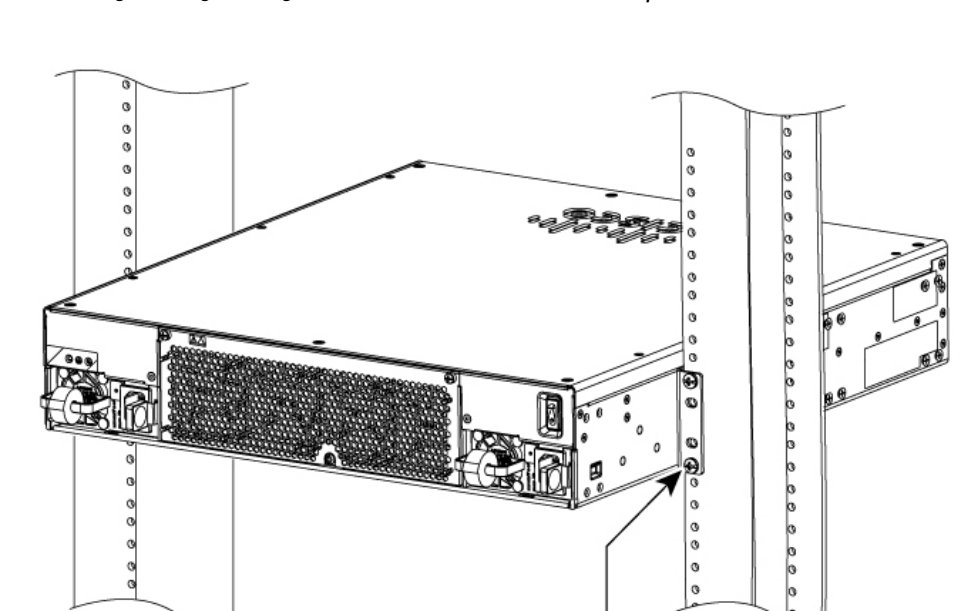

**Abbildung 27: Mittige Montage von der Netzteilseite (C8300 2N2S-4T2X|6T)**

Rack-Montageschrauben

### **Anbringen von Cisco Cisco Catalyst 8300 Edge Platforms-Serie an einer Wand**

**Vorsicht**

Nur das Modell C8300-1N1S-4T2X|6T ist für die Wandmontage vorgesehen. Das Modell C8300-2N2S-4T2X|6T ist nicht für die Wandmontage vorgesehen.

**Vorsicht**

 $\sqrt{N}$ 

Bei der Wandmontage sollte C8300-1N1S-4T2X|6T immer so ausgerichtet werden, dass die Seite des Geräts nach unten zeigt. Die E/A-Seite und die Netzteilseite sollten so ausgerichtet sein, dass die Lüftungsöffnungen und die Kabeleinführung nach links oder rechts ausgerichtetsind. Die E/A-Seite oder Netzteilseite darf niemals nach unten zeigen.

 $\bigwedge$ 

**Vorsicht**

Bei der Installation Ihres Chassis muss auf einen uneingeschränkten Luftstrom geachtet werden, damit das Chassis ausreichend gekühlt wird.

**Schritt 1:** Befestigen Sie die Rackmontage-Halterungen an den Seiten des Geräts. Verwenden Sie dabei nur die im Wandmontage-Kit mitgelieferte Hardware (Schrauben 6-32).

**Schritt 2:** Die Außenseite der Rackmontage-Halterung, die normalerweise an einem Geräte-Rack montiert wird, sollte an der Seite des Routers platziert werden. Verwenden Sie die mitgelieferten Abstandshalter, um die größeren ovalen Löcher so zu verkleinern, dass die Schrauben passen.

**Schritt 3:** Die Halterungen sollten diagonal zueinander angeordnet sein, wie in der Abbildung unten gezeigt.

**Schritt 4:** Ziehen Sie die Schrauben mit einem Drehmoment von 1,7 bis 2,0 Nm (15 bis 18 in-lb) an.

**Schritt 5:** Verwenden Sie Schrauben der Größe 6 oder 4 mm, um die Halterungen an der Wand zu befestigen. Es sollten mindestens 4 Schrauben pro Halterung verwendet werden (insgesamt 8 Schrauben). Die Schraubenlänge muss mindestens 25,4 mm (1 Zoll) betragen.

Der Kunde stellt die entsprechenden Schrauben zur Verfügung. Jede Halterung hat 8 Löcher, die für die Befestigung verwendet werden können. **Hinweis**

Schritt 6: Verlegen Sie die Kabel so, dass kein Zug auf die Steckverbinder oder die Montageelemente ausgeübt wird.

#### **Abbildung 28: Anbringen der Wandhalterungen (C8300-1N1S-4T2X|6T)**

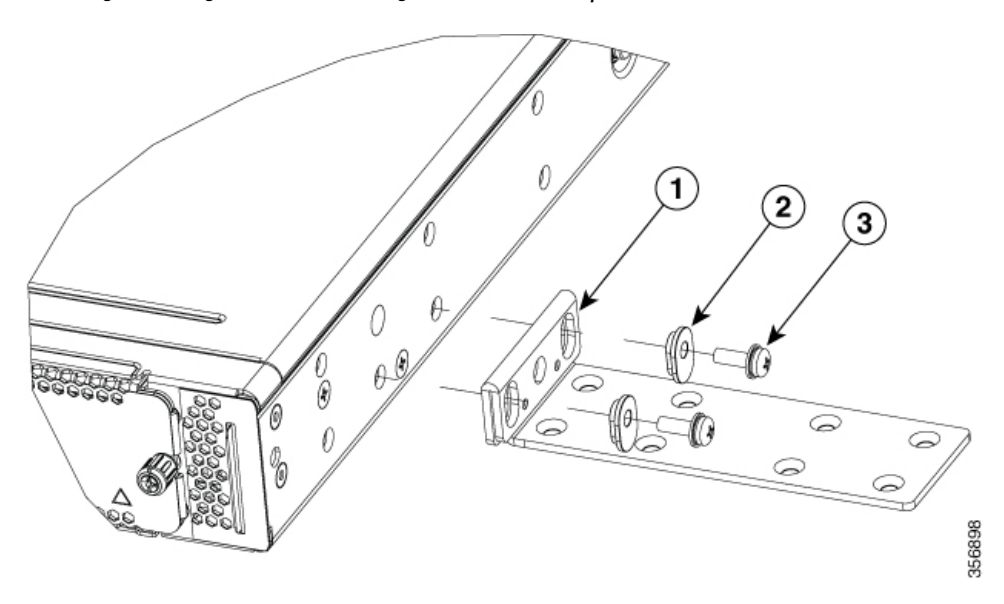

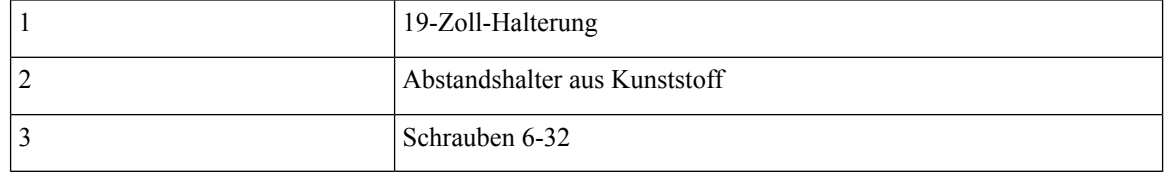

Ш

#### **Abbildung 29: Wandmontage bei C8300-1N1S-4T2X|6T**

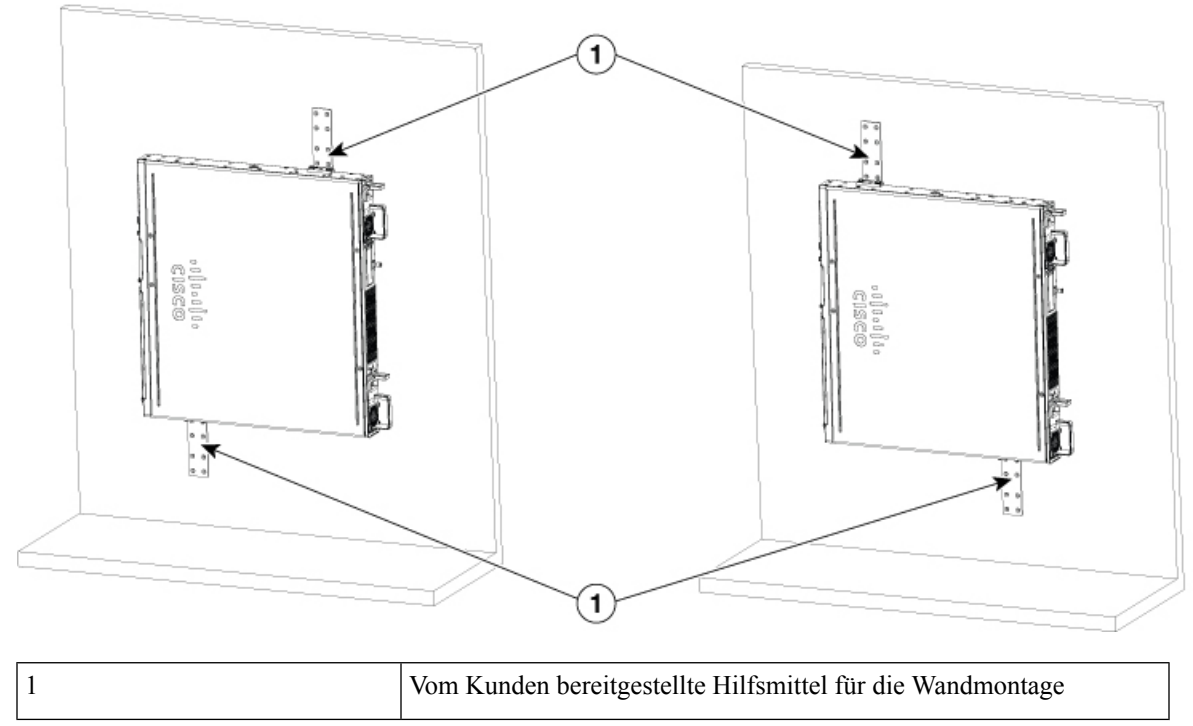

### **Erdung des Chassis**

Nach der Installation des Geräts müssen Sie das Chassis zuverlässig erden.

### **Chassis-Erdung**

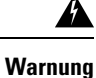

Dieses Gerät muss geerdet sein. Auf keinen Fall den Erdungsleiter unwirksam machen oder das Gerät ohne einen sachgerecht installierten Erdungsleiter verwenden. Wenn Sie sich nicht sicher sind, ob eine sachgerechte Erdung vorhanden ist, wenden Sie sich an die zuständige Inspektionsbehörde oder einen Elektriker. Anweisung 1024

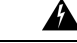

**Warnung**

Tragen Sie bei diesem Verfahren Erdungsarmbänder, um Schäden an der Karte durch elektrostatische Entladungen zu vermeiden. Berühren Sie die Rückwand nicht mit der Hand oder einem Metallwerkzeug, da Sie sonst einen Stromschlag bekommen können. Anweisung 94

Verbinden Sie das Chassis mit einer zuverlässigen Erdung. Der Erdungsleiter muss entsprechend den lokalen elektrischen Sicherheitsstandards installiert werden.

• Verwenden Sie für die Erdung ein AWG 6-Kupferkabel (13 mm²) und die mit dem Zubehör-Kit mitgelieferte Erdungslasche.

 $\mathbf I$ 

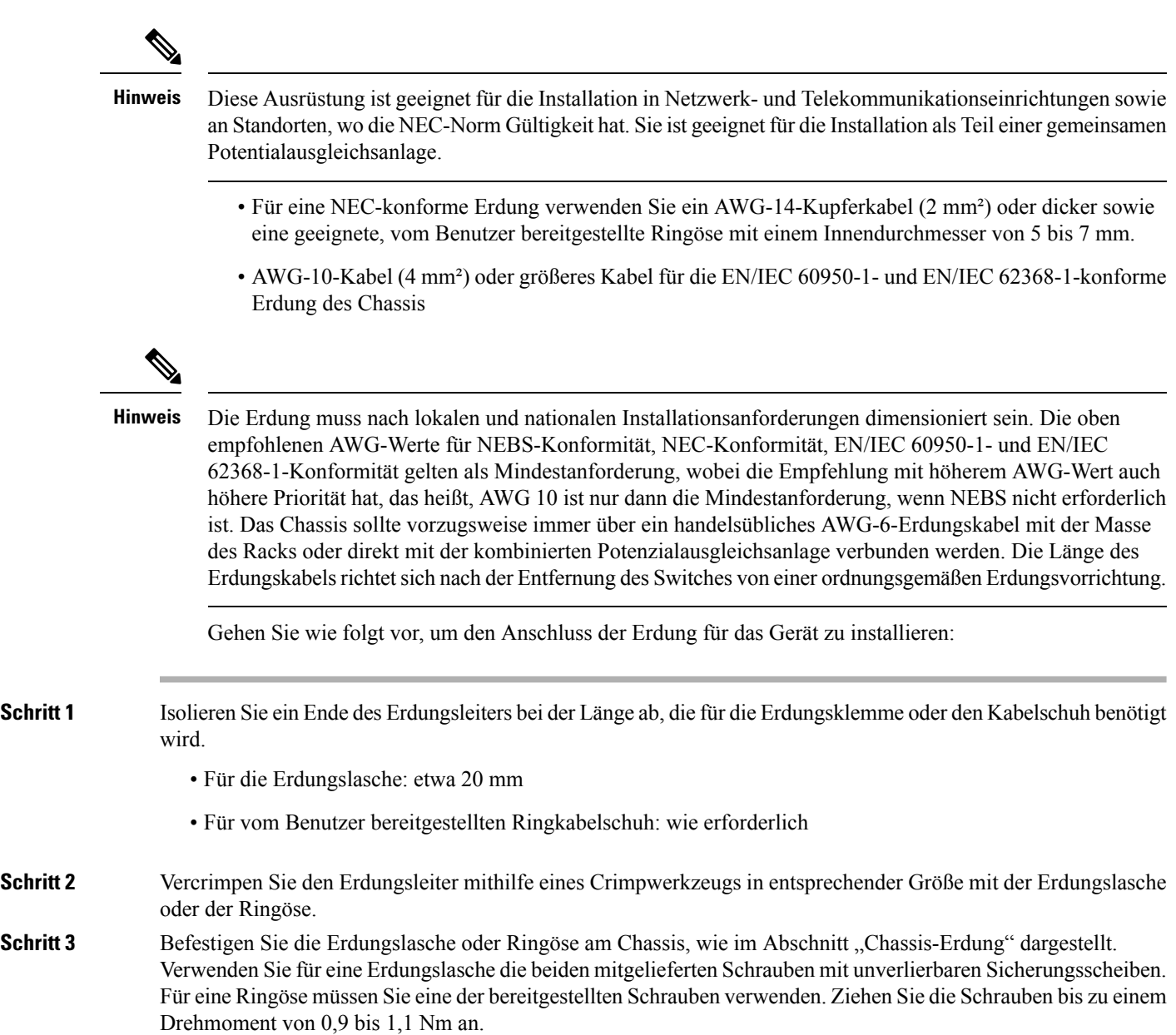

**Abbildung 30: Chassis-Erdungsanschluss bei C8300 1N1S-4T2X|6T**

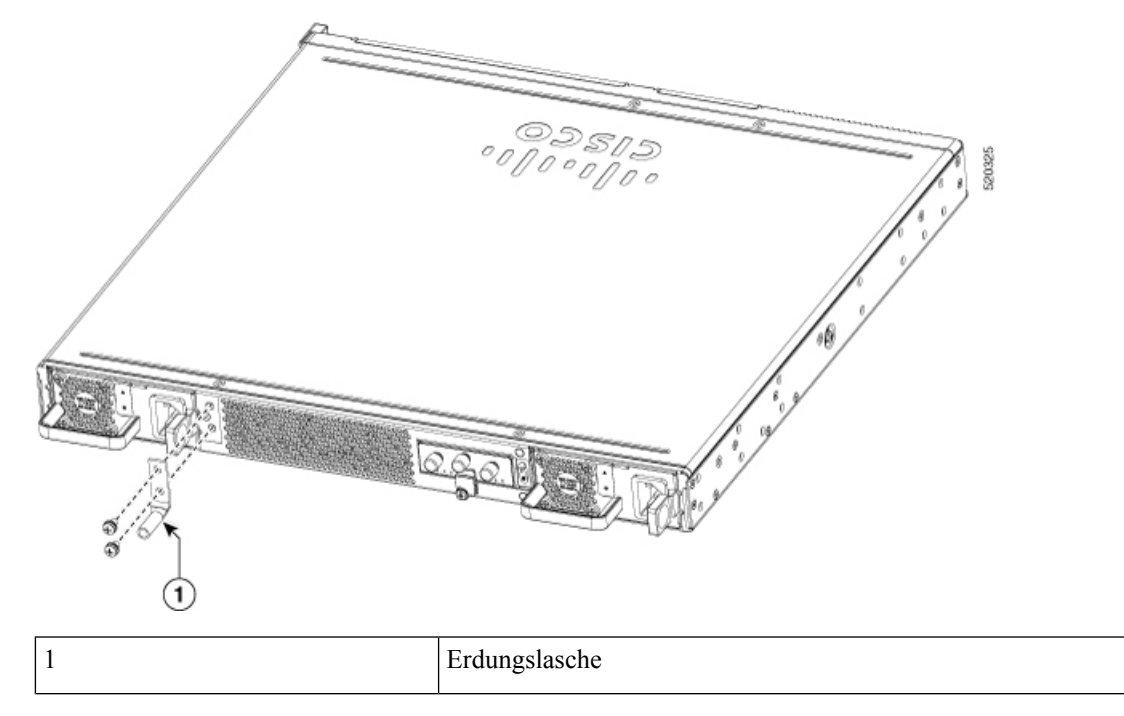

**Abbildung 31: Chassis-Erdungsanschluss bei C8300 2N2S-4T2X|6T**

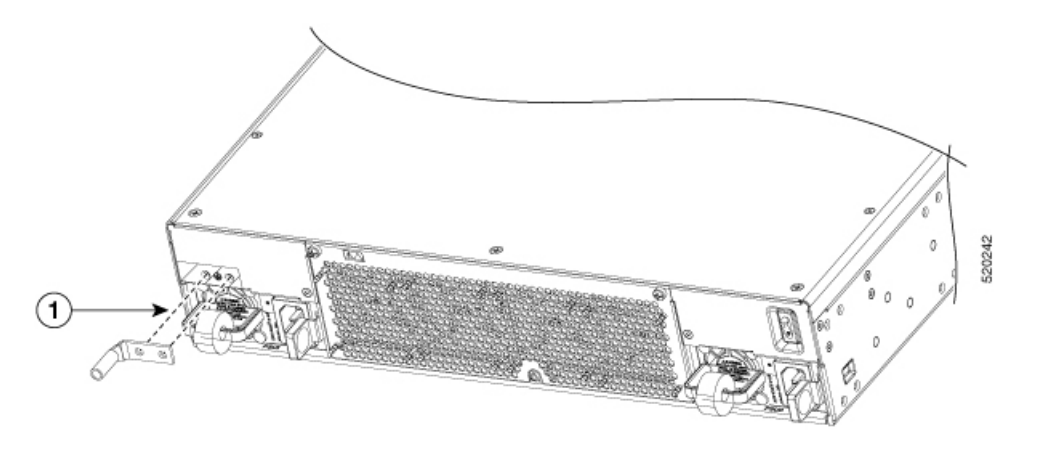

<span id="page-56-0"></span>**Schritt 4** Verbinden Sie das andere Ende des Erdungsleiters mit einem bekanntermaßen zuverlässigen Erdungspunkt an Ihrem Standort.

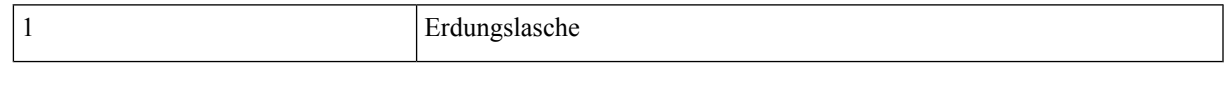

# **Anschließen des Geräts an die Stromversorgung**

In diesem Abschnitt wird erklärt, wie das Gerät an die Stromversorgung angeschlossen wird.

I

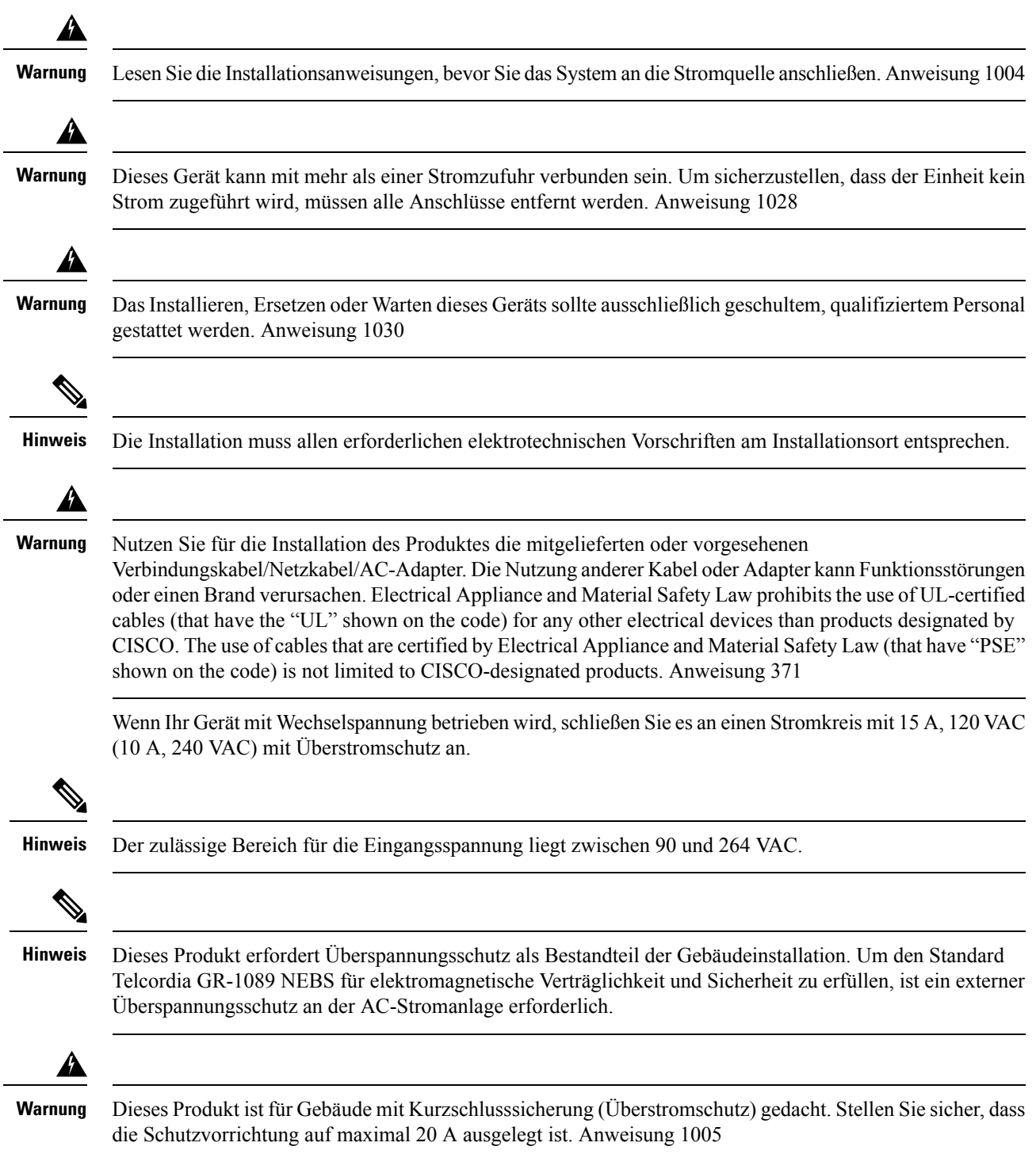

Π

# <span id="page-58-0"></span>**Anschließen an ein Konsolenterminal oder Modem**

Die Cisco Catalyst 8300 Edge Platforms-Serie verfügt über asynchrone serielle Ports. Diese Ports bieten lokalen Administratorzugriff auf den Router (über ein Konsolenterminal oder einenPC). Um den Router über die Cisco IOS-CLI zu konfigurieren, müssen Sie eine Verbindung zwischen dem Konsolen-Port des Routers und einem Terminal oder PC einrichten.

Verwenden Sie die folgenden Kabel und Adapter, um eine lokale oder eine Remote-Verbindung herzustellen.

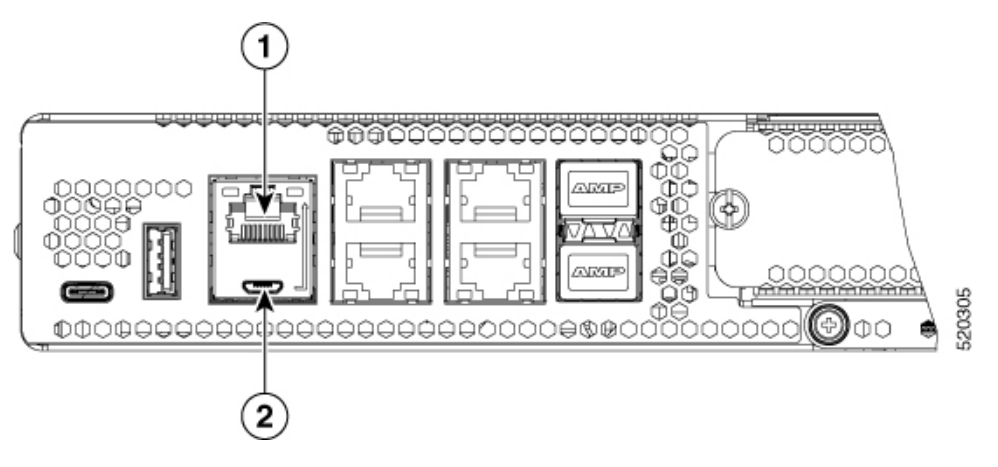

**Tabelle 9: Lokale und Remote-Verbindungen**

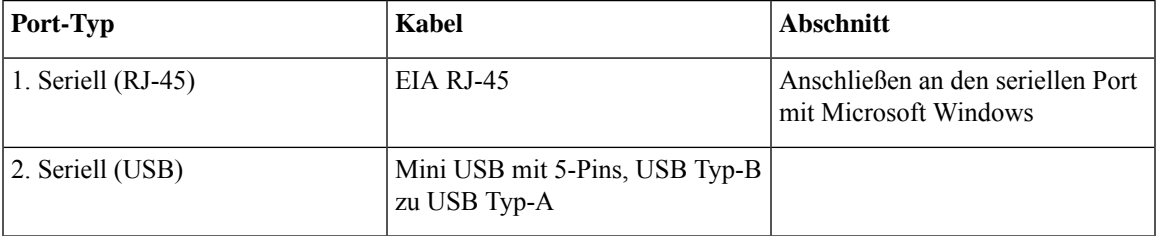

### **Anschließen des Konsolen-Ports mithilfe von Mac OS X**

Mit dieser Vorgehensweise wird beschrieben, wie der USB-Port eines Mac OS X-Systems mithilfe des integrierten OS X-Terminaldienstprogramms an die Konsole angeschlossen wird.

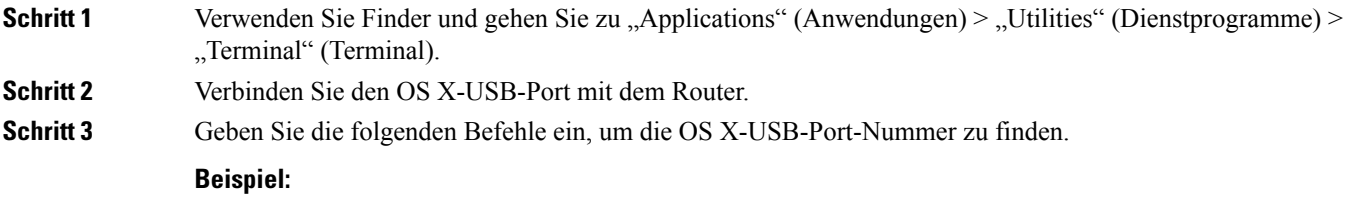

```
macbook:user$ cd /dev
macbook:user$ ls -ltr /dev/*usb*
crw-rw-rw- 1 root wheel 9, 66 Apr 1 16:46 tty.usbmodem1a21 DT-macbook:dev user$
```
**Schritt 4** Schließen Sie den USB-Port mit dem folgenden Befehl an, gefolgt von der USB-Port-Geschwindigkeit des Routers. **Beispiel:**

macbook:user\$ screen /dev/tty.usbmodem1a21 9600

**So trennen Sie die OS X-USB-Konsole vom Terminalfenster**

Geben Sie STRG+A und dann STRG+\ ein.

### **Anschließen des Konsolen-Ports mithilfe von Linux**

Mit dieser Vorgehensweise wird der USB-Port eines Linux-Systems mithilfe des integrierten Linux-Terminaldienstprogramms an die Konsole angeschlossen.

- **Schritt 1** Öffnen Sie das Linux-Terminalfenster.
- **Schritt 2** Verbinden Sie den Linux-USB-Port mit dem Router.
- **Schritt 3** Geben Sie die folgenden Befehle ein, um die Linux-USB-Port-Nummer zu finden.

```
Beispiel:
```

```
root@usb-suse# cd /dev
root@usb-suse /dev# ls -ltr *ACM*
crw-r--r-- 1 root root 188, 0 Jan 14 18:02 ttyACM0
root@usb-suse /dev#
```
**Schritt 4** Schließen Sie den USB-Port mit dem folgenden Befehl an, gefolgt von der USB-Port-Geschwindigkeit des Routers.

#### **Beispiel:**

root@usb-suse /dev# screen /dev/ttyACM0 9600

**So trennen Sie die Linux USB-Konsole vom Terminalfenster**

Geben Sie STRG+A ein, dann beenden

# <span id="page-59-0"></span>**Anschließen von WAN- und LAN-Schnittstellen**

Dieser Abschnitt beschreibt, wie Kabel für WAN- und LAN-Schnittstellen angeschlossen werden. Bevor Sie die Schnittstellenkabel anschließen, beachten Sie die folgenden Sicherheitsanweisungen:

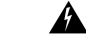

**Warnung**

Installieren Sie niemals Telefondosen in feuchten Umgebungen, es sei denn, die Buchse ist speziell für Feuchträume bestimmt. Anweisung 1036

Ш

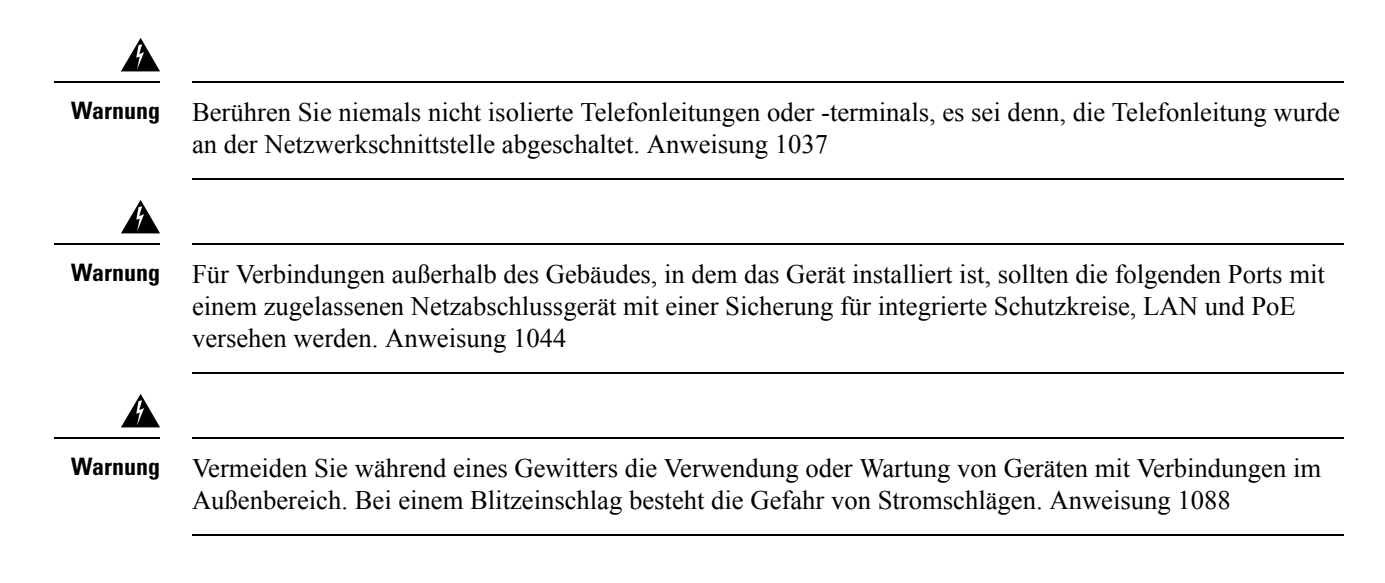

### **Ports und Kabel**

Die hier zusammengefassten Verbindungen werden auf Cisco.com im Dokument zu Kabelspezifikationen für Cisco Router mit modularem Zugriff ausführlich beschrieben.

| <b>Port oder Verbindung</b>      | Port-Typ, Farbe <sup>1</sup>                    | Verbindung:                                                         | <b>Kabel</b>                                                                                                    |
|----------------------------------|-------------------------------------------------|---------------------------------------------------------------------|----------------------------------------------------------------------------------------------------|
| Ethernet                         | RJ-45, gelb                                     | Externer Hub oder Ethernet-Switch   Ethernet Kategorie 5 oder höher |                                                                                                    |
| T1/E1 WANxCE1T1-PRI              | RJ-48C/CA81ARJ-48S,<br>hellbraun                | T1- oder E1-Netzwerk – Externe<br>T1-CSU oder andere T1-Geräte      | RJ-48 T1/E1RJ-48S auf RJ-48S<br>TERJ-48S auf RJ-48S NTRJ-48S auf<br>RJ-48S T1RJ-48S auf bareRJ-48S auf<br>BNCRJ-48S auf Twinax-Kabel RJ-48S<br>auf DB-15RJ-48S auf DB-15 null                                             |
| T3/DS3/E3 WAN                    | BNC-Steckverbinder                              | T3-Netzwerk, CSU/DSU oder<br>andere T3/DS3-Geräte                   | 75-Ohm-Koaxialkabel                                                                                                    |
| Cisco seriell                    | 60-Pin, D-Sub, blau                             | CSU/DSU und serielles Netzwerk<br>oder Gerät                        | Serielles Cisco Übergangskabel, das auf<br>das Signalisierungsprotokoll<br>(EIA/TIA-232, EIA/TIA-449, V.35,<br>X.21 oder EIA-530) und den seriellen<br>Port-Betriebsmodus (DTE oder DCE)<br>abgestimmt ist. $\frac{2}{3}$ |
| Cisco Smart seriell              | Cisco<br>Smart-Kompaktstecker,<br>blau          | CSU/DSU und serielles Netzwerk<br>oder Gerät                        |                                                                                                    |
| Gigabit-Ethernet-SFP,<br>optisch | LC, Farbe entsprechend<br>optischer Wellenlänge | 1000BASE-SX, -LX, -LH, -ZX,<br>-CWDM                                | Glasfaser gemäß den Angaben auf dem<br>jeweiligen Datenblatt                                                                                                    |
| Gigabit-Ethernet-SFP,<br>Kupfer  | $RJ-45$                                         | 1000BASE-T                                                          | UTP-Kategorie 5, 5e, 6                                                                                                    |

**Tabelle 10: Verbindungen für WAN, LAN und Voice**

<span id="page-60-0"></span><sup>1</sup> Kabel-Farbcodes beziehen sich auf Cisco Kabel.

<span id="page-61-0"></span>2 Im Dokument mit den Kabelspezifikationen für Cisco Router mit modularem Zugriff finden Sie Informationen zum Auswählen der Kabel.

### **Vorgehensweisen und Vorsichtsmaßnahmen beim Anschließen**

- Verbinden Sie jedes WAN- und LAN-Kabel mit dem entsprechenden Anschluss am Chassis, am Netzwerkmodul oder an der Schnittstellenkarte.
- Ordnen Sie die Kabel sorgfältig an, sodass kein Zug auf die Anschlüsse entsteht.
- Organisieren Sie die Kabel in Bündeln, sodass sie sich nicht verflechten.
- Überprüfen Sie die Kabel, um sicherzustellen, dass der Leitungs- und Biegeradius akzeptabel ist. Ordnen Sie Kabel gegebenenfalls anders an.
- Bringen Sie Kabelbinder entsprechend den Standortanforderungen an.

Weitere Informationen zur Kabel- und Pinbelegung für Ports finden Sie im Dokument mit den Kabelspezifikationen für Cisco Router mit modularem Zugriff.

**Hinweis**

Nach dem Installieren des Geräts und Anschließen der Kabel können Sie die grundlegenden Konfigurationen für das Gerät festlegen. Weitere Informationen zum Konfigurieren des Geräts finden Sie im Leitfaden zur Softwarekonfiguration für Cisco Catalyst 8300 Edge Platforms-Serie.

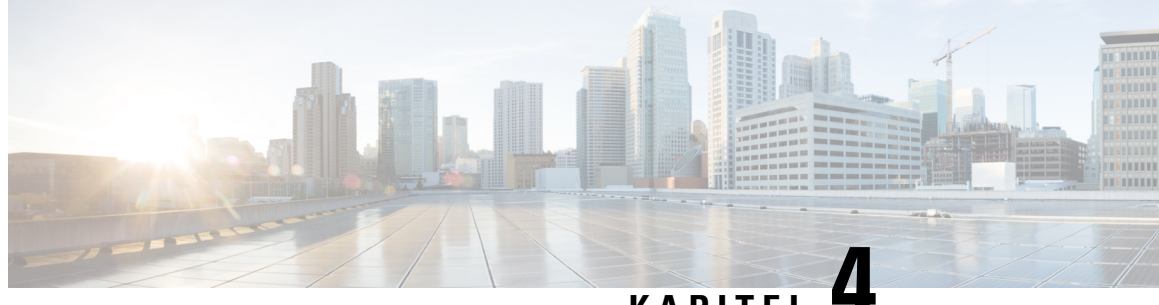

# **KAPITEL 4**

# **Installieren von internen Komponenten und vor Ort austauschbaren Einheiten**

In diesem Dokument wird beschrieben, wie Sie interne Komponenten und vor Ort austauschbare Einheiten (FRUs) in Cisco Catalyst 8300 Edge Platforms-Serie installieren. Die Informationen zur Installation finden Sie in den folgenden Abschnitten:

- [Sicherheitswarnungen,](#page-62-0) auf Seite 55
- Suchen nach und Zugreifen auf interne [Komponenten,](#page-63-0) auf Seite 56
- Entfernen und Ersetzen von [DDR-DIMMs,](#page-67-0) auf Seite 60
- [Entfernen](#page-70-0) und Ersetzen der Netzteile , auf Seite 63
- Ersetzen eines [Lüftereinschubs](#page-93-0) bei Cisco Catalyst 8300 Edge Platforms-Serie , auf Seite 86
- Installieren und Entfernen von SFP- und [SFP+Modulen,](#page-97-0) auf Seite 90
- Entfernen und Ersetzen des [USB-Flash-Token-Speichersticks,](#page-100-0) auf Seite 93
- Entfernen und Installieren eines [M.2-USB|NVMe-Moduls,](#page-101-0) auf Seite 94
- Entfernen des [M.2-USB|NVMe-Moduls,](#page-102-0) auf Seite 95
- Installieren des [M.2-USB|NVMe-Moduls,](#page-103-0) auf Seite 96

# <span id="page-62-0"></span>**Sicherheitswarnungen**

Hoher Berührungs-/Ableitstrom – Vor dem Anschluss an das Telekommunikationsnetzwerk ist zwingend eine dauerhaft verbundene Schutzerdung erforderlich. **Warnung**

₳

◭

**Warnung** Laserprodukt der Klasse 1. Anweisung 1008

**Warnung**

Um das Risiko eines Stromschlags zu verringern, muss das Chassis während der normalen Verwendung dauerhaft mit der Erde verbunden sein. Anweisung 445

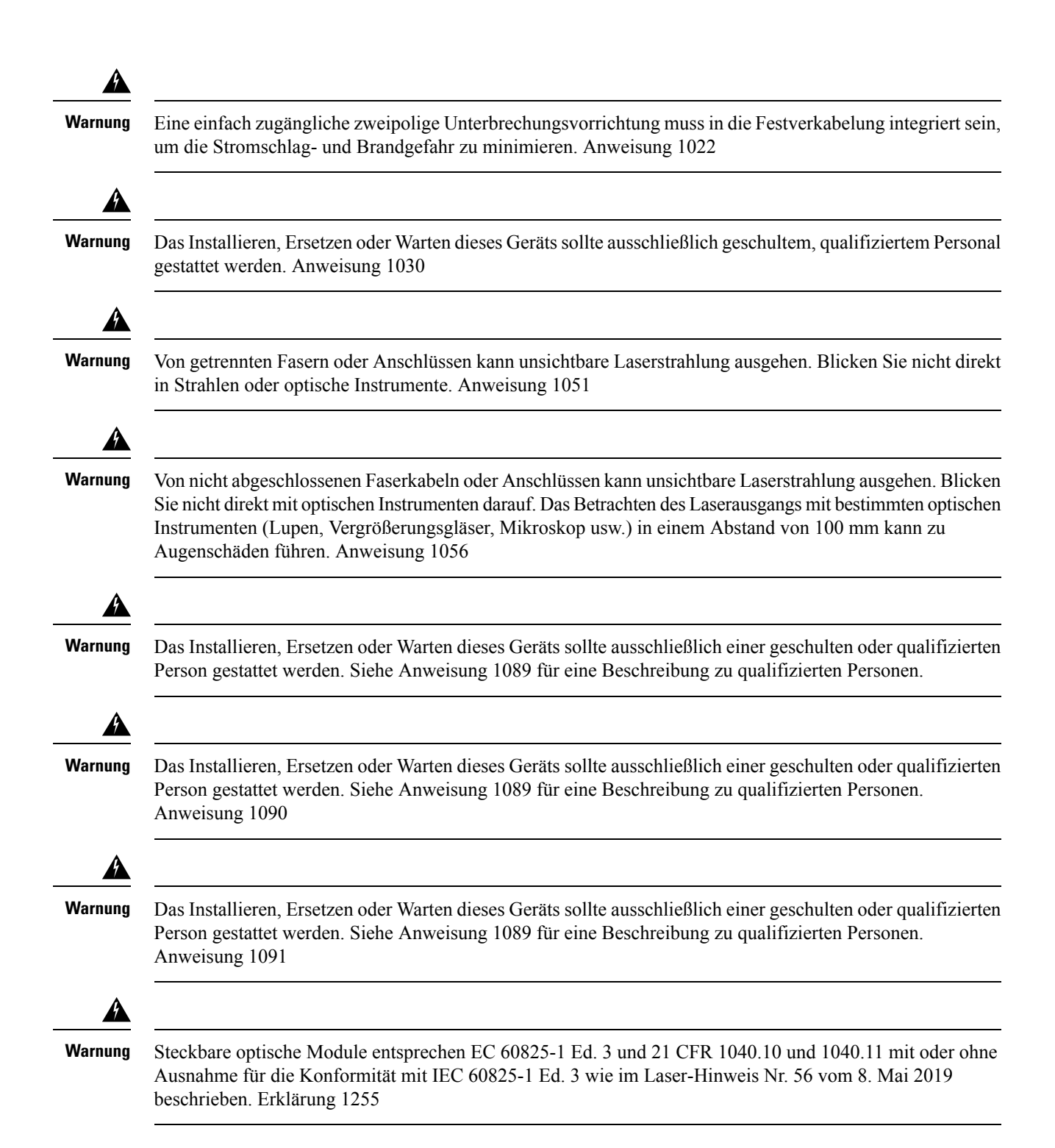

# <span id="page-63-0"></span>**Suchen nach und Zugreifen auf interne Komponenten**

Die folgenden Abbildungen zeigen die Positionen der internen Komponenten auf dem Motherboard. Zu den internen Modulen zählen DIMMs auf der Cisco Catalyst 8300 Edge Platforms-Serie.

Um auf die internen Komponenten des Geräts zuzugreifen, müssenSie zuerst die Chassis-Abdeckung entfernen. In den Abschnitten zum Installieren und Ersetzen der Chassis-Abdeckung finden Sie entsprechende Anweisungen.

#### **Abbildung 32: Position der internen Komponenten bei C8300-1N1S-4T2X|6T**

2 DIMM

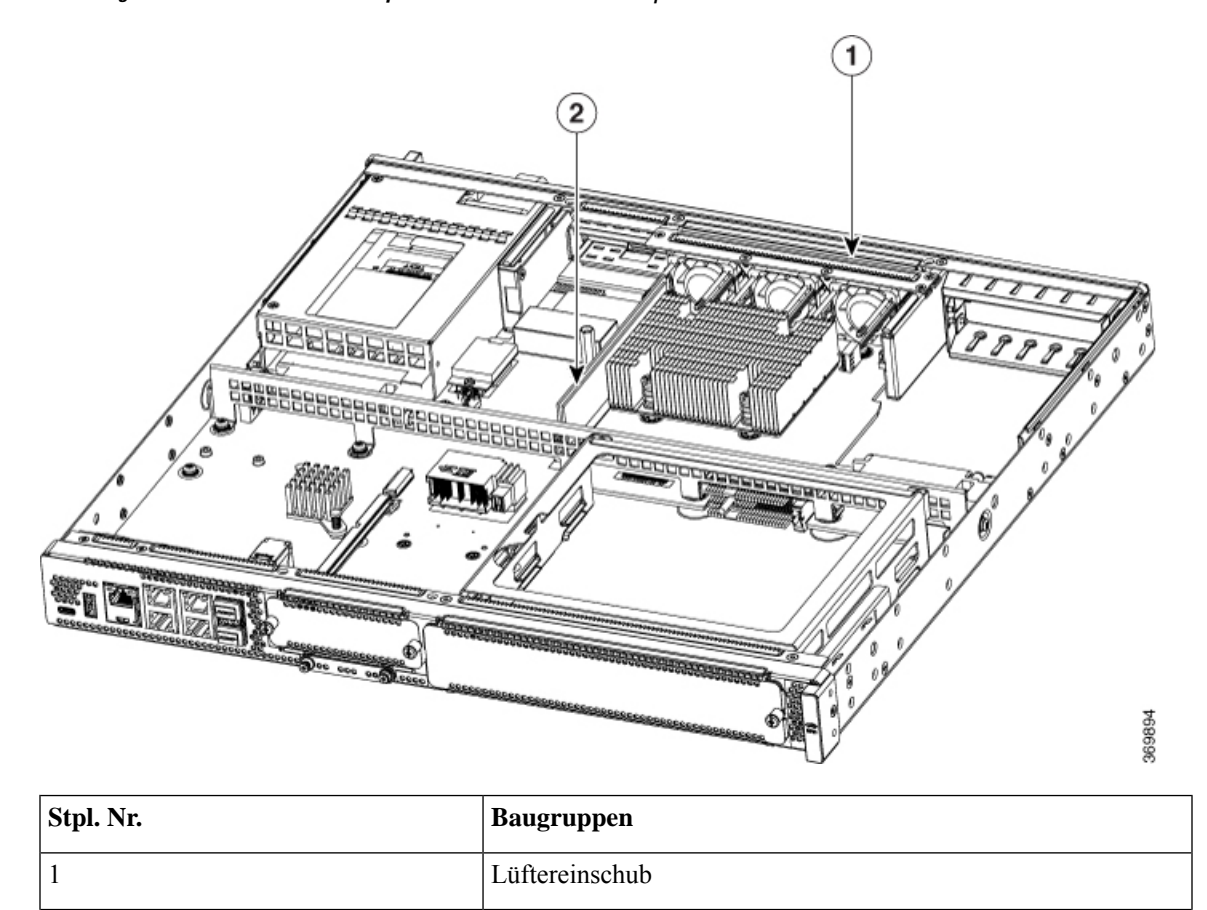

**Abbildung 33: Position der internen Komponenten bei C8300-2N2S-4T2X|6T**

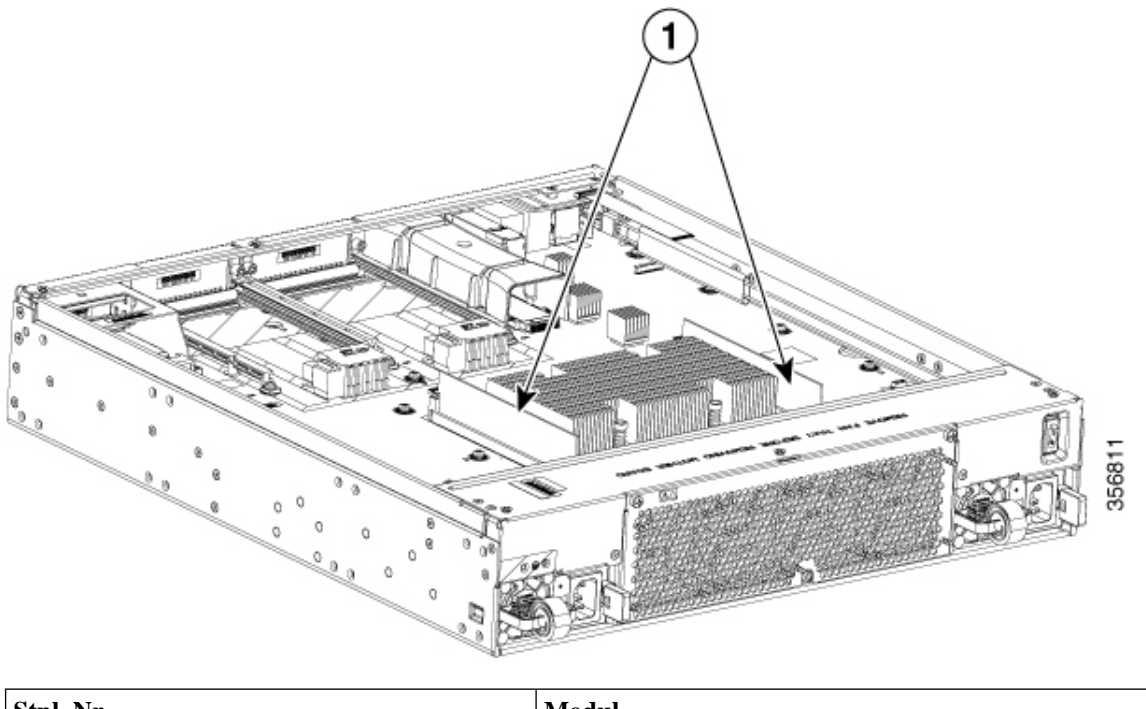

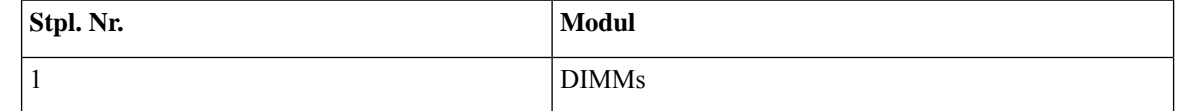

### **Entfernen und Ersetzen der Chassis-Abdeckung**

Die Cisco Catalyst 8300 Edge Platforms-Serie haben abnehmbare Abdeckungen. Bevor Sie die Abdeckung entfernen, führen Sie diese Schritte aus:

- Lassen Sie das Gerät nicht ohne Abdeckung laufen. Dadurch kann das Chassis sehr schnell überhitzen.
- Bevor Sie das Gerät öffnen, trennen Sie die Telefon-Netzwerkkabel, um den Kontakt mit Telefonnetzspannungen zu vermeiden. Anweisung 1041
- Ziehen Sie alle Netzkabel ab.
- Entfernen Sie das Gerät aus dem Rack.

Verwenden Sie einen Kreuzschlitzschraubendreher (Nr. 2) für die folgenden Aufgaben.

#### **Entfernen der Chassis-Abdeckung**

Gehen Sie wie folgt vor, um die Abdeckung zu entfernen:

**Schritt 1** Lesen Sie die Sicherheitswarnungen, und trennen Sie das Netzteil, bevor Sie ein Modul austauschen.

**Schritt 2** Vergewissern Sie sich, dass das Gerät ausgeschaltet und vom Netzteil bzw. den Netzteilen getrennt ist. Falls eine redundante Stromversorgung verwendet wird, trennen Sie das redundante Netzteil.

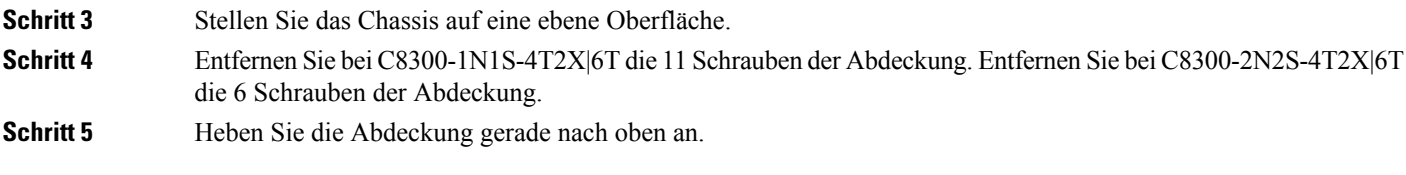

### **Ersetzen der Abdeckung**

Gehen Sie wie folgt vor, um die Abdeckung zu ersetzen:

**Schritt 1** Stellen Sie das Chassis auf eine ebene Oberfläche.

- **Schritt 2** Lassen Sie die Abdeckung gerade nach unten absinken, und stellen Sie sicher, dass die seitlichen Flansche in das Chassis eingesetzt werden. Es ist darauf zu achten, dass die EMV-Dichtungen nicht beschädigt werden.
- Schritt 3 Bringen Sie bei C8300-1N1S-4T2X|6T die 11 Schrauben der Abdeckung an. Bringen Sie bei C8300-2N2S-4T2X|6T die 6 Schrauben der Abdeckung an.

**Abbildung 34: Anbringen der Abdeckung bei C8300-1N1S-4T2X|6T**

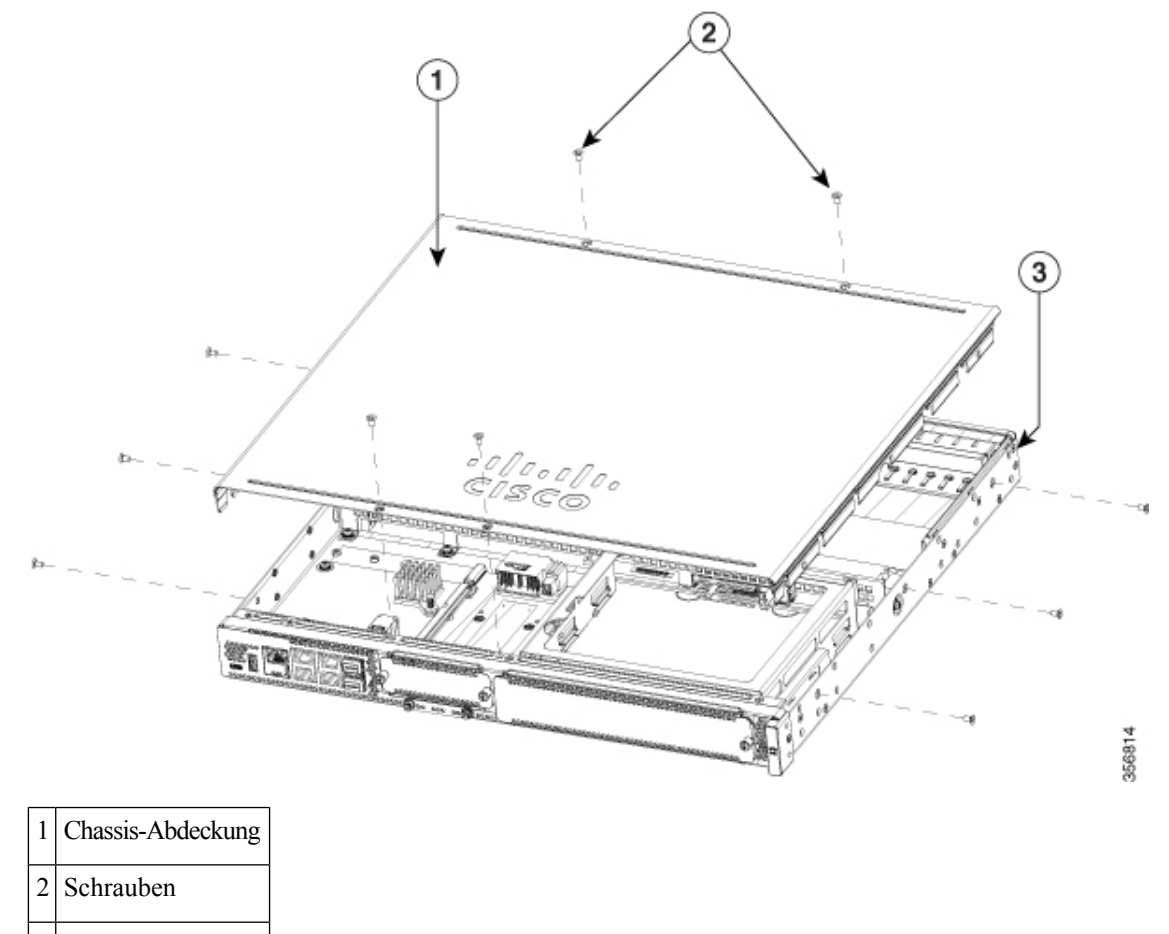

3 Chassis

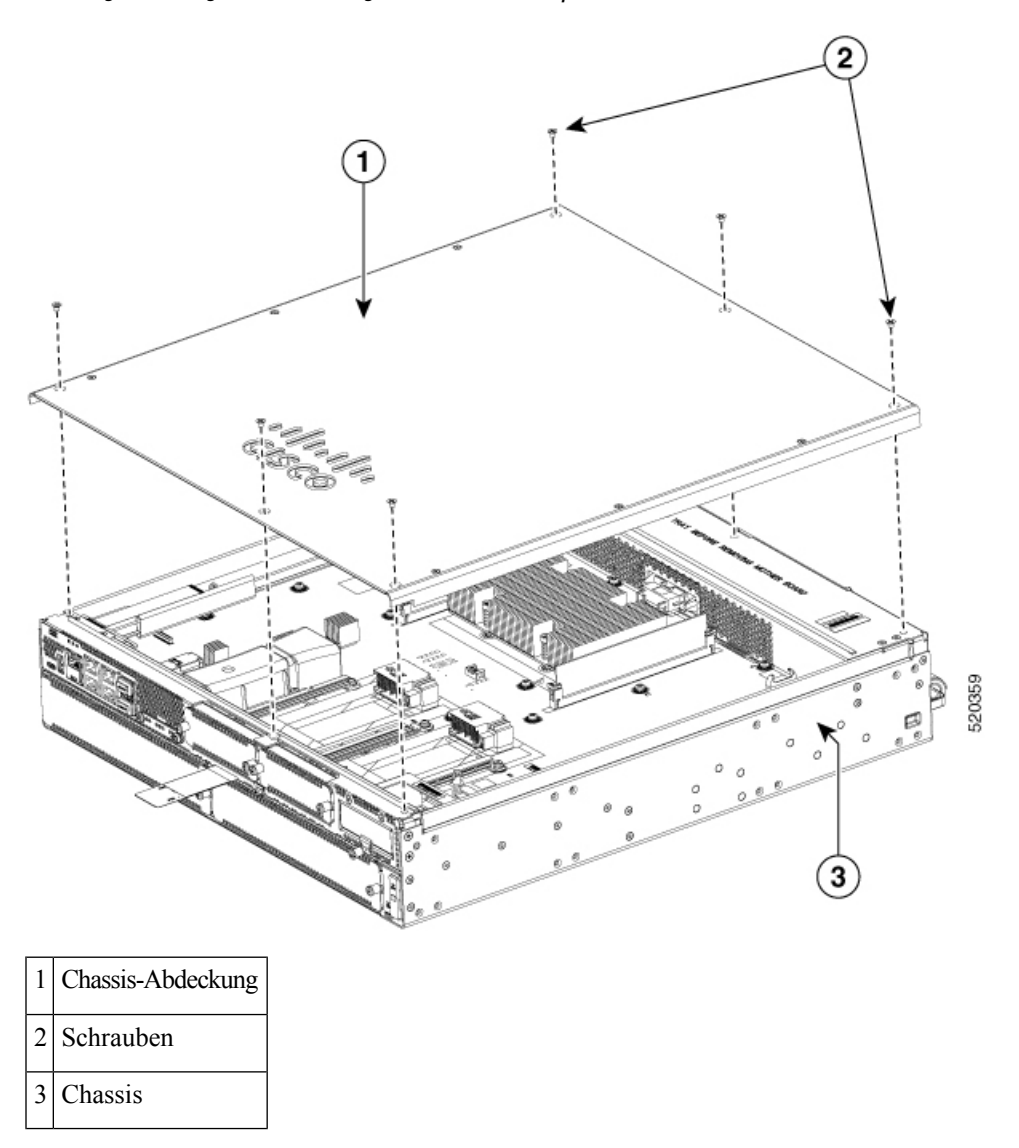

**Abbildung 35: Anbringen der Abdeckung bei C8300-2N2S-4T2X|6T**

# <span id="page-67-0"></span>**Entfernen und Ersetzen von DDR-DIMMs**

Um auf die DIMMs zugreifen zu können, müssen Sie die Chassis-Abdeckung wie im Abschnitt zum Zugreifen auf und Installieren von Modulen beschrieben entfernen.

 $\bigwedge$ 

Tragen Sie immer ein Antistatikband, und stellen Sie sicher, dass es beim Entfernen oder Einsetzen von DIMMs einen guten Hautkontakt hat. Verbinden Sie das geräteseitige Ende des Armbands mit dem metallenen Teil des Chassis. **Vorsicht**

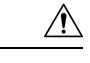

Ш

**Vorsicht**

Fassen Sie DIMMs nur an den Kanten an. DIMMs sind ESD-empfindliche Komponenten und können durch eine falsche Handhabung beschädigt werden.

## **Suchen und Ausrichten von DIMMs**

DIMMs verfügen an der Kontaktseite über eine Polarisationskerbe, um einen falschen Einbau zu verhindern. Die folgende Abbildung zeigt die Polarisationskerbe auf einem DIMM.

**Abbildung 36: DIMM mit Polarisationskerbe**

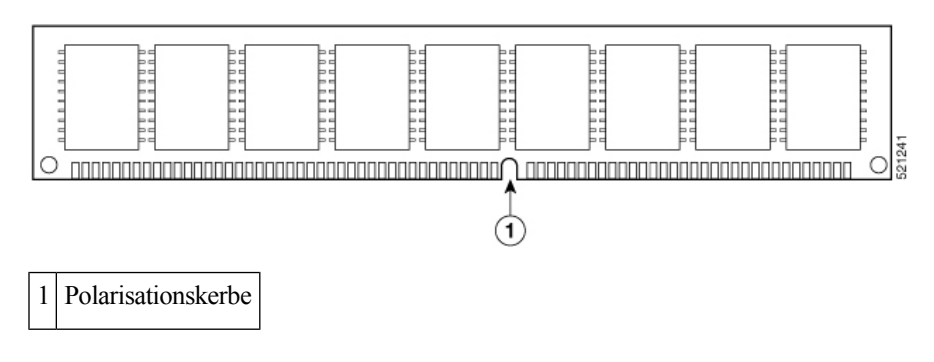

### **Entfernen eines DIMM**

Gehen Sie wie folgt vor, um ein DIMM zu entfernen:

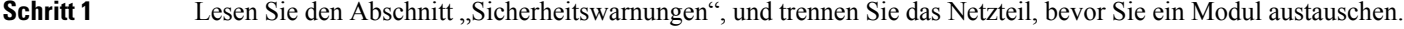

**Schritt 2** Entfernen Sie die Chassis-Abdeckung, sofern nicht bereits erfolgt.

- **Schritt 3** Suchen Sie das DIMM-Modul, um die DIMM-Steckplätze am Chassis zu finden.
- **Schritt 4** Drehen Sie die Griffe des DIMM-Steckverbinders nach unten, um das DIMM-Modul herauszuziehen.

#### **Abbildung 37: Entfernen eines DIMM**

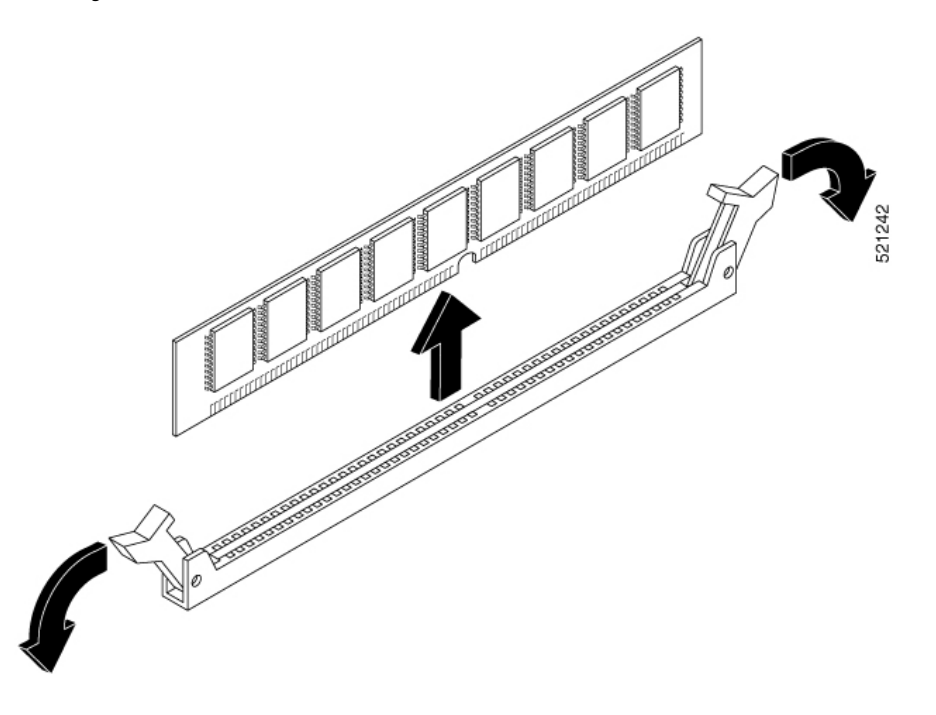

## **Installieren eines DIMM**

Gehen Sie wie folgt vor, um ein DIMM auf den Edge-Geräten der Cisco Catalyst 8300-Serie zu installieren.

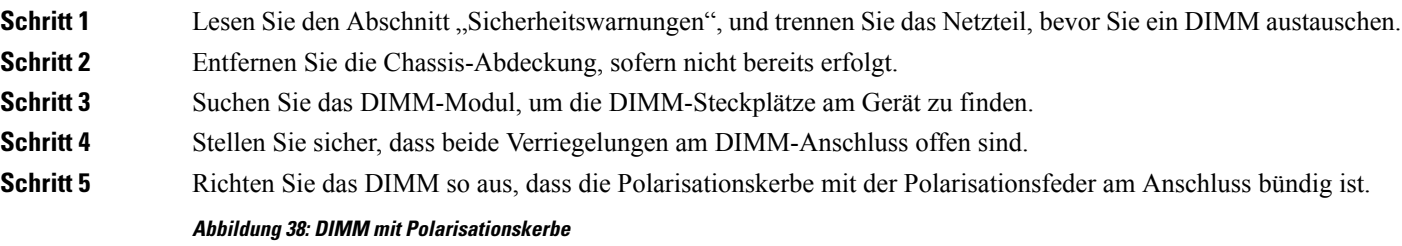

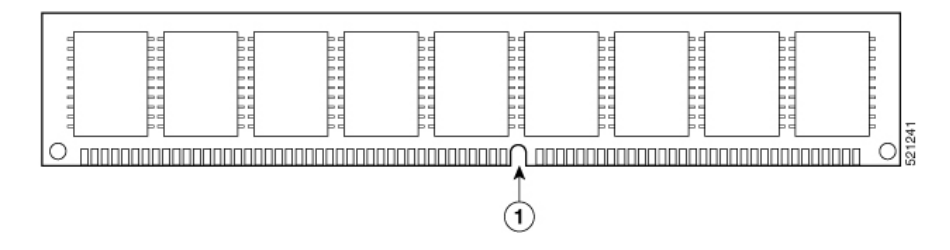

- **Schritt 6** Setzen Sie das DIMM in den Anschluss ein.
- **Schritt 7** Drehen Sie die Anschlussgriffe nach oben, und drücken Sie sie in die richtige Position, bis sie einrasten.
- **Schritt 8** Bringen Sie die Chassis-Abdeckung wieder an.

**Abbildung 39: Installieren eines DIMM**

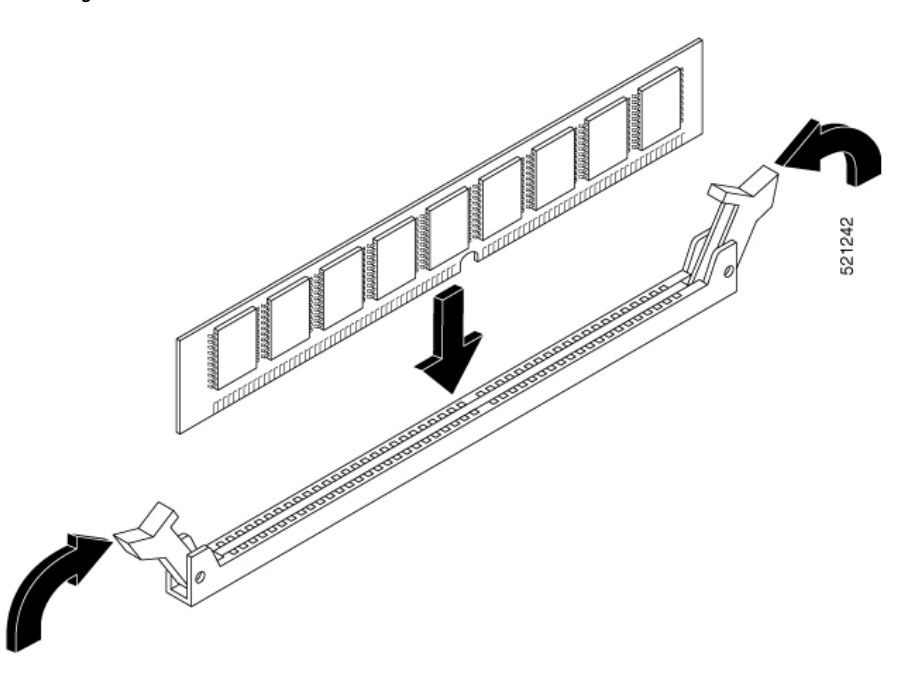

<span id="page-70-0"></span>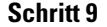

Ш

**Schritt 9** Ersetzen Sie die Chassis-Abdeckung.

# **Entfernen und Ersetzen der Netzteile**

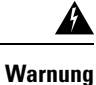

Leere Frontplatten und Abdeckungen dienen drei wichtigen Funktionen: Sie verhindern den Kontakt mit potenziell gefährlichen Spannungen und Strömen im Chassis, sie schirmen elektromagnetische Interferenzen (EMI) ab, die möglicherweise andere Geräte stören, und sie leiten Kühlluft durch das Chassis. Betreiben Sie das System nur, wenn alle Karten, Frontplatten, Frontabdeckungen und hinteren Abdeckungen installiert sind. Anweisung 1029

</del>

**Warnung**

Dieses Gerät kann mit mehr als einer Stromzufuhr verbunden sein. Um sicherzustellen, dass der Einheit kein Strom zugeführt wird, müssen alle Anschlüsse entfernt werden. Anweisung 1028

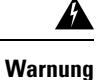

Beim Entfernen der Netzteile ist besondere Vorsicht geboten (insbesondere im Betriebsmodus zur Leistungssteigerung). Wenn der gesamteStromverbrauch höher ist als der von einem Netzteil allein unterstützte Wert und in diesem Zustand ein Netzteil entfernt wird, kann die Hardware beschädigt werden. Dadurch kann das System instabil oder nicht einsatzfähig werden.

### **Wechselstromnetzteile**

Bei den C8300-1N1S-4T2X|6T-Geräten gibt es zwei verschiedene Wechselstromnetzteiltypen, die physisch gleich groß sind. Bei den C8300-2N2S-4T2X|6T-Geräten gibt es ebenfalls zwei verschiedene Wechselstromnetzteiltypen, die physisch gleich groß sind. Es handelt sich jedoch nicht um dieselbe Größe wie bei C8300-1N1S-4T2X|6T. Die Netzteile können nicht gegeneinander getauscht werden.

# **Überblick über das Wechselstromnetzteil**

Für C8300-1N1S-4T2X|6T-Geräte sind folgende Wechselstromnetzteile verfügbar: Die beiden Netzteile sind sich physisch ähnlich. Die Abbildung unten zeigt ein Diagramm dazu.

- PWR-CC1-250WAC
- PWR-CC1-500WAC

#### **Abbildung 40: 250-W-/500-W-Wechselstromnetzteil für C8300-1N1S-4T2X|6T**

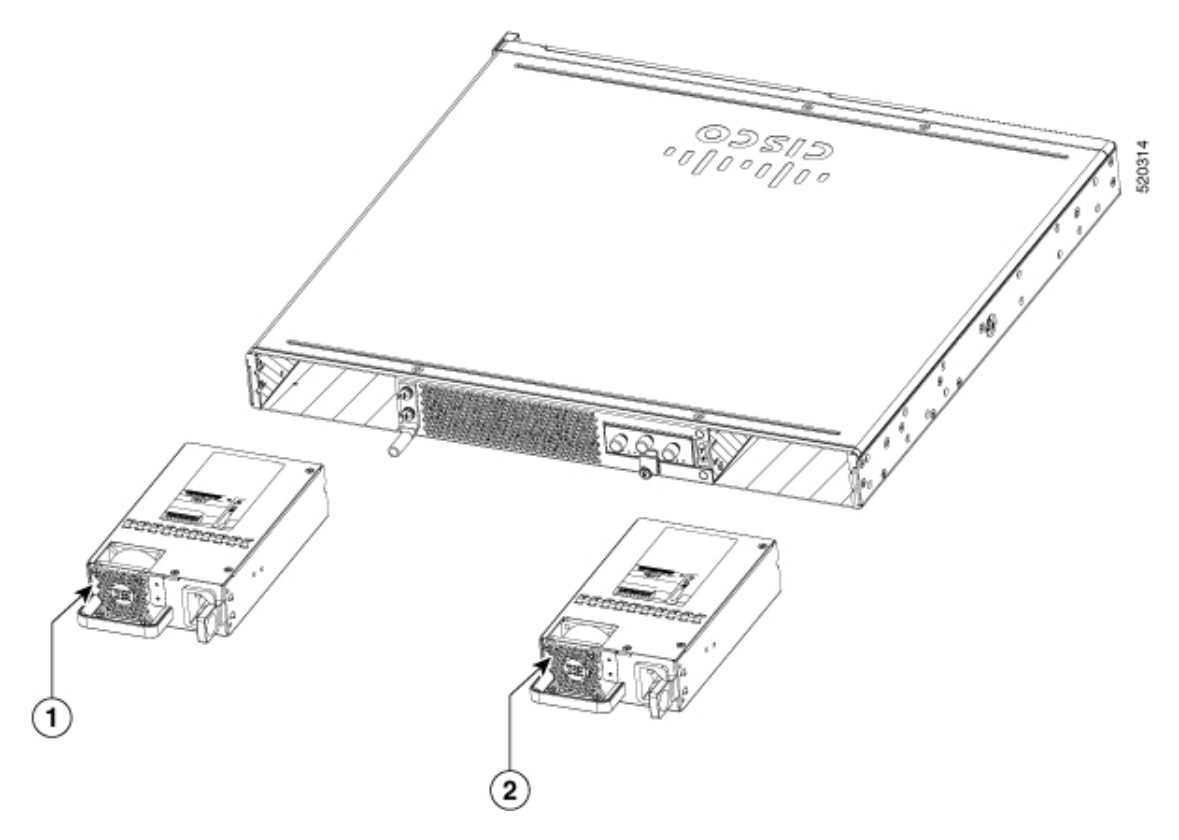

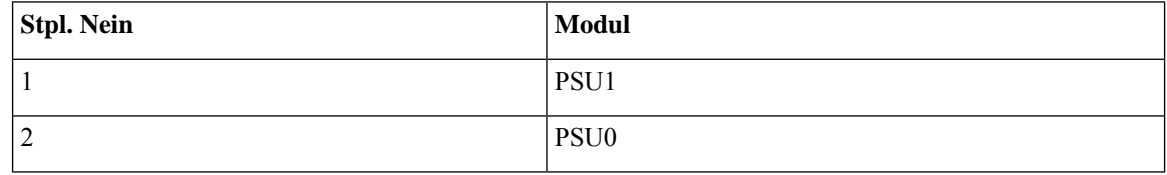
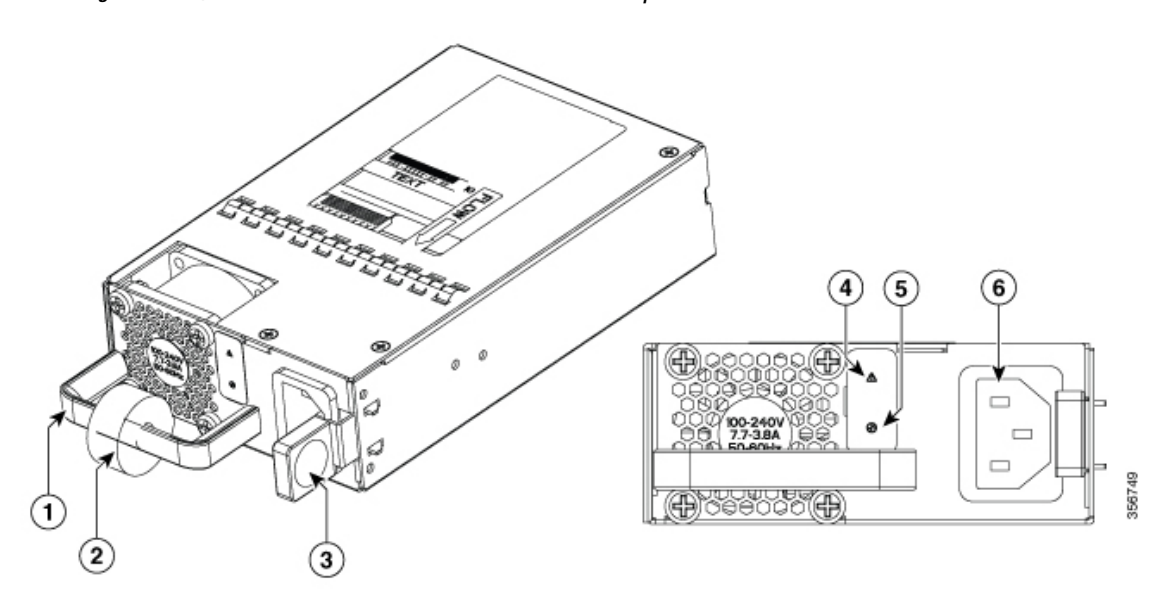

**Abbildung 41: 250-W-/500-W-Wechselstromnetzteil für C8300-1N1S-4T2X|6T**

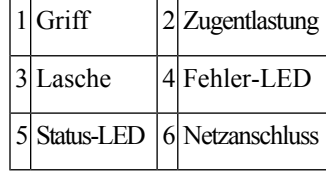

Für C8300-2N2S-4T2X|6T-Geräte sind folgende Wechselstromnetzteile verfügbar: Die beiden Netzteile sind sich physisch ähnlich. Die Abbildung unten zeigt ein Diagramm dazu.

- PWR-CC1-650WAC
- PWR-CC1-1000WAC

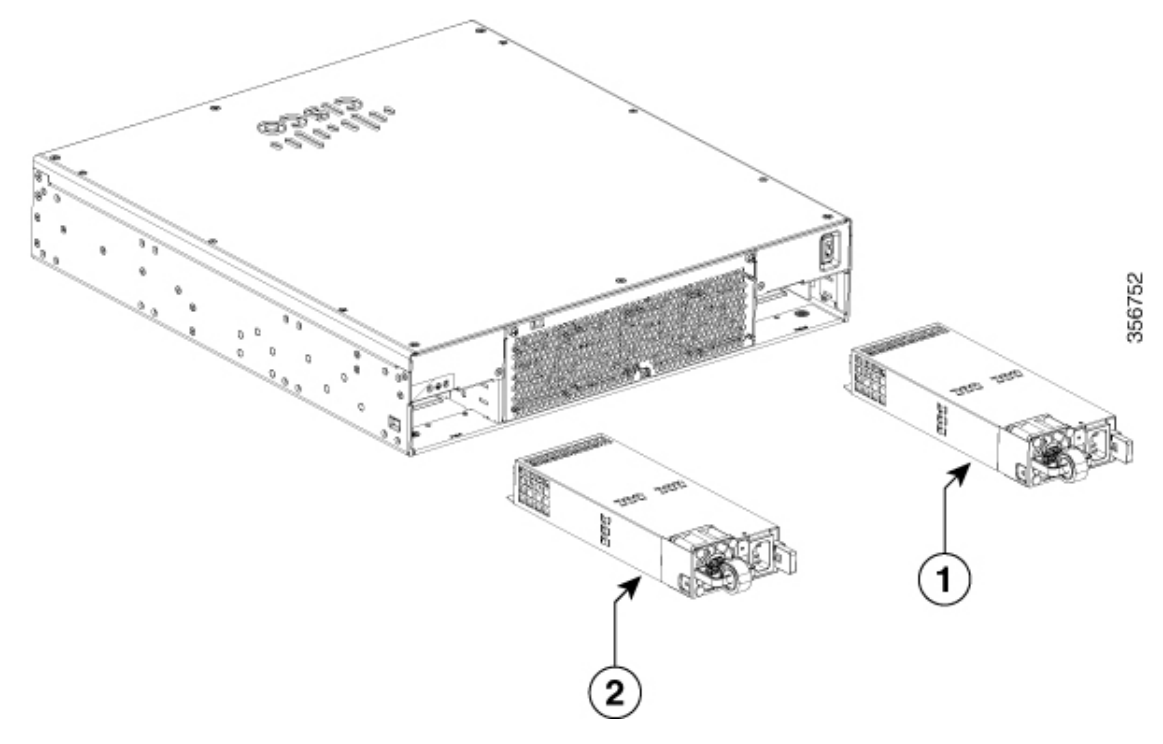

**Abbildung 42: 650-W-/1.000-W-Wechselstromnetzteil für C8300-2N2S-4T2X|6T**

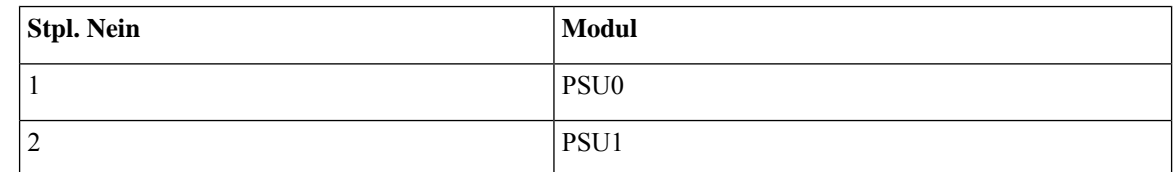

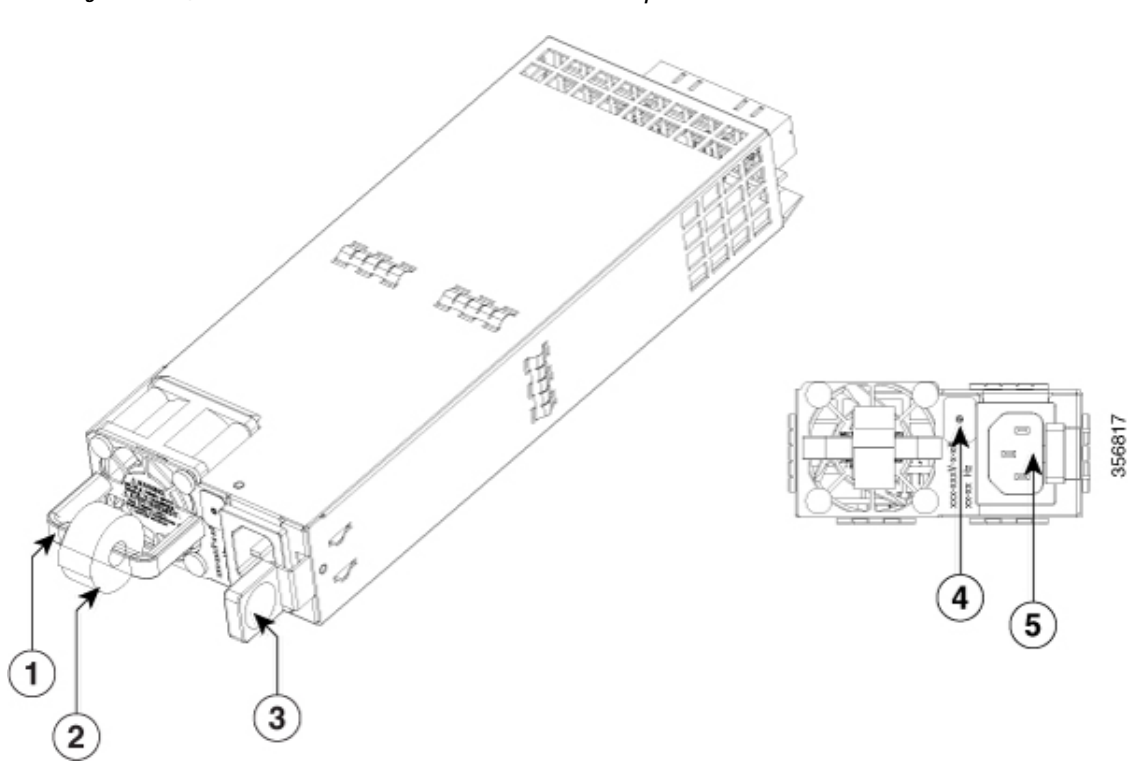

**Abbildung 43: 650-W-/1.000-W-Wechselstromnetzteil für C8300-2N2S-4T2X|6T**

**Tabelle 11: 650-W-/1.000-W-Wechselstromnetzteil für C8300-2N2S-4T2X|6T**

| $1 G$ riff      | $2 Z$ ugentlastung |
|-----------------|--------------------|
| 3 Lasche        | 4 Status-LED       |
| 5 Netzanschluss |                    |

### **Entfernen und Ersetzen des Wechselstrom- und HVDC-Netzteils (C8300-1N1S-4T2X|6T)**

Gehen Sie wie folgt vor, um ein Wechselstromnetzteil bei C8300-1N1S-4T2X|6T zu entfernen:

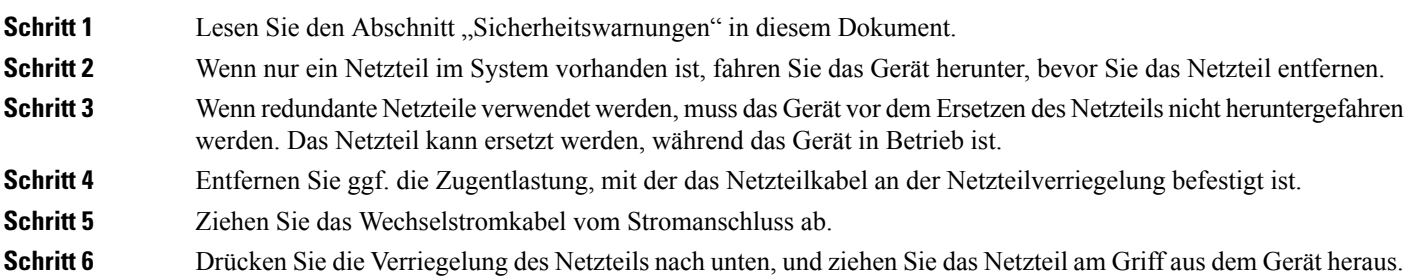

I

**Abbildung 44: Schritt 4**

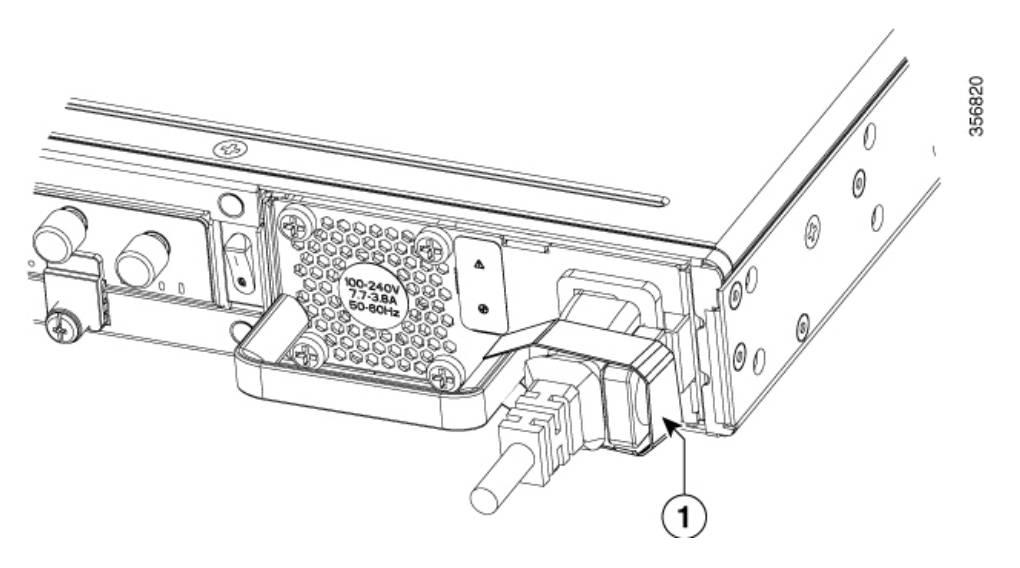

**Abbildung 45: Schritt 5**

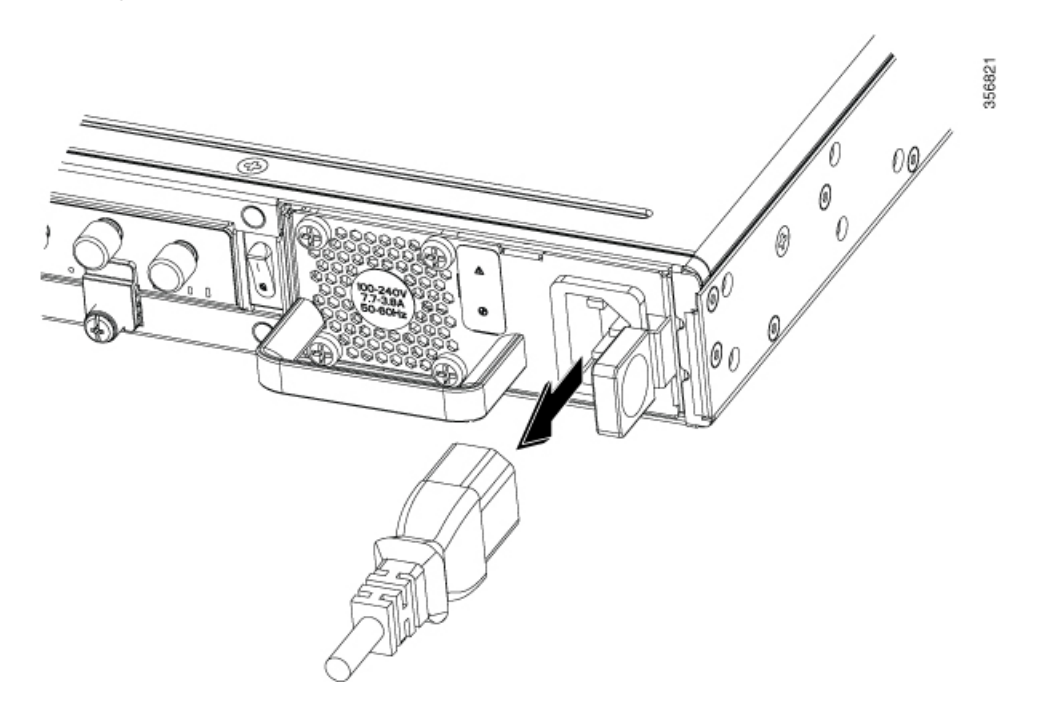

**Abbildung 46: Schritt 6**

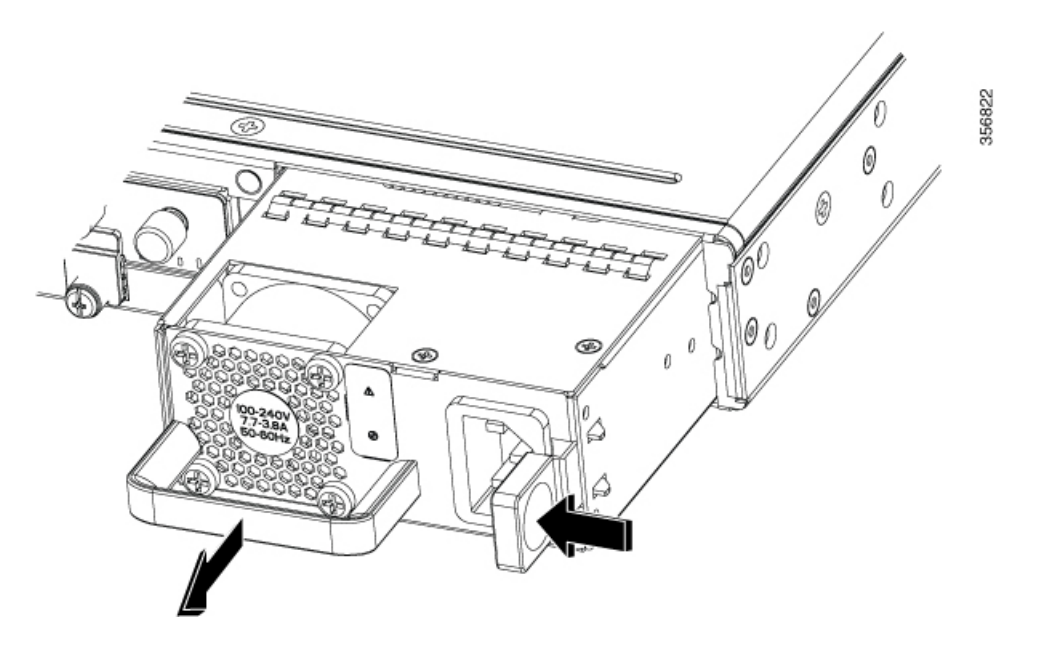

Gehen Sie wie folgt vor, um ein Wechselstromnetzteil bei einem C8300-1N1S-4T2X|6T-Gerät auszutauschen oder zu installieren:

- **Schritt 1** Schieben Sie das Netzteil mithilfe des Griffs in den Router. Die Netzteilverriegelung sollte hörbar klicken, wenn das Netzteil vollständig eingesetzt ist.
- **Schritt 2** Verbinden Sie das Wechselstromkabel mit dem Netzteil.
- **Schritt 3** Befestigen Sie ggf. die Zugentlastung wieder am Netzkabel und der Netzteilverriegelung.
- **Schritt 4** Wenn das Gerät ausgeschaltet war, schalten Sie es wieder ein.

### **Entfernen und Ersetzen des Wechselstromnetzteils (C8300-2N2S-4T2X|6T)**

Gehen Sie wie folgt vor, um ein Wechselstromnetzteil bei C8300-2N2SS-4T2X|6T zu entfernen:

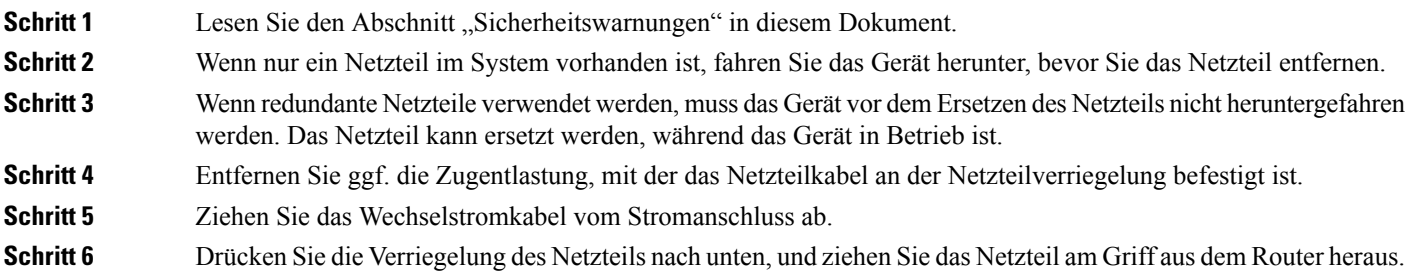

**Abbildung 47: Entfernen eines Wechselstromnetzteils bei C8300-2N2S-4T2X|6T**

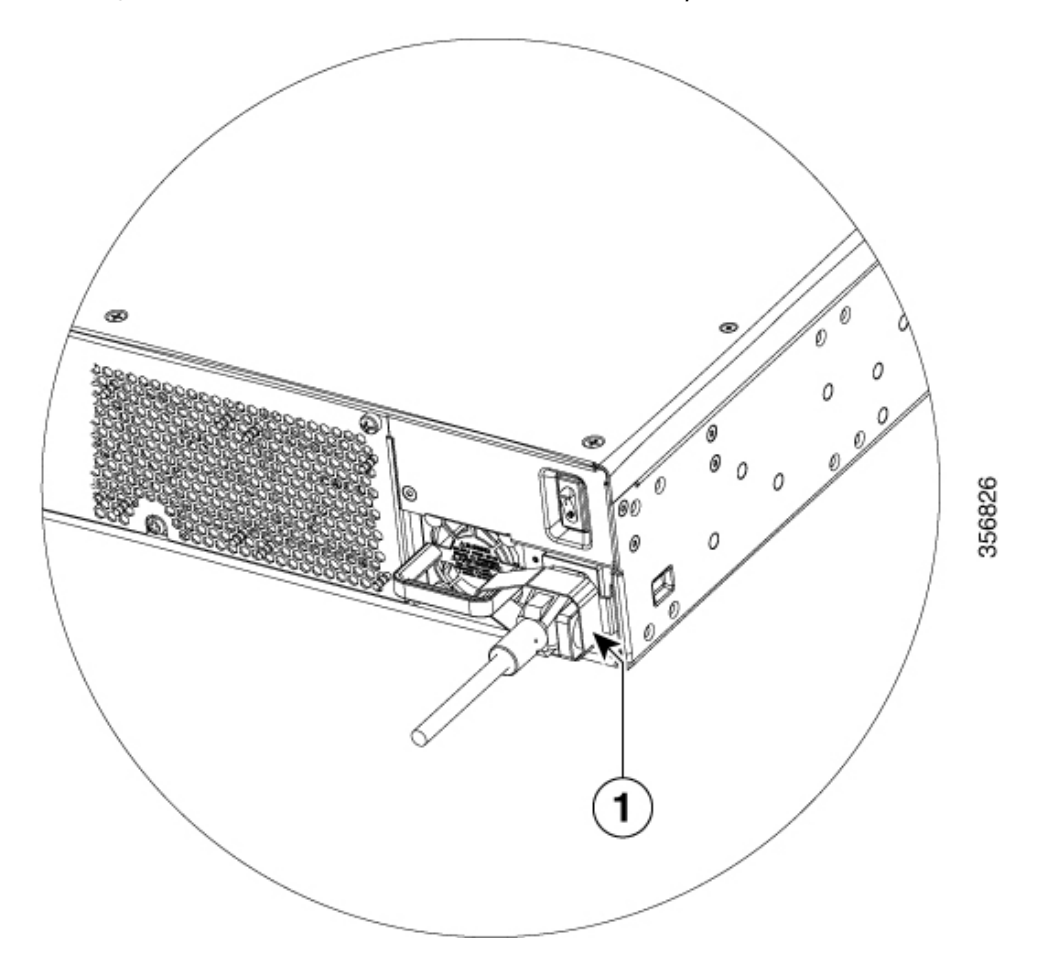

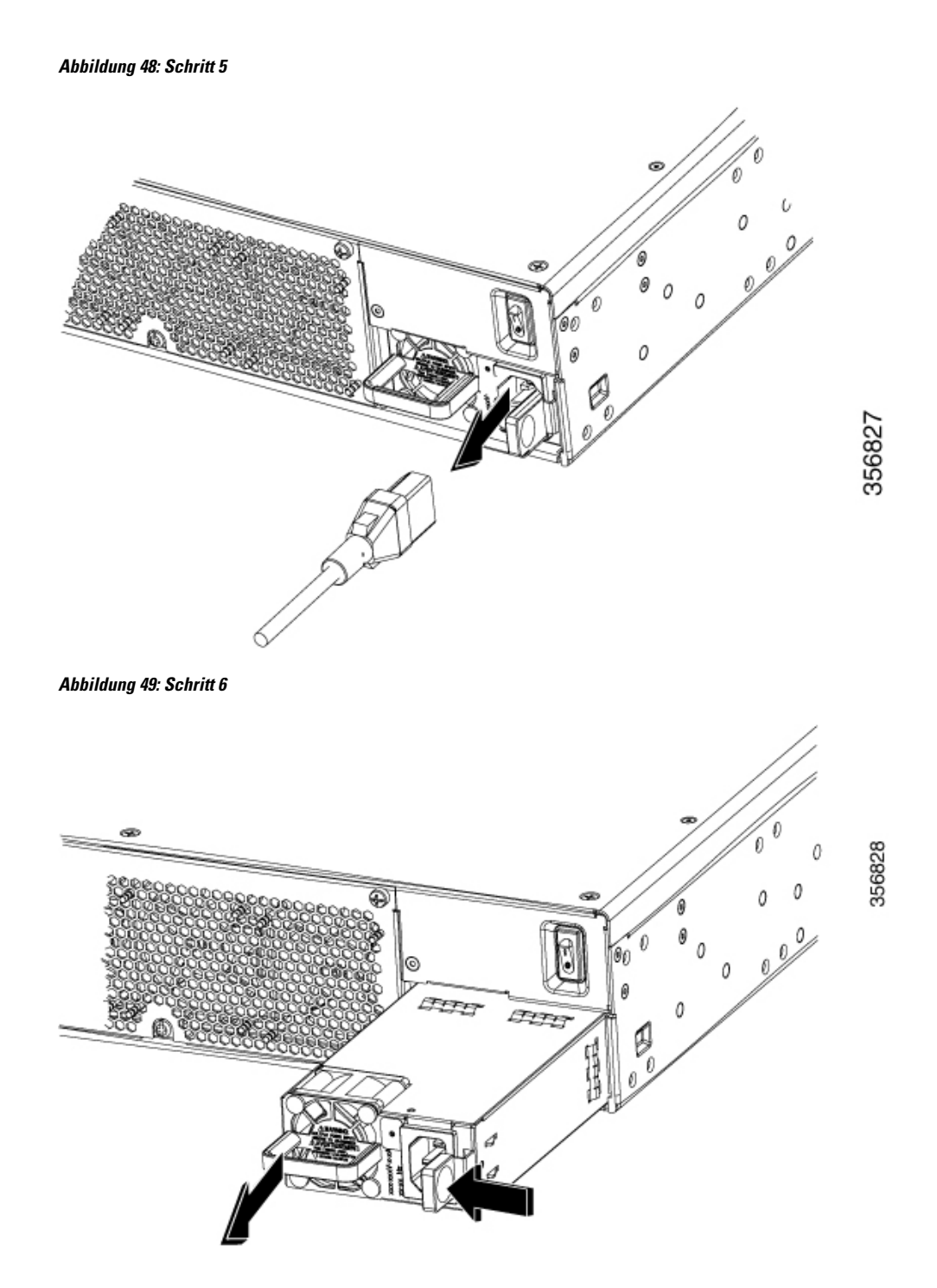

Gehen Sie wie folgt vor, um ein Wechselstromnetzteil bei einem C8300-2N2S-4T2X|6T-Gerät auszutauschen oder zu installieren:

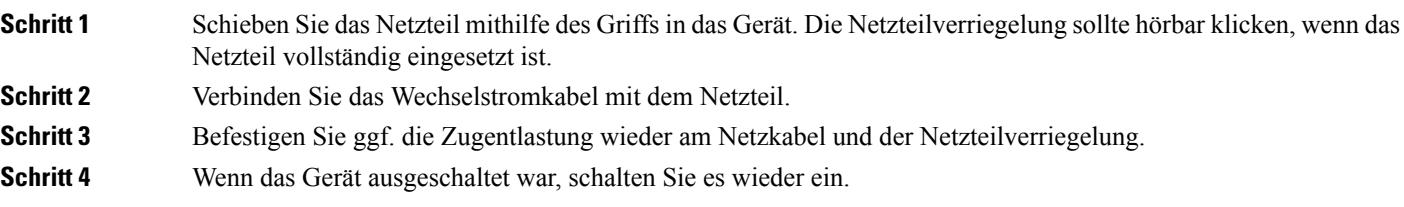

### **Gleichstromnetzteile**

C8300-1N1S-4T2X|6T-Geräte verfügen über einen einzigen Gleichstrom-Netzteiltyp. C8300 2N2S-4T2X|6T-Geräte verfügen ebenfalls über einen einzigen Gleichstrom-Netzteiltyp. Wie bei den Wechselstromnetzteilen sind auch die Gleichstromnetzteile nicht gleich groß und können nicht gegeneinander getauscht werden.

# **Überblick über die Gleichstromnetzteile**

Die folgende Abbildung zeigt das Gleichstromnetzteil für C8300-1N1S-4T2X|6T-Geräte:

- PWR-CC1-400WDC
- PWR-CC1-400WHV

**Abbildung 50: 400-W-Gleichstromnetzteil für C8300-1N1S-4T2X|6T**

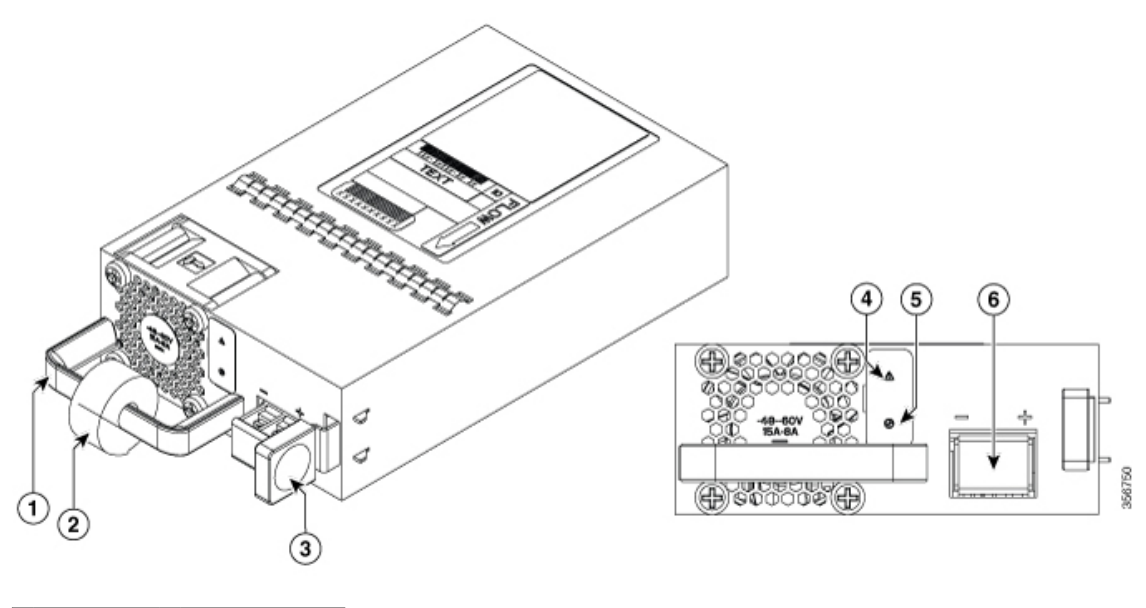

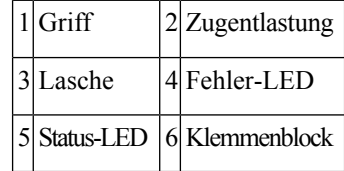

**Abbildung 51: 400-W-Hochspannungsnetzteil für C8300-1N1S-4T2X|6T**

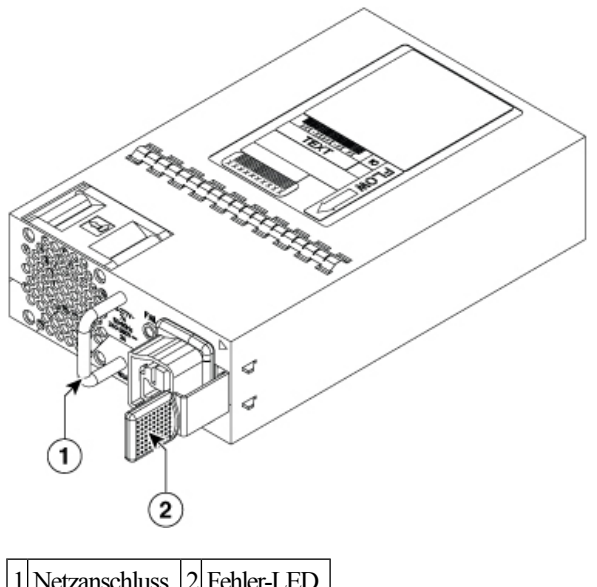

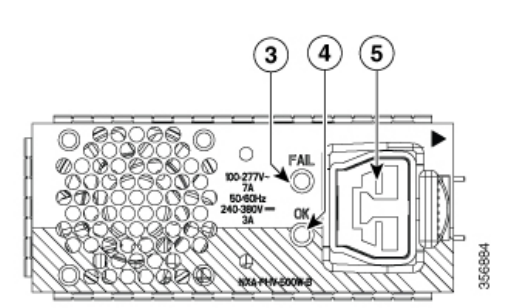

| $1$   Netzanschluss $2$   Fehler-LED |           |
|--------------------------------------|-----------|
| 3 Status-LED                         | $4$ Griff |
| 5 Lasche                             |           |

Die folgende Abbildung zeigt das Gleichstromnetzteil für C8300-2N2S-4T2X|6T-Geräte:

**Abbildung 52: 650-W-Gleichstromnetzteil für C8300-2N2S-4T2X|6T**

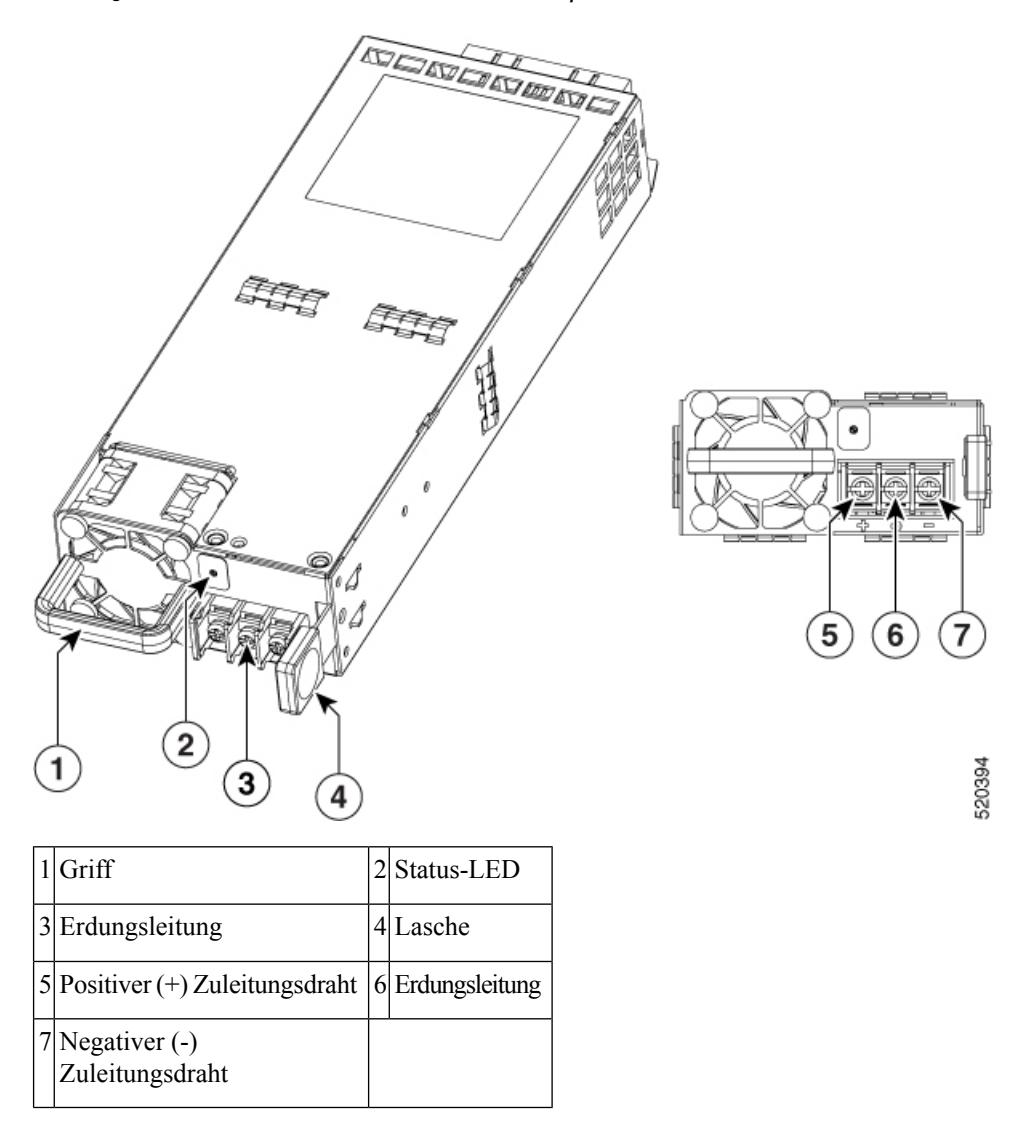

### **Entfernen und Ersetzen des Gleichstromnetzteils (C8300-1N1S-4T2X|6T)**

Gehen Sie wie folgt vor, um ein Gleichstromnetzteil bei C8300-1N1S-4T2X|6T zu entfernen:

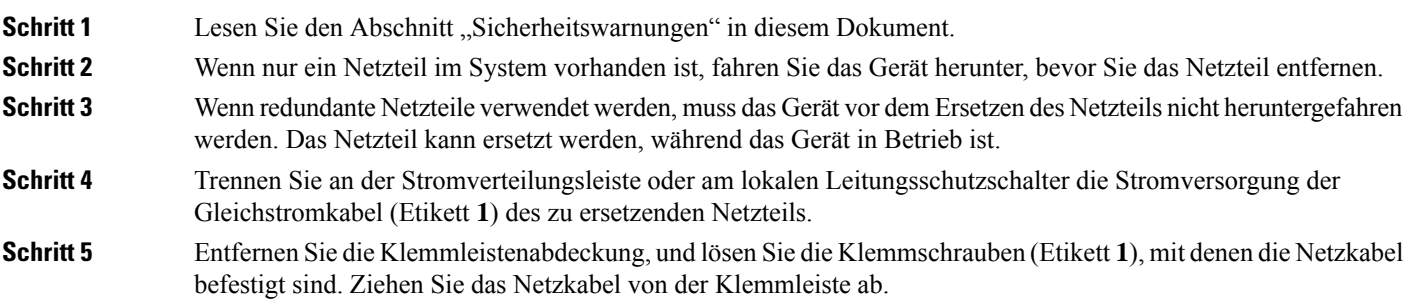

**Schritt 6** Drücken Sie die Verriegelung des Netzteils nach unten, und ziehen Sie das Netzteil am Griff aus dem Gerät heraus. **Abbildung 53: Entfernen eines Gleichstromnetzteils bei C8300-1N1S-4T2X|6T**

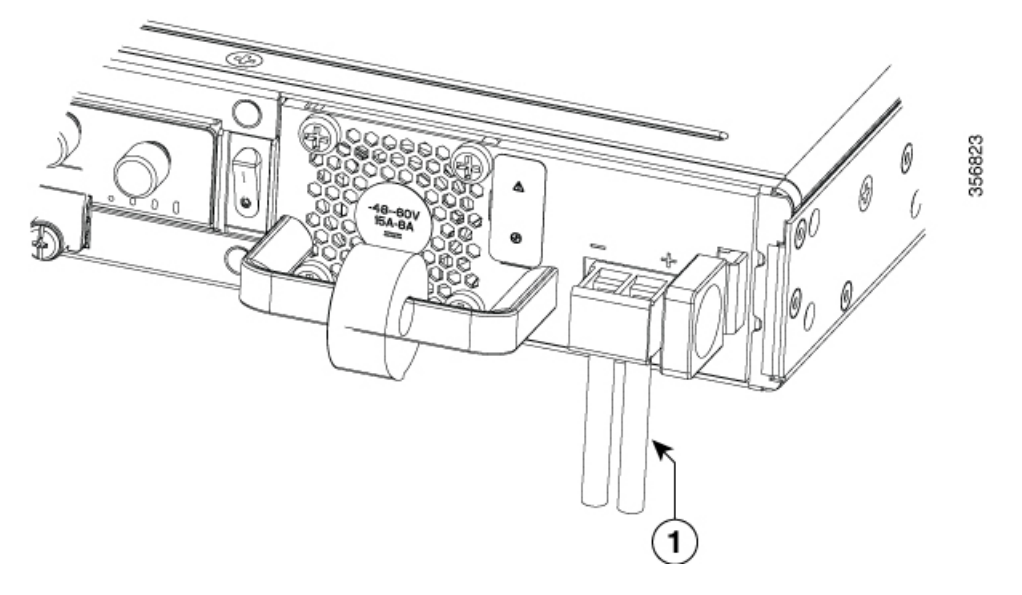

**Abbildung 54: Schritt 5**

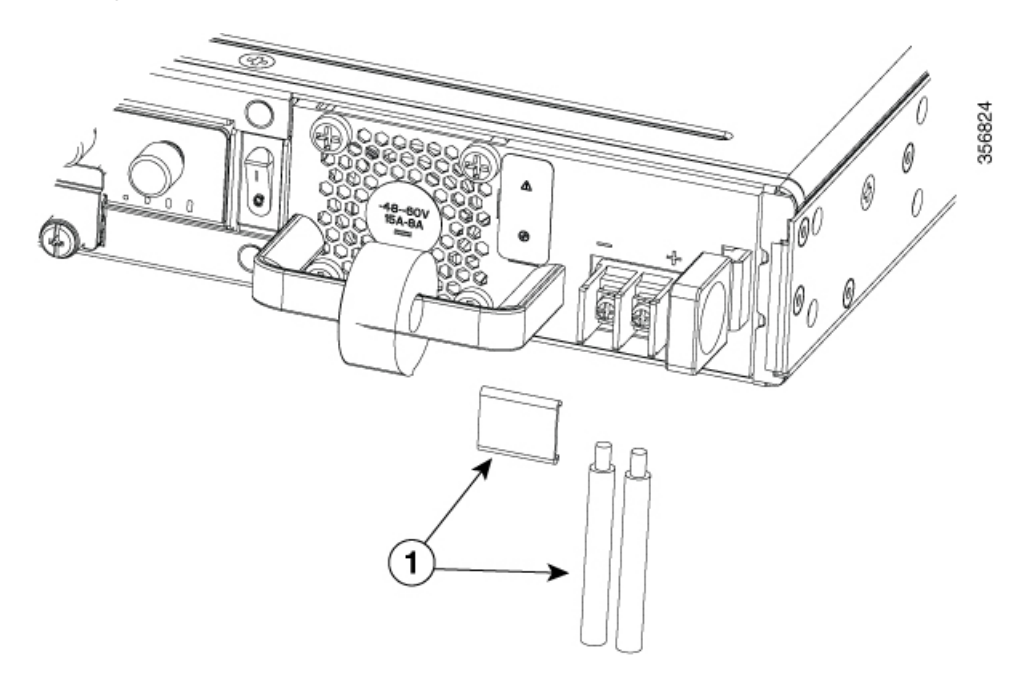

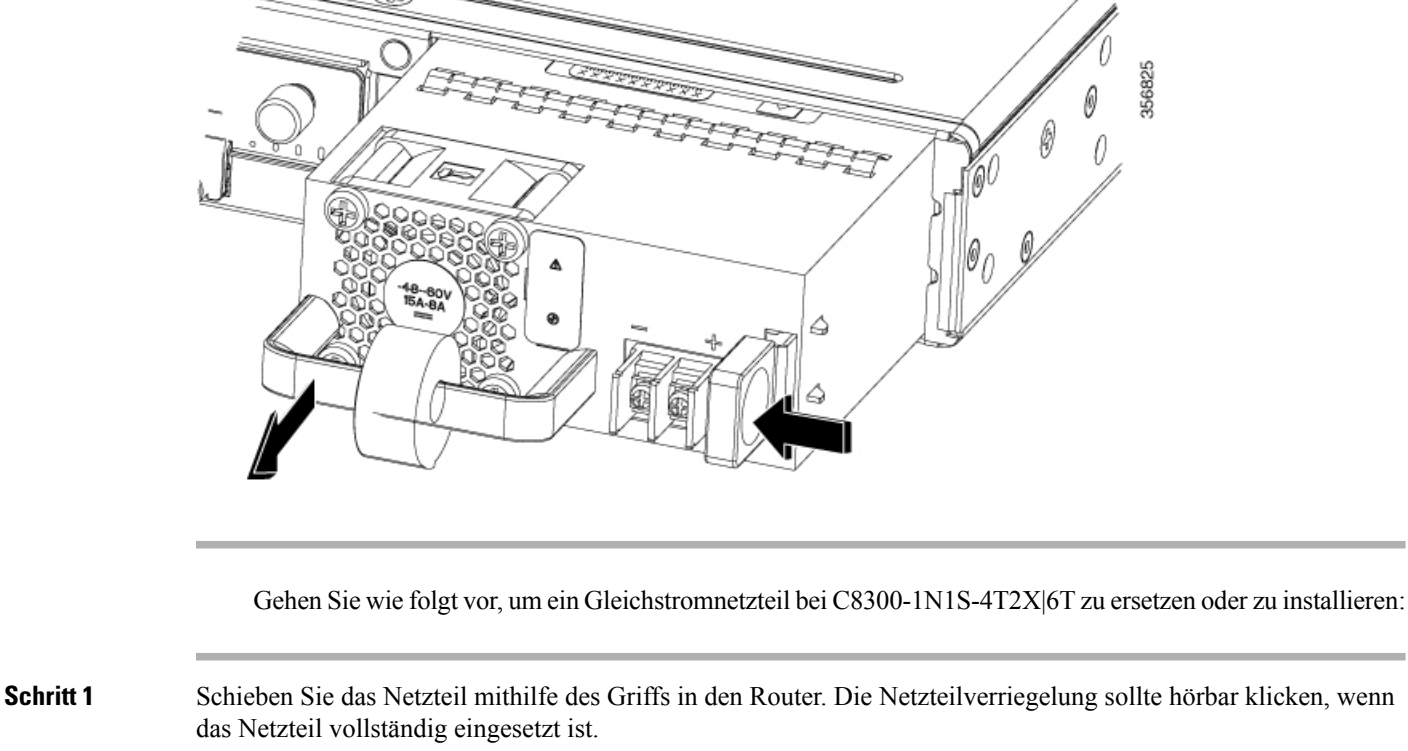

- **Schritt 2** Wenn es sich um eine Erstinstallation handelt, lesen Sie bitte den Abschnitt zur Vorbereitung der Gleichstromzuleitungen unten.
- **Schritt 3** Befestigen Sie die Gleichstromzuleitungen in der Klemmleiste, und ziehen Sie die Schrauben der Klemmleiste fest, um die Kabel zu fixieren. Beim PWR-CC1-400WDC-Netzteil wird der negative Anschluss an der linken Anschlussstelle und der positive Anschluss an der rechten Anschlussstelle installiert. Die Polarität ist auf der Frontplatte des Netzteils angegeben.
	- Ziehen Sie die unverlierbaren Schrauben der Klemmleiste nicht mit einem zu hohen Drehmoment an. **Vorsicht** Vergewissern Sie sich, dass die Verbindung fest ist, aber der Draht nicht gequetscht wird. Ziehen Sie leicht an jedem der Drähte, um sich zu vergewissern, dass sie sich nicht bewegen.

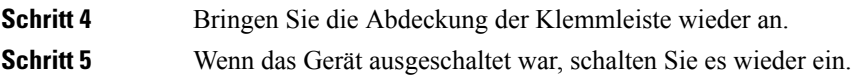

**Abbildung 55: Schritt 6**

### **Entfernen und Ersetzen des Gleichstromnetzteils (C8300-2N2S-4T2X|6T)**

Gehen Sie wie folgt vor, um ein Gleichstromnetzteil bei C8300-2N2SS-4T2X|6T zu entfernen:

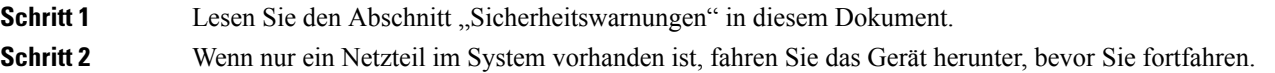

- **Schritt 3** Wenn redundante Netzteile verwendet werden, muss der Router vor dem Ersetzen des Netzteils nicht heruntergefahren werden. Das Netzteil kann ersetzt werden, während der Router in Betrieb ist.
- **Schritt 4** Trennen Sie an der Stromverteilungsleiste oder am lokalen Leitungsschutzschalter die Stromversorgung der Gleichstromkabel (Etikett **1**) des zu ersetzenden Netzteils.
- Schritt 5 Entfernen Sie die Klemmleistenabdeckung, und lösen Sie die Klemmschrauben (Etikett 1), mit denen die Netzkabel befestigt sind. Ziehen Sie das Netzkabel von der Klemmleiste ab.
- **Schritt 6** Drücken Sie die Verriegelung des Netzteils nach unten, und ziehen Sie das Netzteil am Griff aus dem Gerät heraus.

```
Abbildung 56: Entfernen eines Gleichstromnetzteils bei C8300-2N2S-4T2X|6T
```
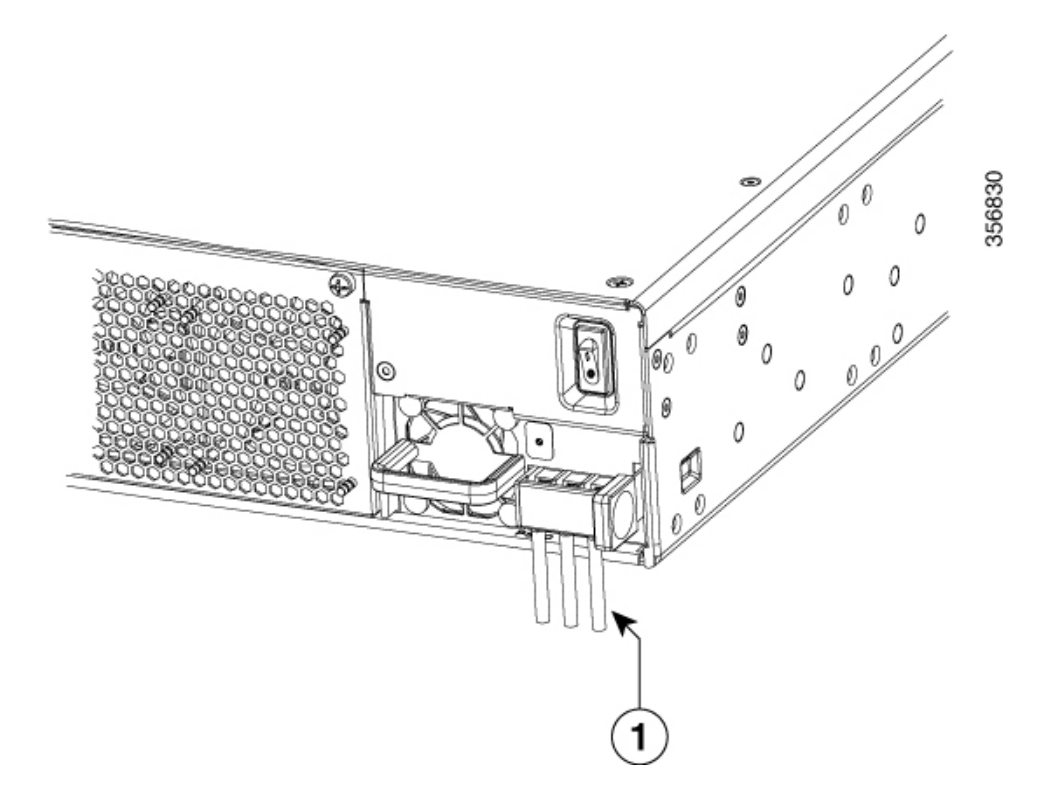

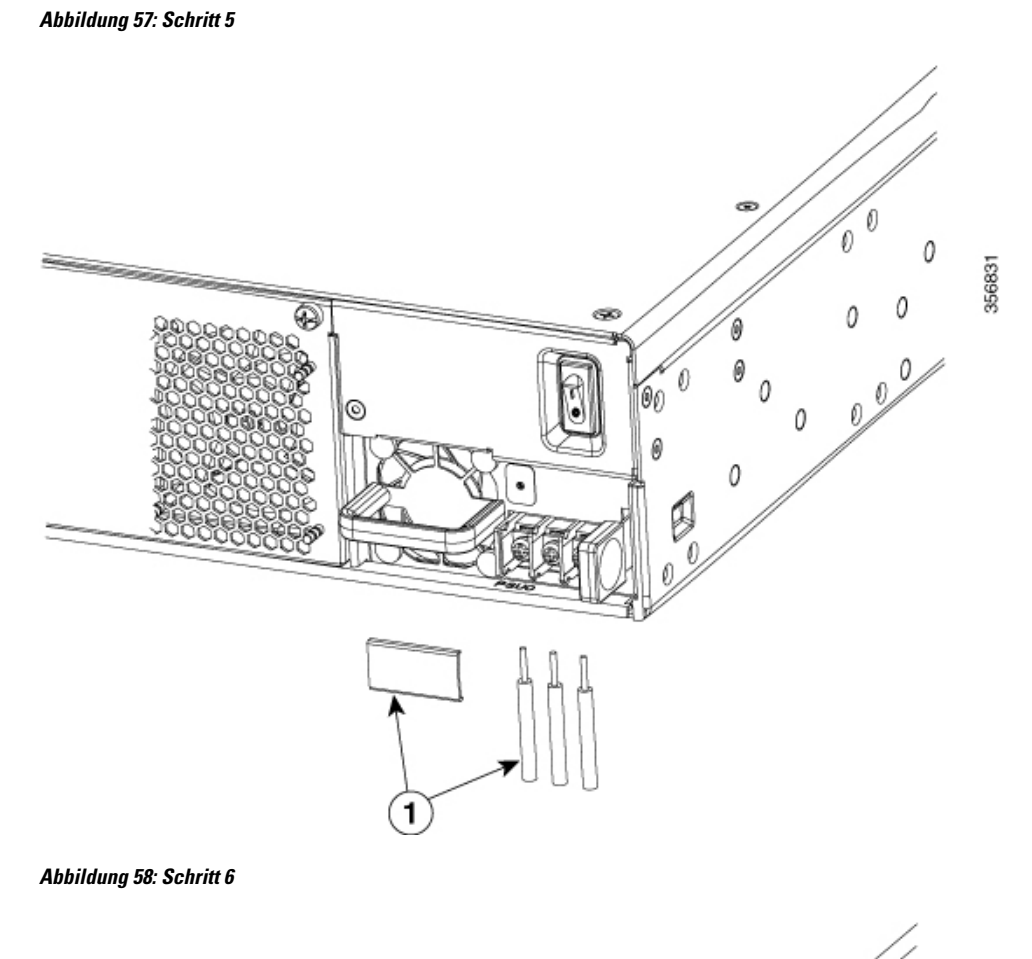

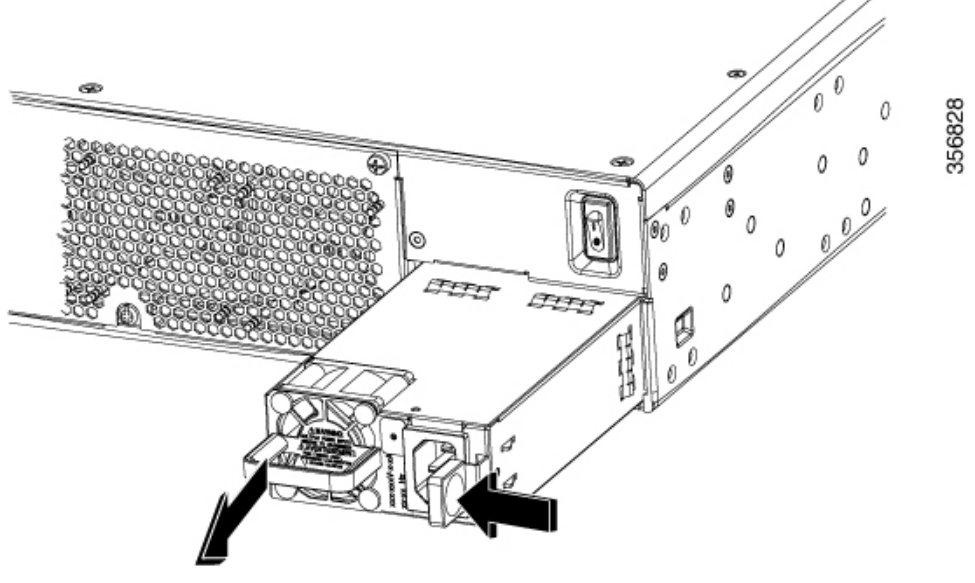

Ш

Gehen Sie wie folgt vor, um ein Gleichstromnetzteil bei C8300-2N2SS-4T2X|6T zu ersetzen oder zu installieren:

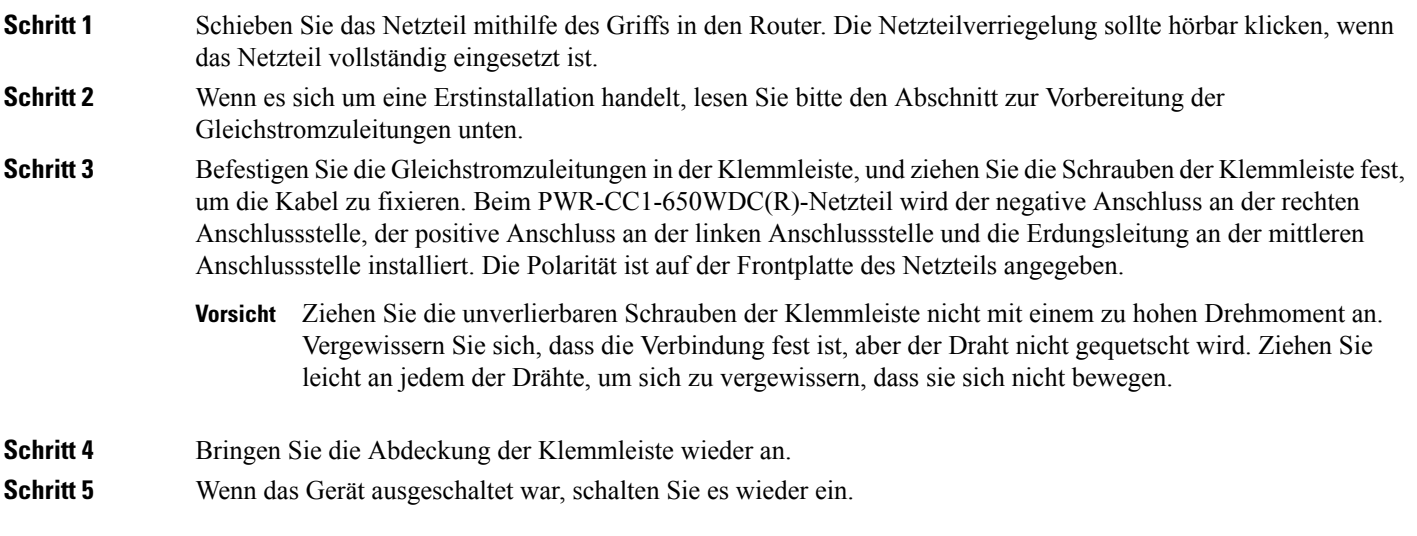

### **Herstellen der Gleichstrom-Eingangsspannung**

In diesem Abschnitt wird die Installation der Zuleitungen für das Gleichstromnetzteil für die Gleichstromversorgung von C8300-1N1S-4T2X|6T und C8300-2N2S-4T2X|6T beschrieben. Bevor Sie beginnen, lesen Sie die folgenden wichtigen Hinweise:

- Die farbliche Kennzeichnung der Zuleitungen der DC-Eingangsspannungsversorgung hängt von der farblichen Kennzeichnung der DC-Stromquelle an Ihrem Standort ab. Vergewissern Sie sich, dass die farbliche Kennzeichnung der Zuleitung, die Sie für die DC-Eingangsspannungsversorgung auswählen, mit der farblichen Kennzeichnung der Zuleitung an der Gleichstromquelle übereinstimmt und dass die Stromquelle an die negative (-) und positive (+) Klemme des Netzteils angeschlossen ist.
- Stellen Sie sicher, dass die Erdung des Chassis mit dem Chassis verbunden ist, bevor Sie mit der Installation des Gleichstromnetzteils beginnen. Befolgen Sie die unter *Chassis-Erdung* angegebenen Schritte.

▲

**Warnung**

Bevor Sie eines der folgenden Verfahren durchführen, stellen Sie sicher, dass sich kein Strom auf dem DC-Stromkreis befindet. Anweisung 1003

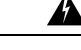

Das Installieren, Ersetzen oder Warten dieses Geräts sollte ausschließlich geschultem, qualifiziertem Personal gestattet werden. Anweisung 1030 **Warnung**

#### **Vorbereiten des Kabels für den Anschluss an das Gleichstromnetzteil**

Bei denPlattformen C8300-1N1S-4T2X|6T und C8300-2N2S-4T2X|6T verfügt das Gleichstromnetzteil über eine Klemmleiste, die im Kopf der Netzteilklemme installiert ist.

Gehen Sie wie folgt vor, um das Kabel für den Anschluss an die Terminalquelle vorzubereiten:

**Schritt 1** Schalten Sie den Leitungsschutzschalter der mit dem Netzteil zu verbindenden Stromquelle aus. Stellen Sie sicher, dass die Kabel, die mit dem Netzteil verbunden werden sollen, nicht unter Spannung stehen.

**Schritt 2** Die mit dem Netzteil zu verbindenden Kabel können abisoliert und direkt an der Klemmleiste des Netzteils angeschlossen werden. Alternativ kann eine Crimp-Kabelschuhklemme am Ende des Kabels angebracht werden. Wenn Sie eine Anschlussklemme verwenden, befolgen Sie die Anweisungen des Herstellers zum Anschließen der Klemme am Kabel. Bei direkter Terminierung an der Klemmleiste mit blankem Draht befolgen Sie die Anweisungen unten.

> Entfernen Sie die Isolierung der beiden Kabel von der Gleichstrom-Eingangsspannungsquelle auf einer Länge von etwa 10 mm (± 0,5 mm) mit einem Abisolierwerkzeug. Es wird empfohlen, isolierte 14-AWG-Kabel zu verwenden. Isolieren Sie nicht mehr als die empfohlene Länge am Kabel ab. Andernfalls besteht die Gefahr, dass das Kabel ab der Klemmleiste offenliegt und das abisolierte Kabel der Gleichstrom-Eingangsspannungsquelle freiliegt.

#### **Abbildung 59: Abisoliertes Kabel der Gleichstrom-Eingangsspannungsquelle**

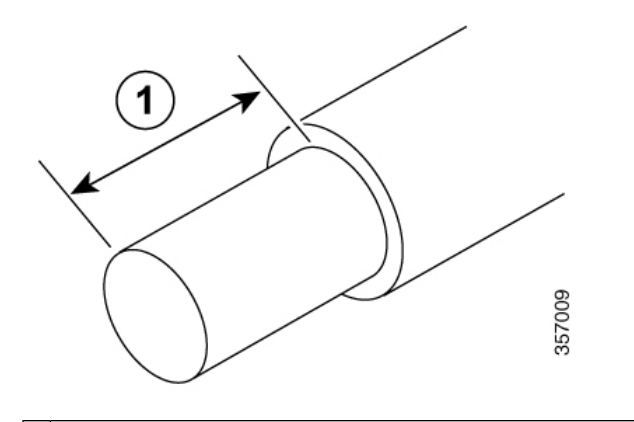

1 10 mm ist die empfohlene Abisolierlänge für die Klemmleiste.

**Warnung** Nicht isolierte, freiliegende Stromkabel können gefährliche Stromschläge verursachen. Achten Sie darauf, dass keine Abschnitte des Kabels der Gleichstrom-Eingangsspannungsquelle außerhalb der Klemmleiste freiliegen. Anweisung 122

Identifizieren Sie die Plus- und Minus-Leitungen für den Anschluss an der Klemmleiste bei C8300-1N1S-4T2X|6T:

- a) Positiver (+) Zuleitungsdraht (rechts)
- b) Negativer (-) Zuleitungsdraht (links)

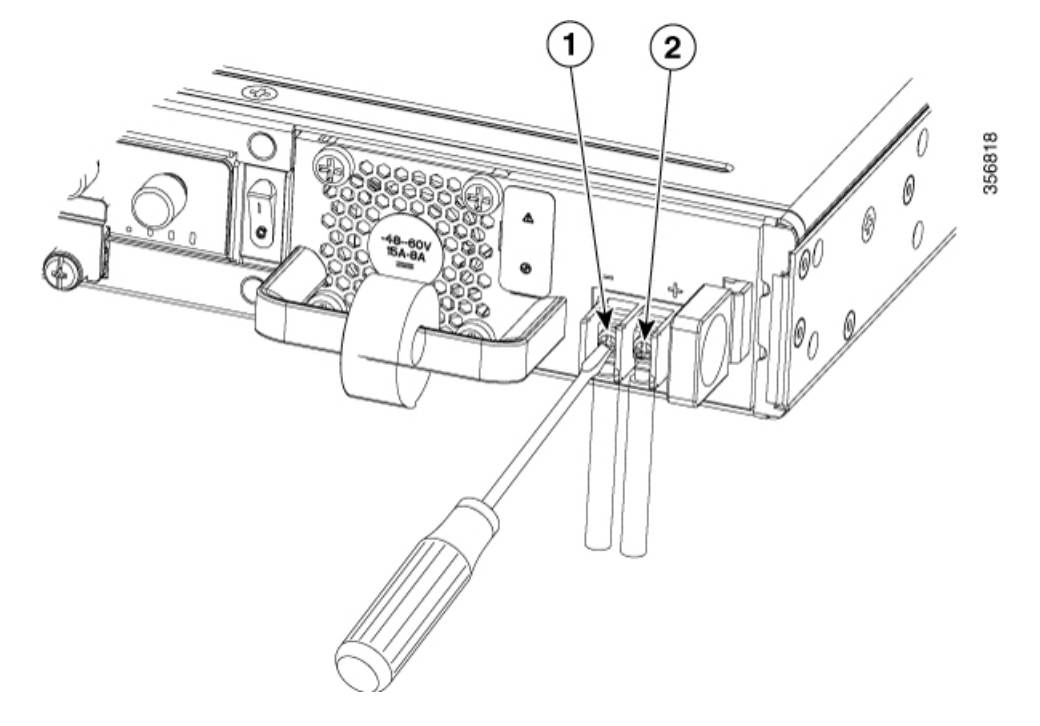

#### **Abbildung 60: Gleichstromnetzteil mit Zuleitungen**

#### **Tabelle 12:**

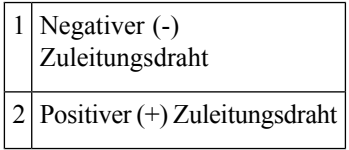

Identifizieren Sie die Masse-, Plus- und Minus-Leitungen für den Anschluss an der Klemmleiste bei C8300-2N2S-4T2X|6T:

- Positiver (+) Zuleitungsdraht (links)
- Erdungsleitung (Mitte)
- Negativer (-) Zuleitungsdraht (rechts)

**Abbildung 61: Gleichstromnetzteil mit Zuleitungen**

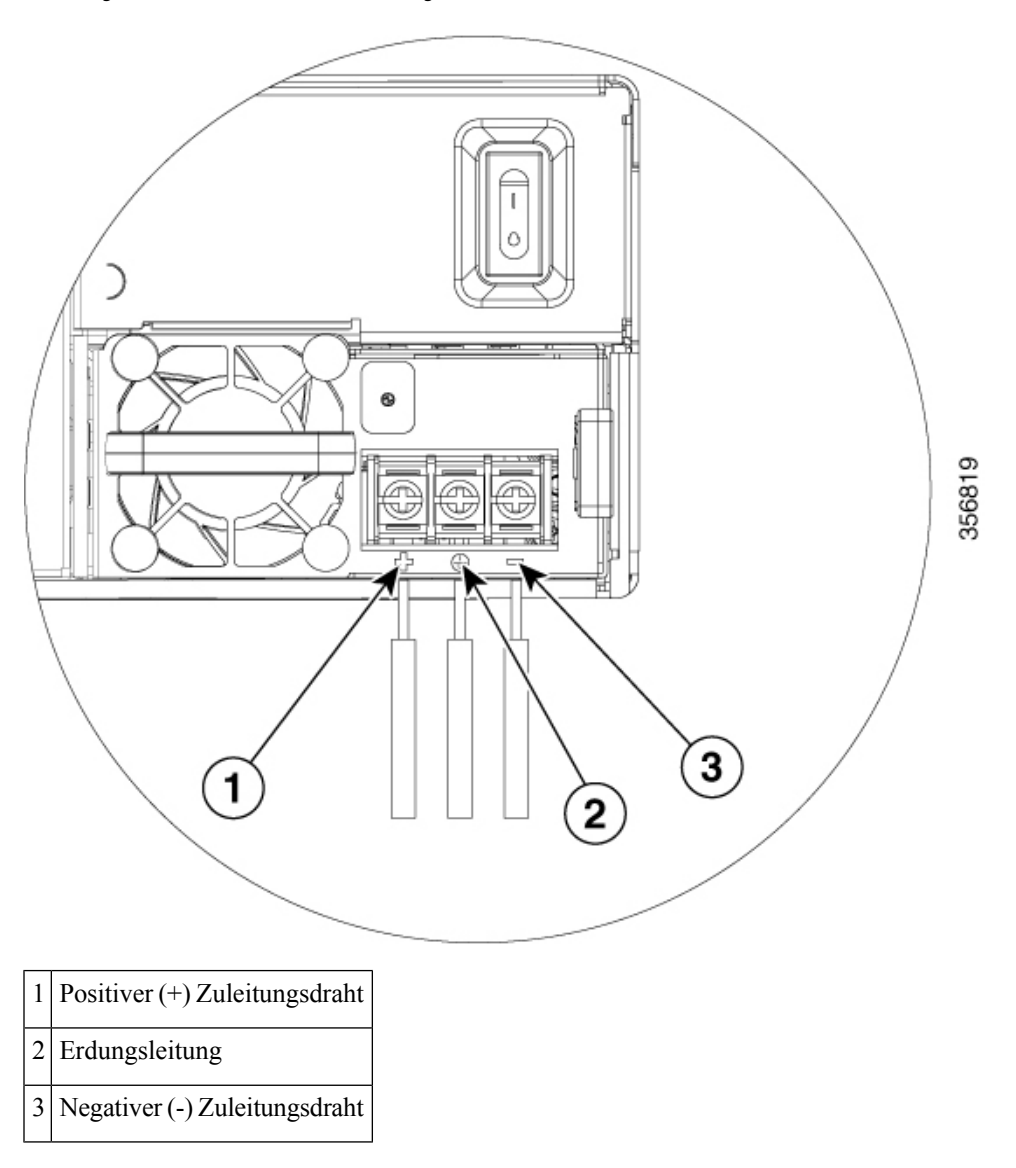

### **Entfernen und Installieren des PoE-Konverter-Netzteils**

Das PoE-Konverter-Netzteil unterstützt nur die Funktion zum Online-Einstecken, nicht jedoch das Online-Entfernen.

**Hinweis** Entfernen und Installieren des PoE-Konverter-Netzteils bei C8300-2N2S-4T2X|6T

Die optionalen PoE-Konverter-PSU-Steckplätze sind mit werkseitig installierten Blindeinsätzen ausgestattet. Sie müssen diese entfernen, um die PoE-Konverter-Netzteile installieren zu können. Wenn Sie nur ein PoE-Konverter-Netzteil verwenden, müssen Sie das PoE-Konverter-Netzteil an PoE-Steckplatz 0 installieren.

Dieser Abschnitt zeigt die Position der PoE-Konverter-Netzteilsteckplätze hinter dem Lüftereinschub.

#### **Entfernen des Blindeinsatzes für den PoE-Netzteilsteckplatz**

Gehen Sie wie folgt vor, um einen Blindeinsatz für das PoE-Netzteil zu entfernen:

- **Schritt 1** Lösen Sie die Schrauben, mit denen der Lüftereinschub am Chassis befestigt ist.
- **Schritt 2** Ziehen Sie den Lüftereinschub aus dem Gerät.
- **Schritt 3** Lösen Sie die Schraube, mit der der Blindeinsatz im Gerät befestigt ist.
- **Schritt 4** Ziehen Sie an der Schraube, und drehen Sie den Blindeinsatz aus dem Steckplatz.

**Abbildung 62: Entfernen der Blindeinsätze für den PoE-Netzteilsteckplatz**

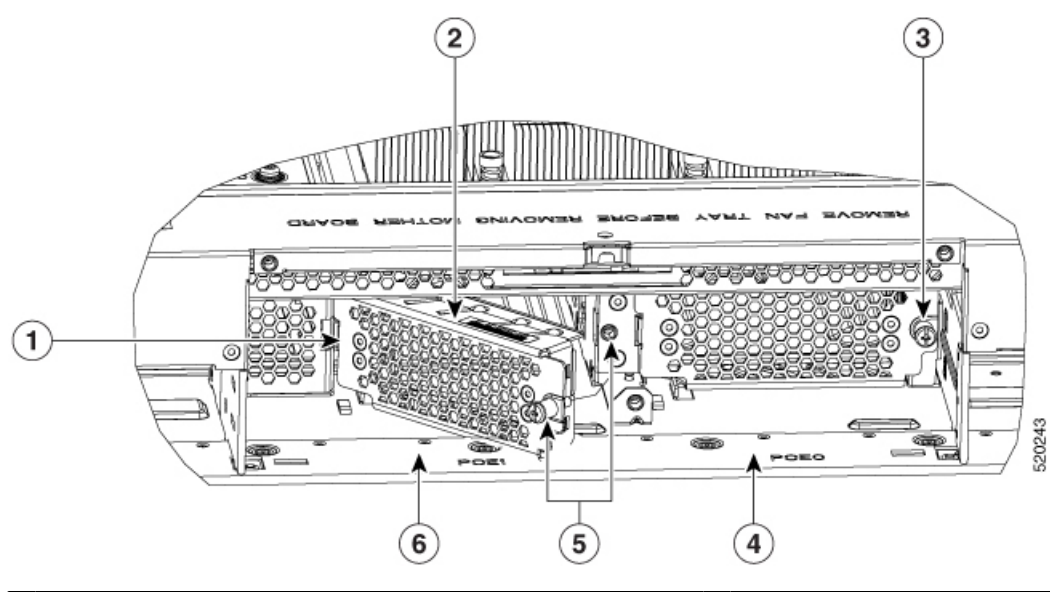

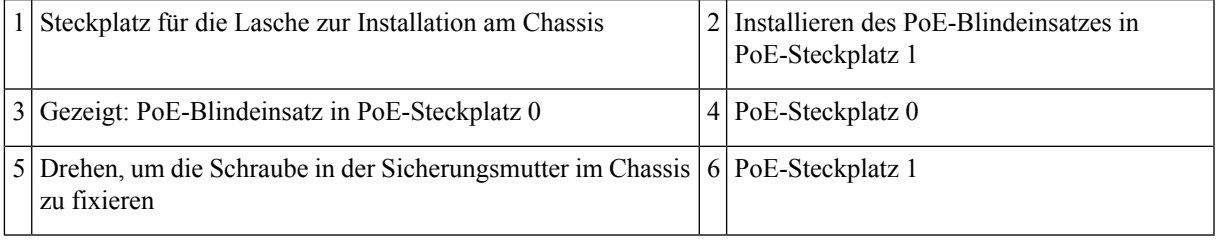

#### **Installieren des Blindeinsatzes für den PoE-Netzteilsteckplatz**

Gehen Sie wie folgt vor, um einen Blindeinsatz für den PoE-Netzteilsteckplatz zu installieren:

**Schritt 1** Führen Sie die Lasche auf der linken Seite des Blindeinsatzes in den Steckplatz im Chassis ein.

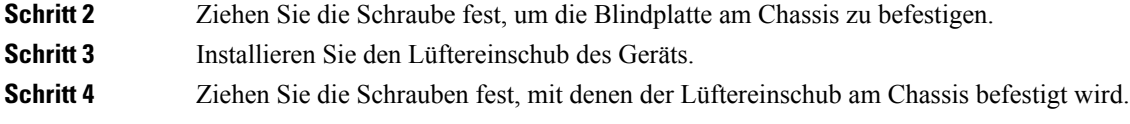

#### **Entfernen des PoE-Konverter-Netzteils**

Gehen Sie wie folgt vor, um das PoE-Konverter-Netzteil zu entfernen:

- **Schritt 1** Ziehen Sie den Lüftereinschub aus dem Gerät.
- **Schritt 2** Lösen Sie die Schrauben, mit denen der Lüftereinschub am Chassis befestigt ist.
- **Schritt 3** Ziehen Sie den Lüftereinschub aus dem Gerät.
- **Schritt 4** Lösen Sie die zwei Schrauben, mit denen das PoE-Netzteil im Gerät befestigt ist.
- Schritt 5 Drehen Sie die PoE-Verriegelung, und ziehen Sie das Netzteil aus dem Steckplatz heraus.

**Abbildung 63: Entfernen des PoE-Konverter-Netzteils**

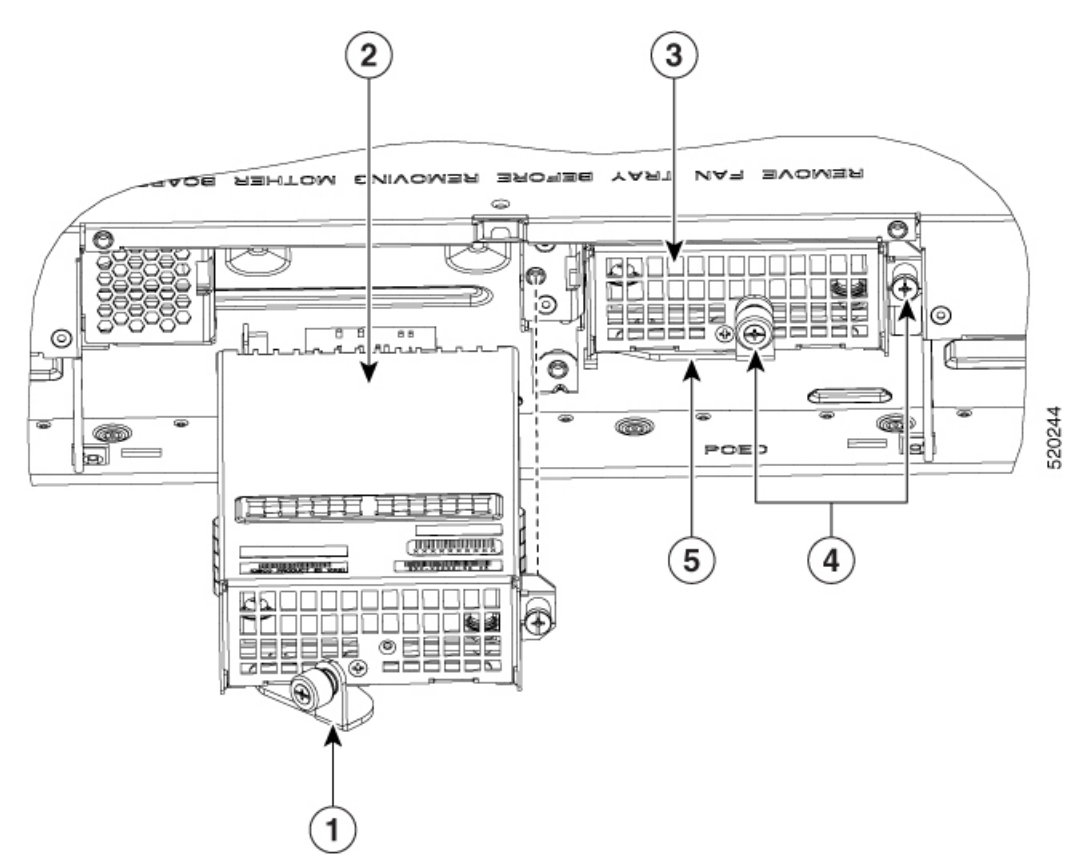

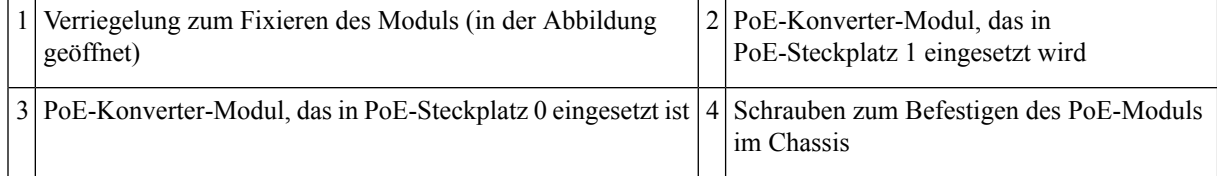

L

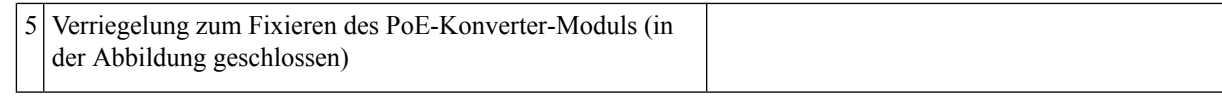

#### **Installieren des PoE-Konverter-Netzteils**

Gehen Sie wie folgt vor, um das PoE-Konverter-Netzteil zu installieren:

- **Schritt 1** Schieben Sie das PoE-Netzteil in den Steckplatz, und fahren Sie fort, bis das Netzteil vollständig eingesetzt ist. Die Netzteilverriegelung sollte sich drehen, bis sie die Frontplatte des Netzteils berührt.
- **Schritt 2** Ziehen Sie die Schraube fest, um die Blindplatte am Chassis zu befestigen.
- **Schritt 3** Ziehen Sie die beiden Schrauben fest, mit denen das PoE-Netzteil im Gerät befestigt ist.
- **Schritt 4** Installieren Sie den Lüftereinschub des Geräts.
- **Schritt 5** Ziehen Sie die Schrauben fest, mit denen der Lüftereinschub am Chassis befestigt wird.

**Abbildung 64: Installieren des PoE-Konverter-Netzteils**

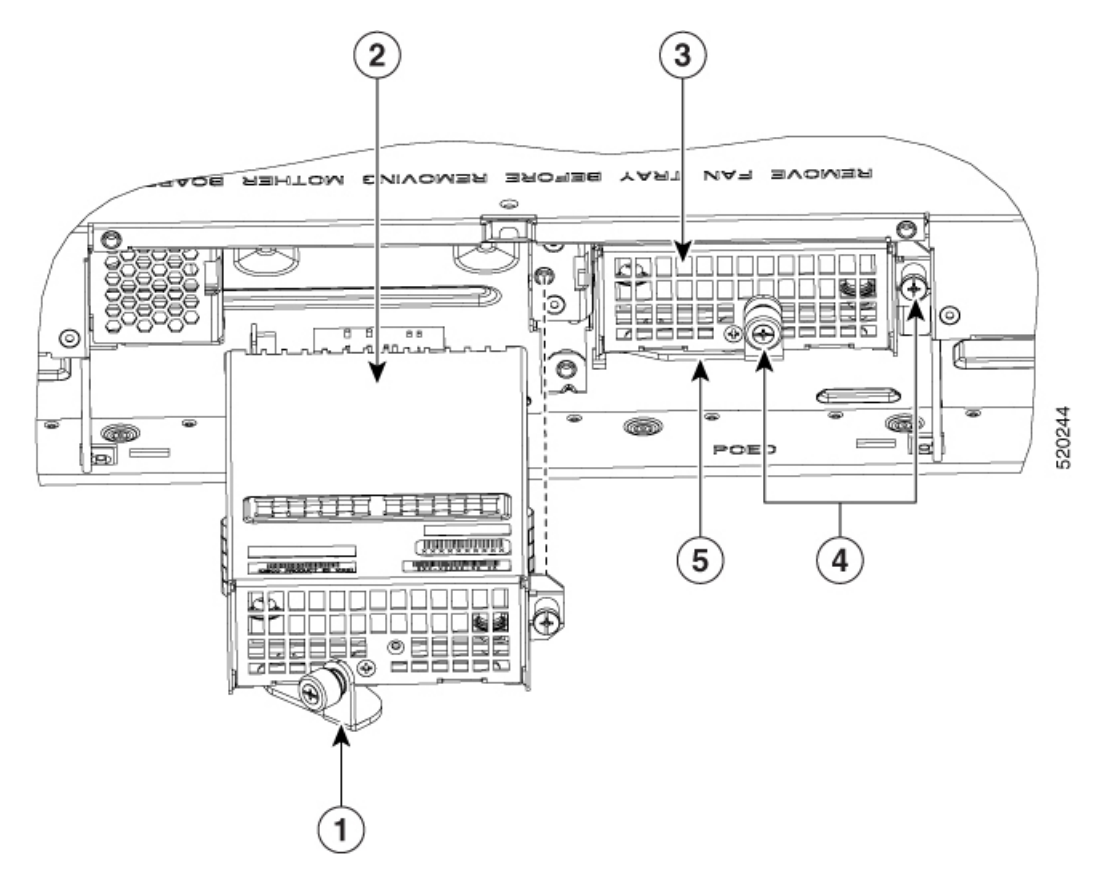

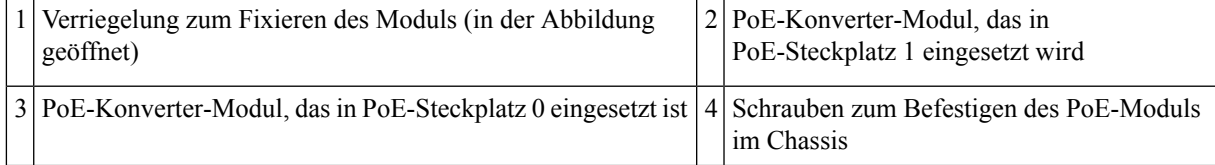

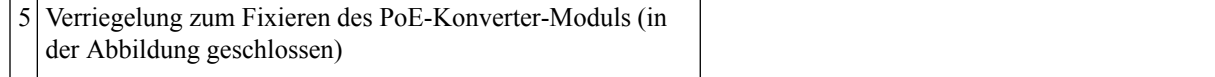

Die folgenden Meldungen sind erwartungsgemäß, wenn Sie versuchen, ein PoE-Netzteil in einem Gerät mit Ethernet-Switch-Netzwerkmodul neu zu laden oder einzusetzen:

Example:

\*Jul 21 22:35:23.868: %IOSXE\_PEM-6-INSPEM\_FM: PEM/FM slot POE0 inserted Upon PoE converter power supply insertion, inline power supply restores automatically in the router. After the insertion, resets are needed for the switch modules in the router for the PoE supply to work properly. If there are two PoE supplies, the power supplies can operate in a boost mode or redundant mode. In a boost mode, the total power supplied is a sum of the two power supplies capacity. In a redundant mode, if one of the PoE supply fails, the other PoE will supply power.

# **Ersetzen eines Lüftereinschubs bei Cisco Catalyst 8300 Edge Platforms-Serie**

Cisco Catalyst 8300 Edge Platforms-Serie haben Lüftereinschübe, die vor Ort austauschbare Einheiten (FRUs) sind. Der Lüftereinschub fasst alle Lüfter einer Baugruppe. Wenn ein Lüfter ausfällt, ersetzen Sie den Einschub mithilfe eines Kreuzschlitzschraubendrehers der Größe 1.

### **Vor dem Ersetzen eines Lüftereinschubs**

Lesen Sie die folgenden Sicherheitshinweise, und halten Sie die erforderlichen Werkzeuge bereit, bevor Sie einen Lüftereinschub austauschen:

### **Ersetzen eines Lüftereinschub bei einem C8300-2N2S-4T2X|6T**

C8300-2N2S-4T2X|6T unterstützt die Luftströmung in Vorwärtsrichtung (Standardversion).

Gehen Sie wie folgt vor, um den Lüftereinschub zu ersetzen:

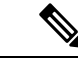

Wenn Sie den Lüftereinschub im laufenden Betrieb austauschen (Hot-Swapping), sollten Sie den Vorgang innerhalb von zwei Minuten abschließen, um sicherzustellen, dass das Gerät auf Betriebstemperatur bleibt. **Hinweis**

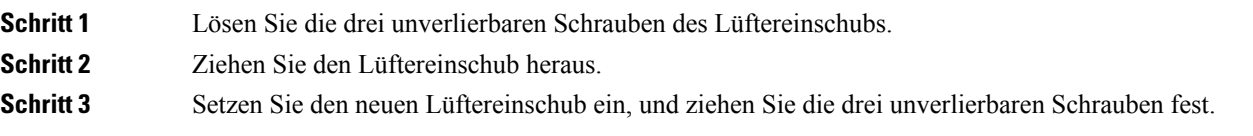

**Abbildung 65: Lüftereinschub eines C8300-2N2S-4T2X|6T**

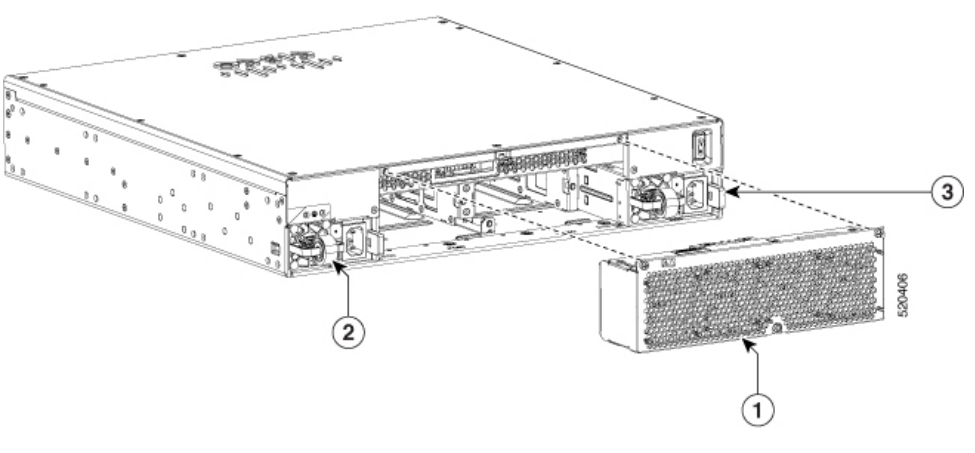

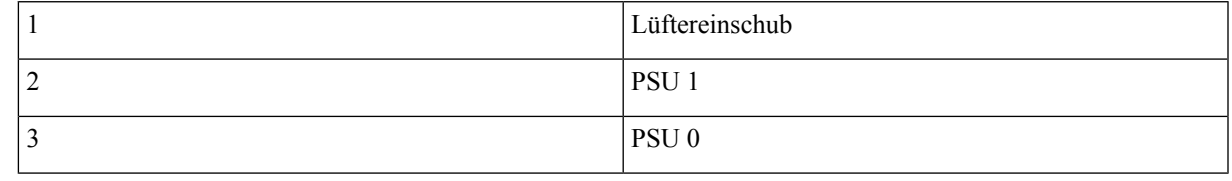

#### **Entfernen des Lüftereinschub-Luftfilters aus einem C8300-2N2S-4T2X|6T**

Gehen Sie wie folgt vor, um den Lüftereinschub einzusetzen:

- **Schritt 1** Lösen Sie die mittleren unverlierbaren Schrauben am Luftfilter.
- **Schritt 2** Ziehen Sie den alten Luftfilter heraus.
- **Schritt 3** Setzen Sie den neuen Lüftereinschub ein, und ziehen Sie die unverlierbaren Schrauben fest.

**Abbildung 66: Wiedereinsetzen des Lüftereinschub-Luftfilters (Cisco 8300-2N2S-4T2X|6T)**

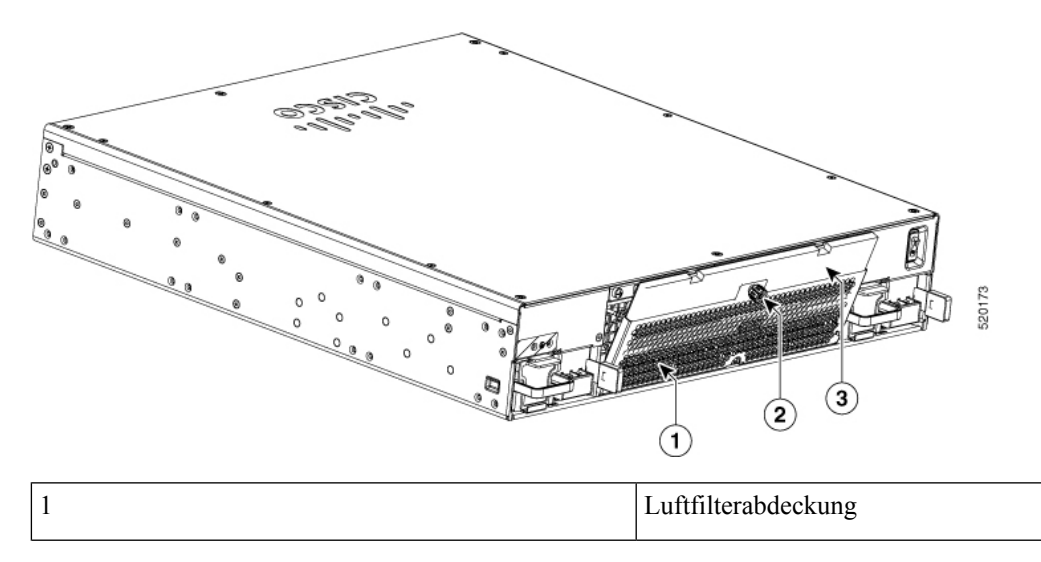

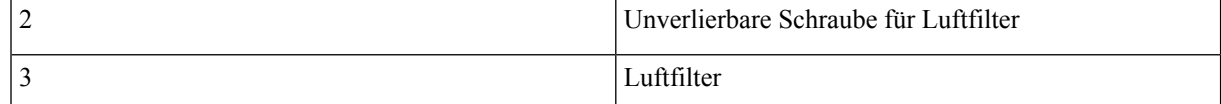

• Die erste Überprüfung des Luftfilters muss sechs Monate nach dem ersten Einsetzen des Luftfilters durchgeführt werden. **Hinweis**

- Nach der ersten Überprüfung, die nach sechs Monaten erfolgen muss, sind die Luftfilter alle drei Monate zu überprüfen. Bei Verschmutzung müssen sie ersetzt werden.
- Luftfilter können nicht gereinigt und wiederverwendet werden. Sie müssen durch einen neuen Luftfilter ersetzt werden. Es wird empfohlen, Ersatzluftfilter auf Lager zu haben.

#### **Entfernen des Lüftereinschubs aus einem C8300-1N1S-4T2X|6T**

C8300-1N1S-4T2X|6T unterstützt die Luftströmung in Vorwärtsrichtung (Standardversion).

Gehen Sie wie folgt vor, um den Lüftereinschub zu ersetzen:

- **Schritt 1** Schalten Sie das Gerät aus.
- **Schritt 2** Ziehen Sie alle Kabel vom Chassis ab.
- **Schritt 3** Entnehmen Sie die Einheit aus dem Geräte-Rack, wenn sie in einem Rack installiert ist.
- **Schritt 4** Entfernen Sie die obere Abdeckung.
- **Schritt 5** Entfernen Sie die drei Schrauben vom Lüftereinschub.
- **Schritt 6** Trennen Sie die Lüfterkabel vom Motherboard.
- **Schritt 7** Entnehmen Sie den Lüftereinschub.
	- Die geschätzte Zeit für das Ersetzen des Lüftereinschubs bei C8300-1N1S-4T2X|6T durch einen **Hinweis** qualifizierten Techniker liegt bei etwa 60 Minuten.

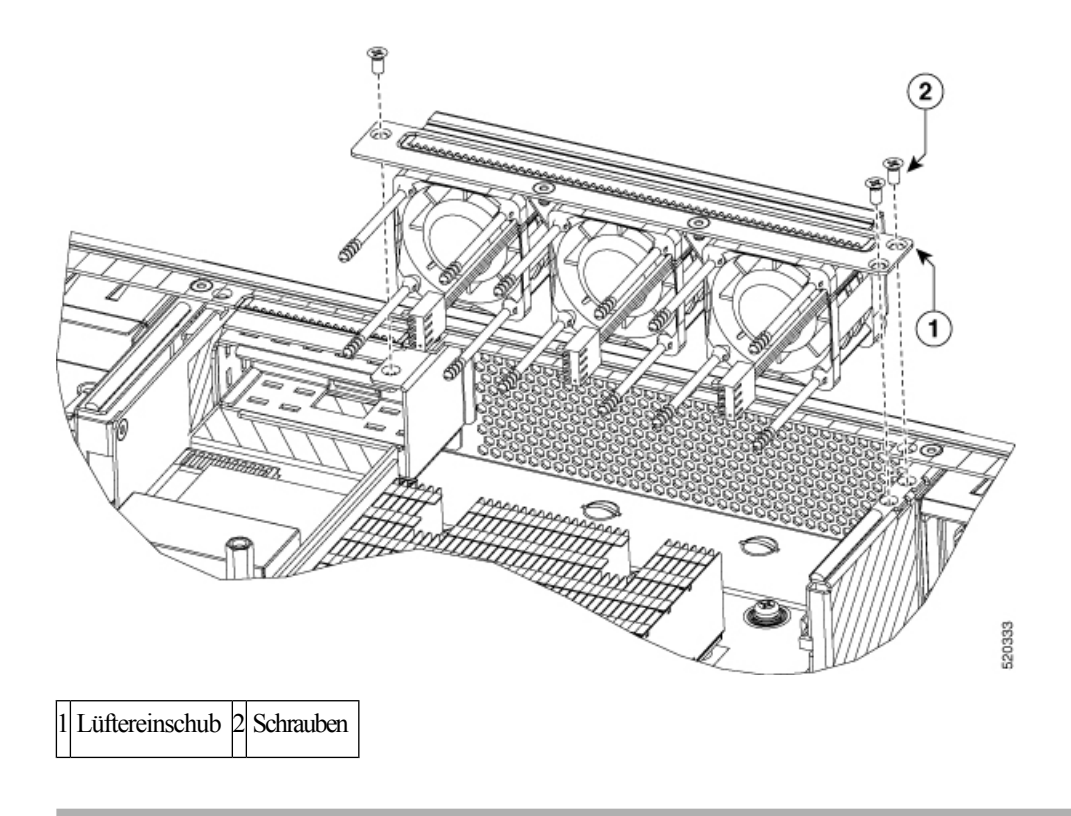

#### **Installieren des Lüftereinschubs in einem C8300-1N1S-4T2X|6T**

C8300-INIS-4T2X|6T unterstützt die Luftströmung in Vorwärtsrichtung (Standardversion).

Gehen Sie wie folgt vor, um den Lüftereinschub zu ersetzen:

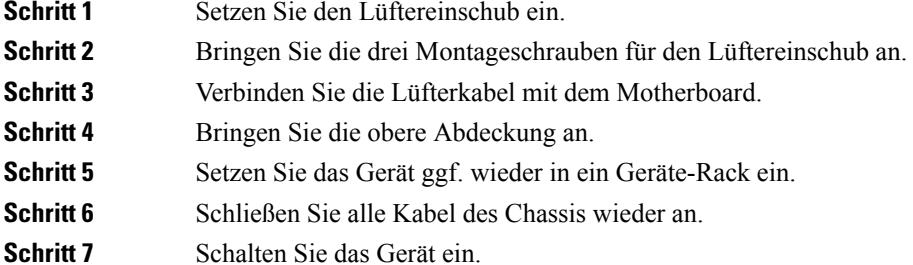

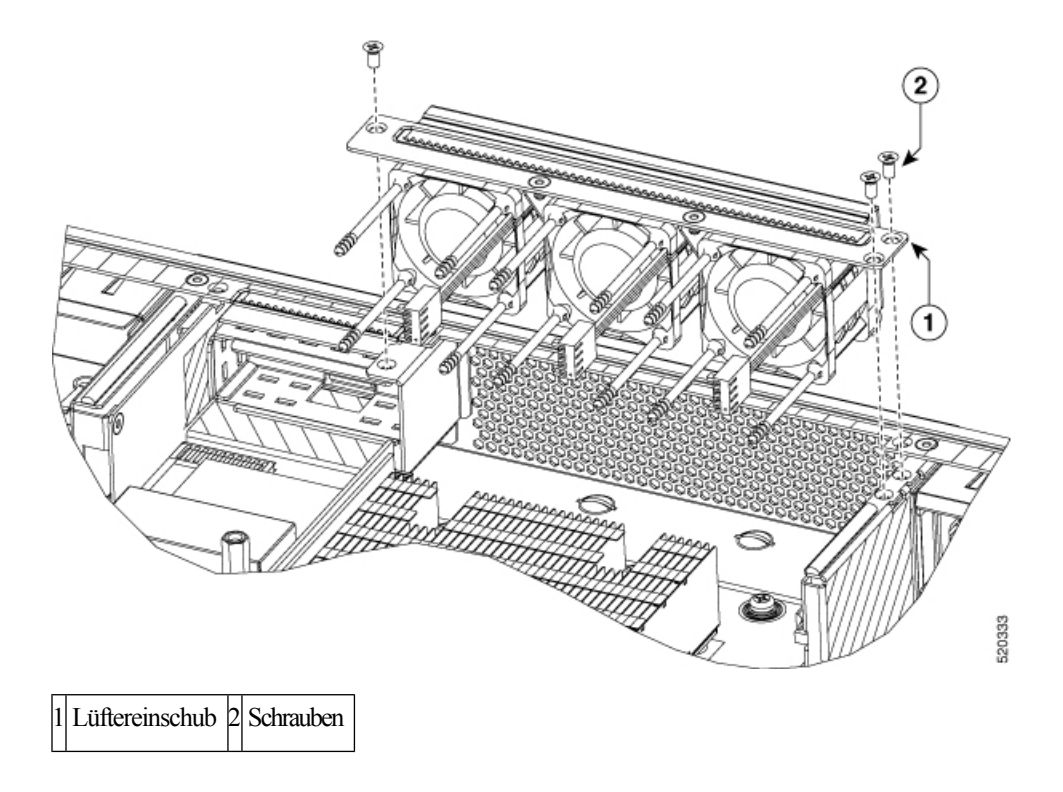

### **Installieren und Entfernen von SFP- und SFP+Modulen**

#### **Vorbereitungen**

Eine Liste der unterstützten SFP- und SFP+-Module finden Sie [auf cisco.com im Datenblatt](https://www.cisco.com/c/en/us/products/collateral/routers/catalyst-8300-series-edge-platforms/datasheet-c78-744088.html) zu Cisco Catalyst 8300 Edge Platforms-Serie. Verwenden Sie auf der Plattform nur unterstützte SFP-/SFP+-Module.

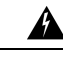

**Warnung** Laserprodukt der Klasse 1. Anweisung 1008

- Entfernen Sie die Staubschutzkappen der SFP- und SFP+-Module und die Gummideckel vom optischen Glasfaserkabel erst dann, wenn Sie das Kabel tatsächlich anschließen. Die Kappen und Deckel schützen die Modul-Ports und die Kabel vor Verschmutzung und Umgebungslicht.
- Wird ein SFP- oder SFP+-Modul häufig deinstalliert und erneut installiert, verkürzt sich seine Nutzungsdauer. SFP/SFP+-Module sollten daher nicht unnötig entfernt und erneut installiert werden.
- Um ESD-Schäden zu vermeiden, befolgen Sie beim Anschließen von Kabeln an den Switch und andere Geräte die gängigen Handhabungsverfahren für Platinen und Komponenten.
- Wenn Sie mehrere SFP- und SFP+-Module in mehrere Ports installieren, warten Sie 5 Sekunden, bis Sie jedes weitere SFP/SFP+-Modul einsetzen. Dadurch wird verhindert, dass die Ports fälschlicherweise in den Modus "deaktiviert" wechseln. Wenn Sie ein SFP- oder SFP+-Modul von einem Port entfernen, warten Sie ebenfalls 5 Sekunden, bevor Sie diese erneut einsetzen.

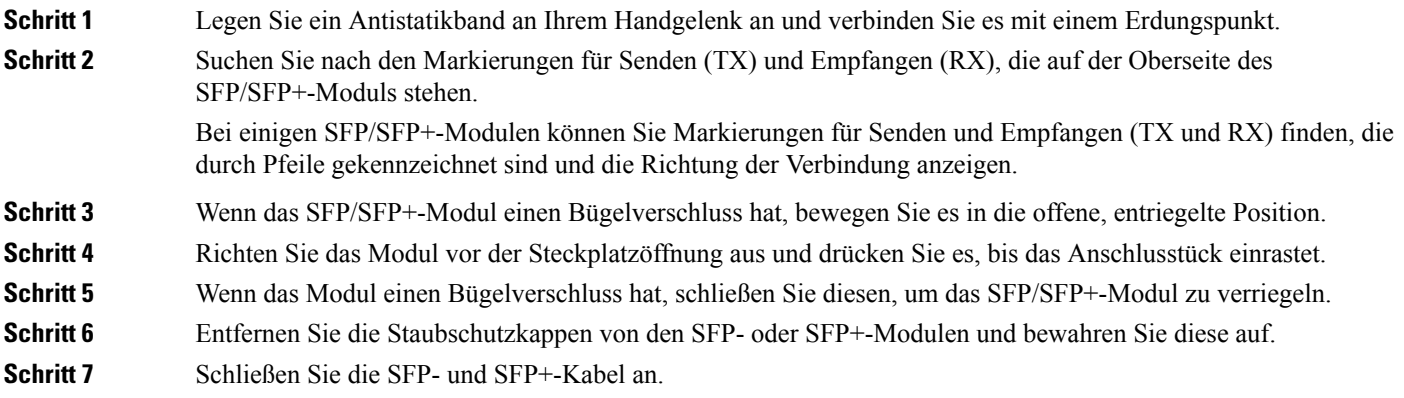

# **Richtlinien zur Lasersicherheit**

Bei optischen SFPs (Small Form-Factor Pluggable) wird das Glasfasersignal mithilfe eines kleinen Lasers erzeugt. Halten Sie die Sende- und Empfangs-Ports verschlossen, wenn kein Kabel daran angesteckt ist.

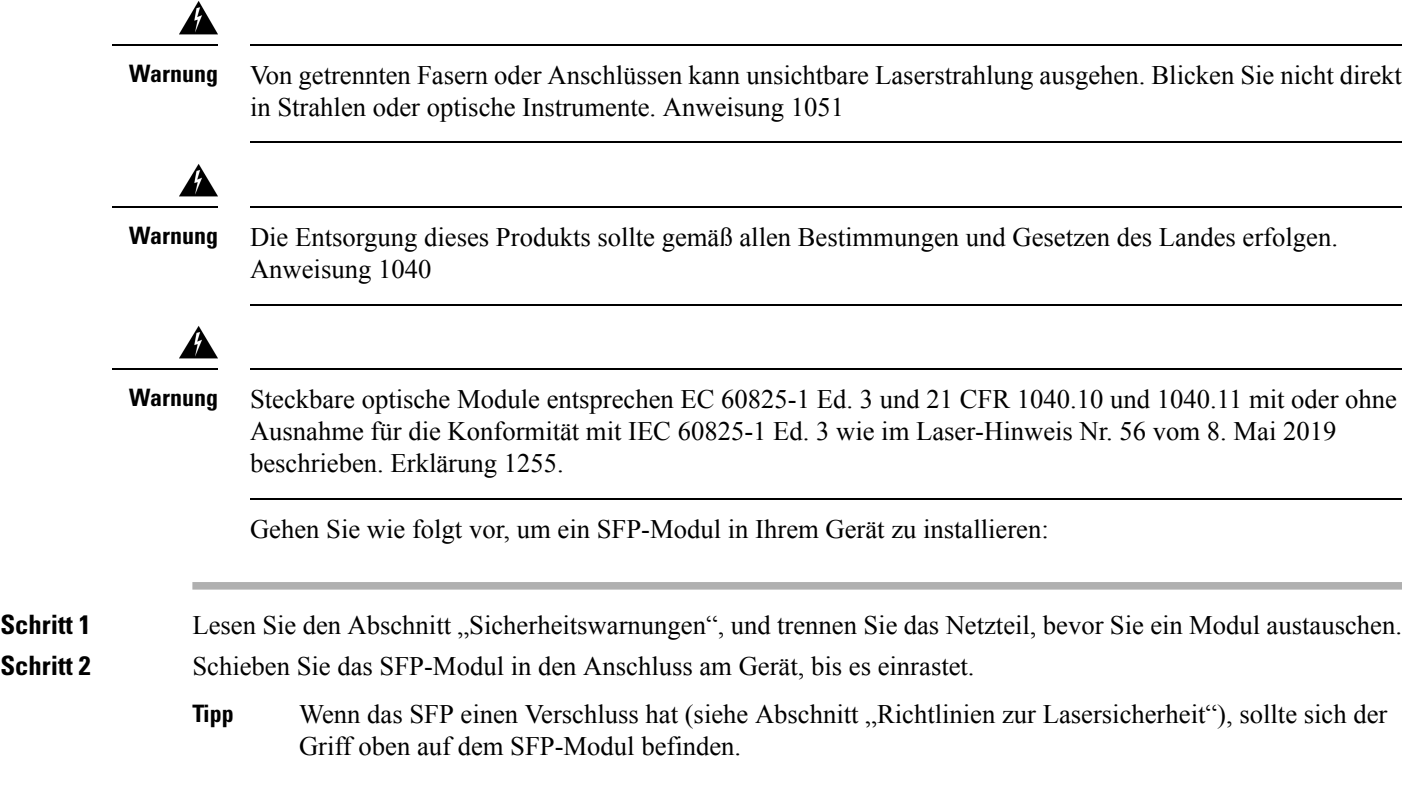

**Abbildung 67: Installieren eines SFP-Moduls (Small Form-Factor Pluggable)**

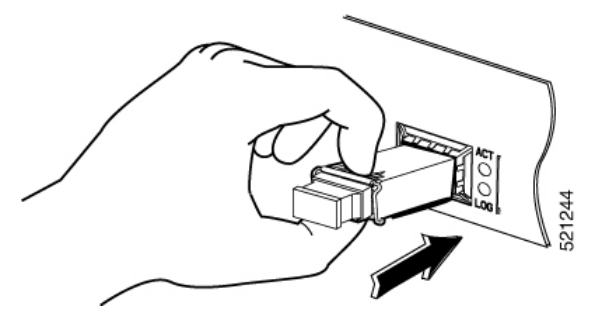

Entfernen Sie die Stecker am optischen Anschluss nicht aus dem SFP, bis Sie die Verkabelung anschließen möchten. **Vorsicht**

**Schritt 3** Schließen Sie das Netzwerkkabel am SFP-Modul an.

### **Entfernen von SFP-Modulen (Small Form-Factor Pluggable)**

Gehen Sie wie folgt vor, um ein SFP (Small Form-Factor Pluggable) aus dem Gerät zu entfernen:

**Schritt 1** Lesen Sie den Abschnitt "Sicherheitswarnungen", und trennen Sie das Netzteil, bevor Sie ein Modul austauschen. **Schritt 2** Trennen Sie alle Kabel vom SFP-Modul.

- Warnung Von getrennten Fasern oder Anschlüssen kann unsichtbare Laserstrahlung ausgehen. Blicken Sie nicht direkt in Strahlen oder optische Instrumente. Anweisung 1051
- Der Verriegelungsmechanismus, der auf vielen SFPs verwendet wird, lässt das SFP beim Anschließen von Kabeln einrasten. Ziehen Sie nicht an der Verkabelung, um das SFP zu entfernen. **Vorsicht**

**Schritt 3** Trennen Sie den SFP-Verschluss.

Es gibt verschiedene Verschlussarten für SFP-Module, um das Modul mit dem SFP-Port zu verbinden. **Hinweis** Der Verriegelungstyp hängt nicht vom SFP-Modell oder Technologietyp ab. Weitere Informationen zur jeweiligen SFP-Technologie und dem SFP-Modell finden Sie auf dem Aufkleber an der Seite des SFP.

**Abbildung 68: Trennen von SFP-Verriegelungsmechanismen**

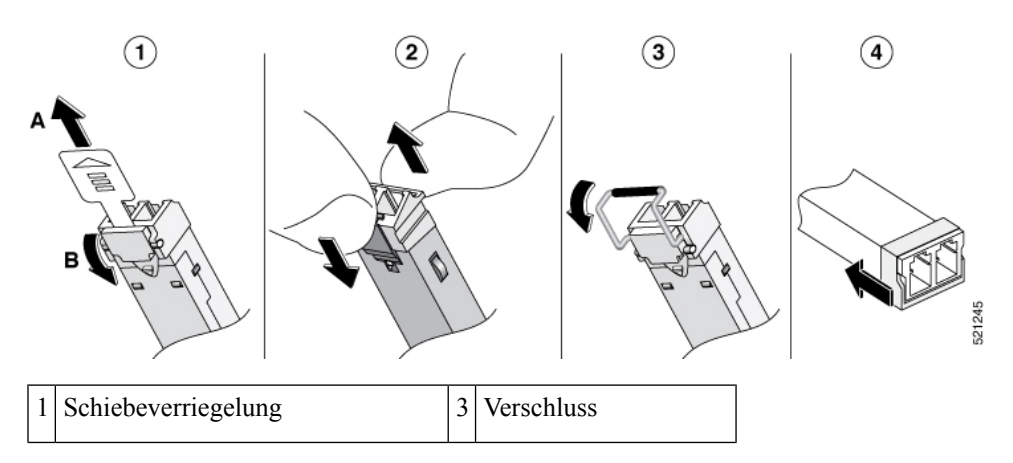

|  | $2$ Schwenk- und Schiebeverriegelung $\frac{1}{4}$ Kunststoffverriegelung |  |  |
|--|---------------------------------------------------------------------------|--|--|
|--|---------------------------------------------------------------------------|--|--|

Lösen Sie den Verschluss vorsichtig mit einem Stift, Schraubenzieher oder einem sonstigen kleinen geraden Werkzeug, wenn Sie ihn nicht mit den Fingern erreichen. **Tipp**

Ш

**Schritt 4** Greifen Sie das SFP an beiden Seiten, und entnehmen Sie es aus dem Gerät.

# **Entfernen und Ersetzen des USB-Flash-Token-Speichersticks**

Cisco Catalyst 8300 Edge Platforms-Serie verfügen über Ports für einen USB-Speicherstick zum Speichern von Cisco Konfigurationen oder konsolidierten Cisco IOS XE-Paketen.

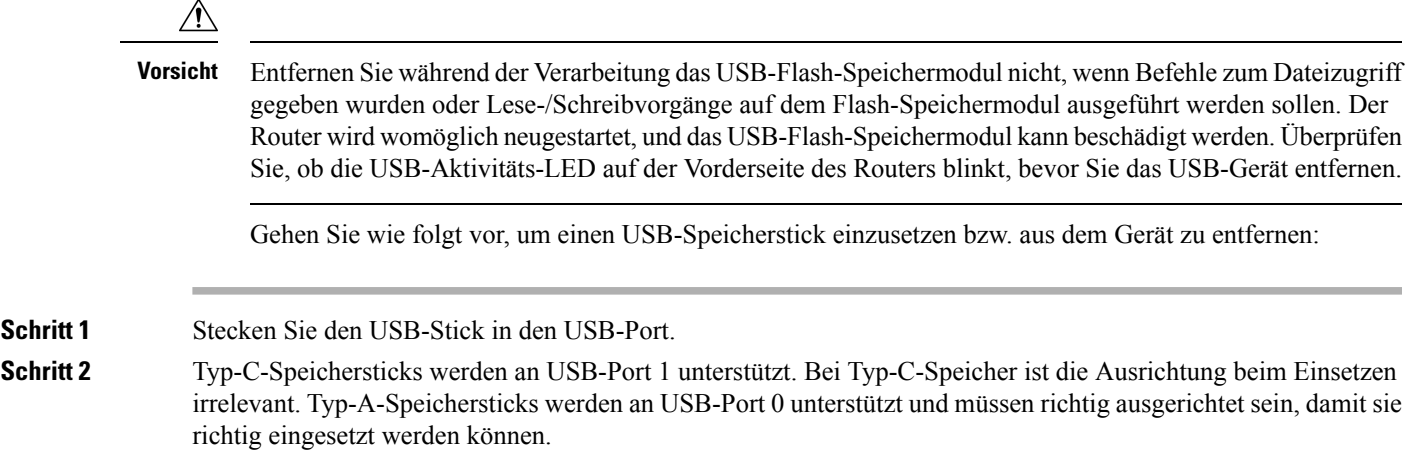

**Hinweis** Ein Beispiel dafür, wie der Speicherstick in den Port eingesetzt wird.

#### **Abbildung 69: USB-Speicherstick**

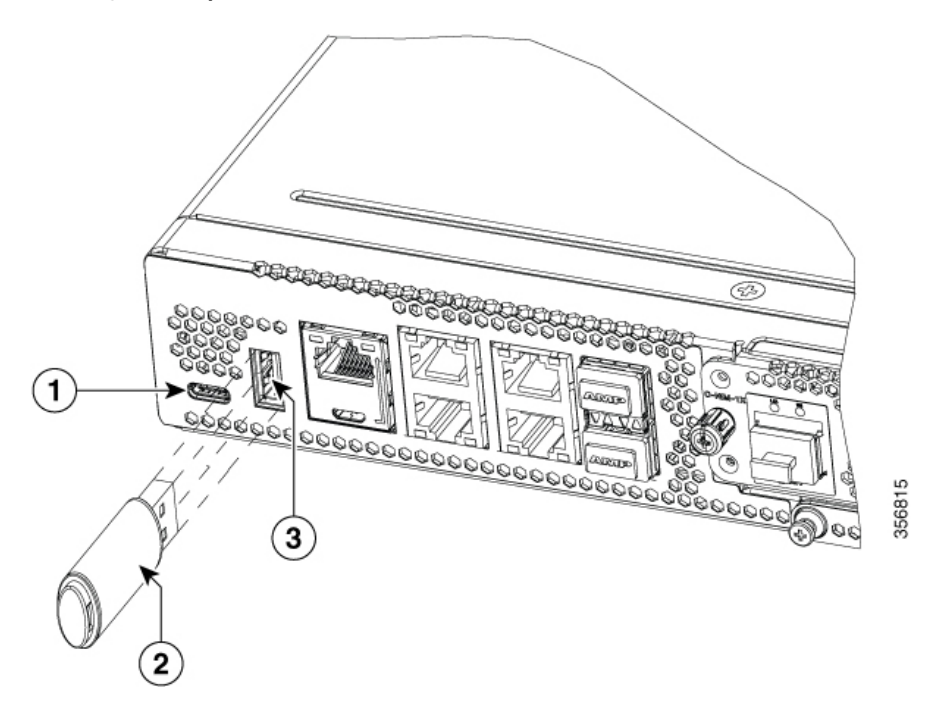

**Hinweis** Sie können den Speicherstick bei eingeschaltetem und bei ausgeschaltetem Gerät einstecken oder entfernen.

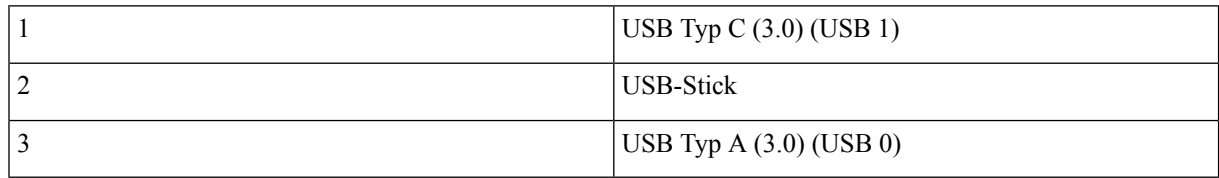

#### **Nächste Maßnahme**

Damit ist der Installationsvorgang für USB-Flash-Speicher abgeschlossen.

# **Entfernen und Installieren eines M.2-USB|NVMe-Moduls**

In diesem Abschnitt werden die Installation und das Ersetzen eines M.2-USB|NVMe-Moduls auf den Cisco Catalyst 8300 Edge Platforms-Serie beschrieben.

### **Vermeiden von Schäden durch elektrostatische Entladung**

Das M.2-Modul ist empfindlich gegenüber Schäden durch elektrostatische Entladungen (electrostatic discharge, ESD), die bei einer unsachgemäßen Handhabung elektronischer Karten oder Komponenten auftreten können. ESD führt zu vollständigen oder zeitweiligen Ausfällen.

Um Schäden durch elektrostatische Entladungen zu verhindern, befolgen Sie diese Hinweise:

- Verwenden Sie immer ein Erdungsband für Handgelenk oder Knöchel und stellen Sie guten Hautkontakt sicher.
- Verbinden Sie das Geräteende des Bands mit einer nicht lackierten Chassis-Oberfläche.
- Platzieren Sie die M.2-Speichergeräte auf einer antistatischen Oberfläche oder in einer antistatischen Hülle. Wenn Sie das Gerät an das Werk zurücksenden müssen, legen Sie es sofort in einen Antistatikbeutel.
- Vermeiden Sie jeglichen Kontakt zwischen Gerät und Kleidung. Das Erdungsarmband schützt das Gerät nur vor elektrostatischen Entladungen durch den Körper. Elektrostatische Entladungen durch die Kleidung können weiterhin Schäden verursachen.
- Nehmen Sie das Armband erst ab, wenn die Installation abgeschlossen ist.

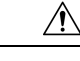

ÜberprüfenSie zu Ihrem Schutz regelmäßig den Widerstandswert des antistatischen Armbands. Der Messwert muss zwischen 1 und 10 Megaohm (MΩ) betragen. **Vorsicht**

# **Entfernen des M.2-USB|NVMe-Moduls**

Gehen Sie wie folgt vor, um ein M.2-USB|NVMe-Modul zu entfernen:

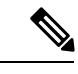

Die Installation des M.2-USB|NVMe-Moduls ist bei C8300 1N1S-4T2X|6T und C8300 2N2S-4T2X|6T unterschiedlich. **Hinweis**

Die M.2-USB|NVMe-Module werden auf den Kopf gestellt.

- **Schritt 1** Fahren Sie vor dem Ersetzen von Modulen das Gerät herunter, und trennen Sie das Netzteil.
- **Schritt 2** Lösen Sie zwei Montageschrauben mit einem Kreuzschlitzschraubendreher der Größe 1.
- **Schritt 3** Ziehen Sie das M.2-USB|NVMe-Modul vorsichtig heraus, und nehmen Sie es aus dem Gerät.

**Abbildung 70: Entfernen des M.2-USB|NVMe-Moduls (C8300-2N2S-4T2X|6T)**

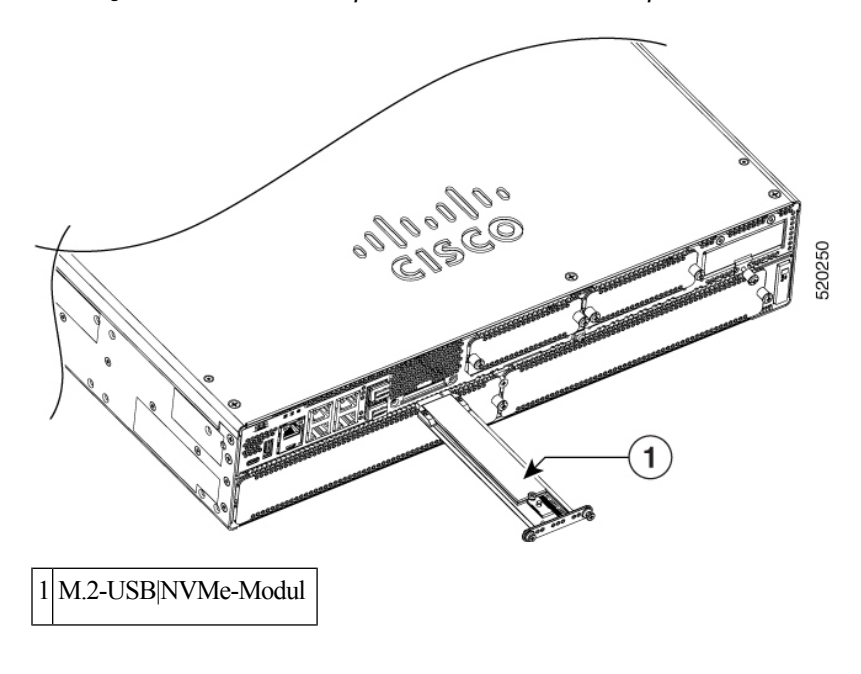

# **Installieren des M.2-USB|NVMe-Moduls**

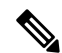

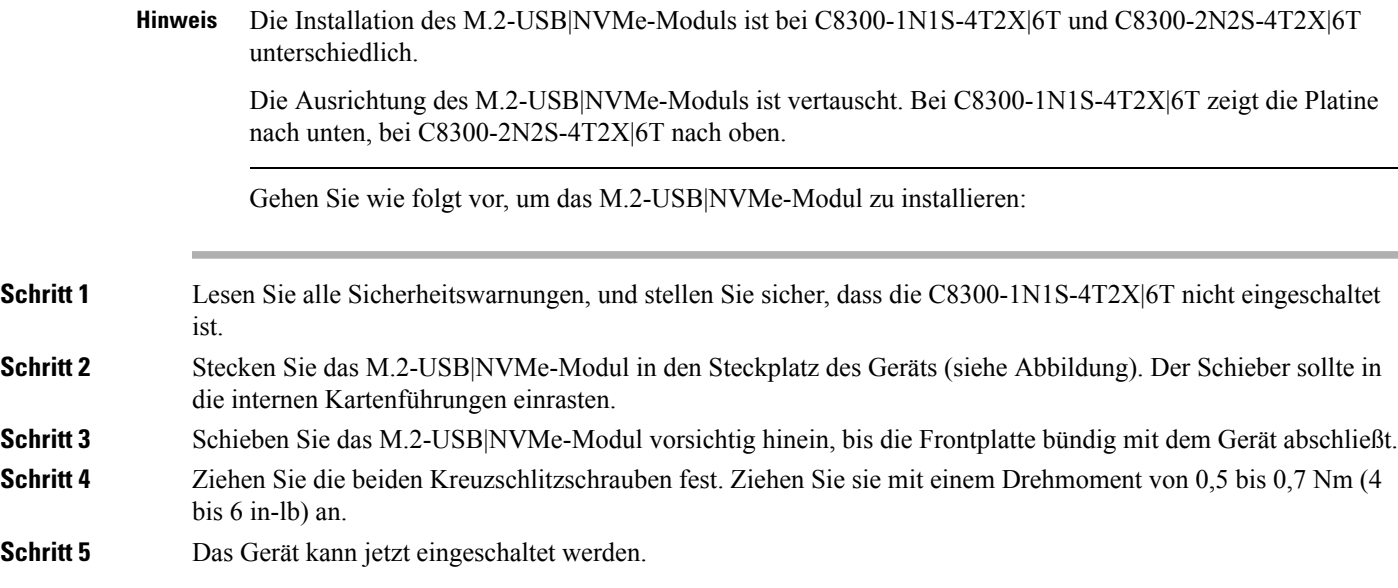

**Abbildung 71: Installieren des M.2-USB|NVMe-Moduls (C8300-1N1S-4T2X|6T)**

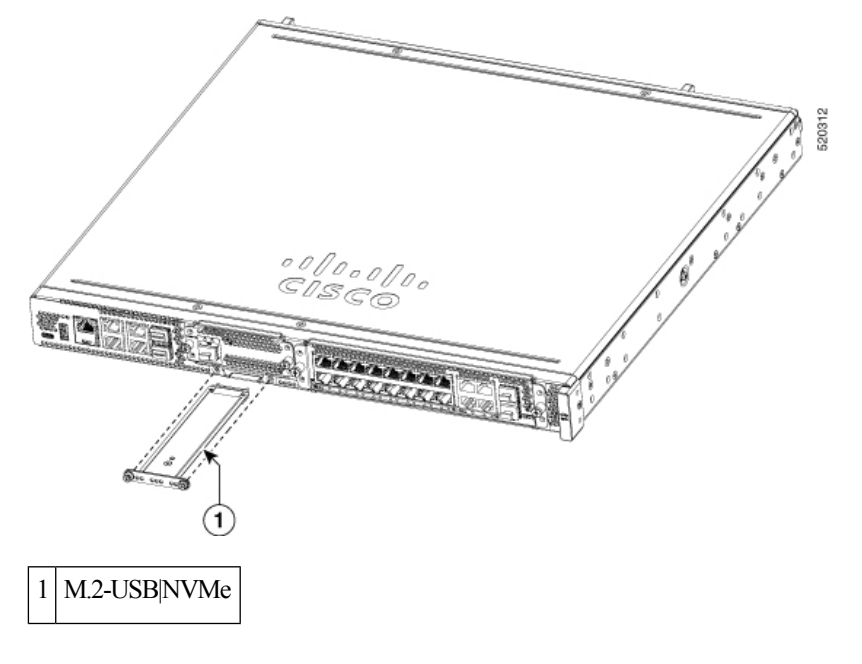

I

#### **Hardwareinstallationshandbuch für Cisco Catalyst 8300 Edge Platforms-Serie**

i.

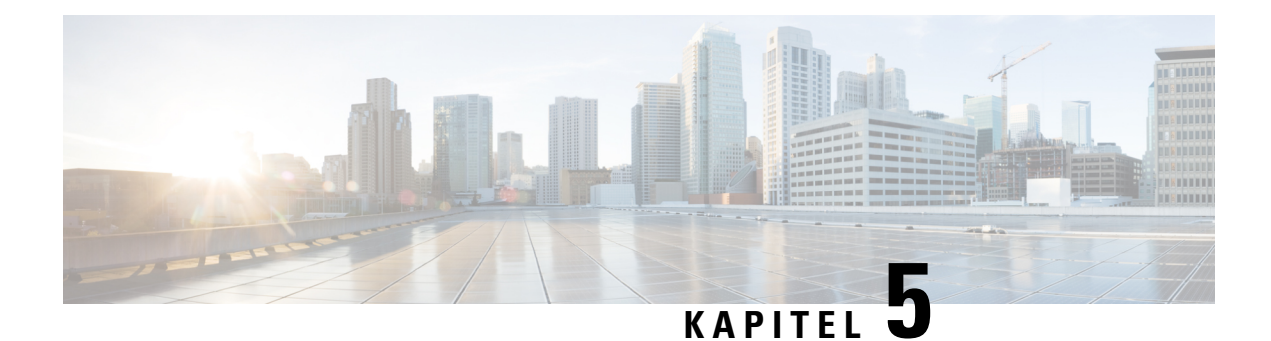

# **Installieren des Cisco Catalyst Netzwerkschnittstellenmoduls**

Dieser Abschnitt enthält Informationen, die vor und während der Installation von Cisco Catalyst Netzwerkschnittstellenmodulen (NIMs) auf den Cisco Catalyst 8300 Edge Platforms-Serie wichtig sind.

- Übersicht des [Netzwerkschnittstellenmoduls,](#page-106-0) auf Seite 99
- , auf [Seite](#page-106-1) 99
- Entfernen und Installieren von [Netzwerkschnittstellenmodulen,](#page-107-0) auf Seite 100
- Entfernen und Installieren des [Netzwerkschnittstellenmodul-Adapters,](#page-108-0) auf Seite 101
- Installieren von [Netzwerkschnittstellenmodulen](#page-111-0) im NIM-Adapter, auf Seite 104

# <span id="page-106-1"></span><span id="page-106-0"></span>**Übersicht des Netzwerkschnittstellenmoduls**

Das Cisco Catalyst Netzwerkschnittstellenmodul (Network Interface Module, NIM) mit 10G-WAN und einem SFP+-10G-Port wird von Cisco Catalyst 8300 Edge Platforms-Serie unterstützt.

Weitere Informationen finden Sie im Cisco Catalyst 8300 Edge Platforms-Serie [Datenblatt](https://www.cisco.com/c/en/us/products/collateral/routers/catalyst-8300-series-edge-platforms/datasheet-c78-744088.html#Supportedmodules) auf cisco.com, das eine Liste der auf den jeweiligen Plattformen unterstützten NIMs enthält.

Die Abbildung zeigt die Vorderseite des Catalyst Netzwerkschnittstellenmoduls.

#### **Abbildung 72: Vorderseite des Catalyst NIM**

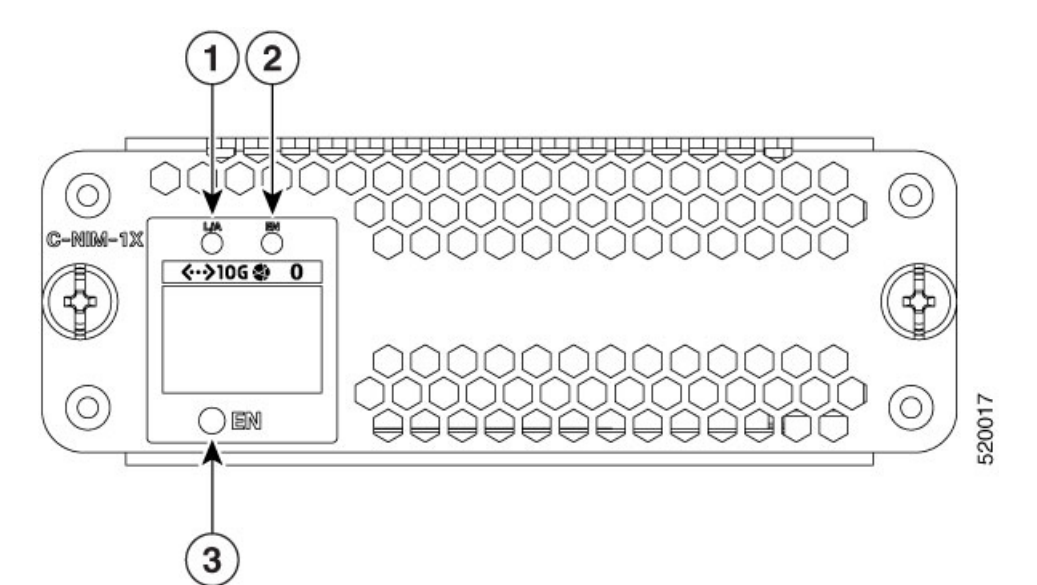

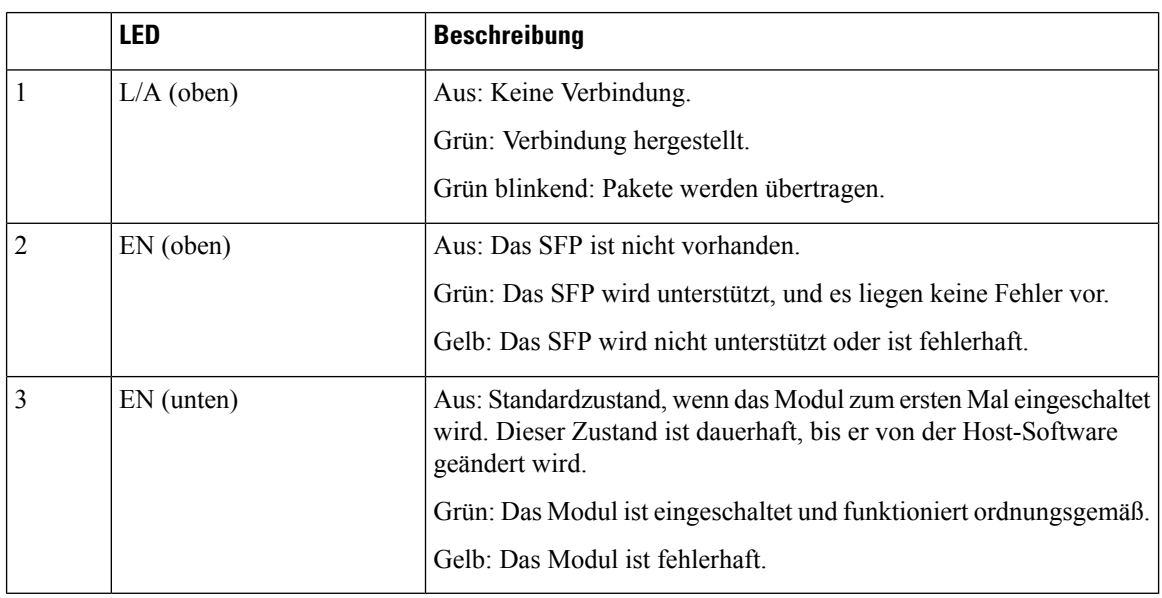

# <span id="page-107-0"></span>**Entfernen und Installieren vonNetzwerkschnittstellenmodulen**

Halten Sie die folgenden Werkzeuge und die folgende Ausrüstung bei der Arbeit mit den Netzwerkschnittstellenmodulen (NIMs) griffbereit:

- Kreuzschlitzschraubendreher (Nr. 1) oder kleiner Schlitzschraubendreher
- ESD-Schutzarmband
#### **Entfernen des Netzwerkschnittstellenmoduls**

**Schritt 1:** Schalten Sie die Stromversorgung des Steckplatzes im Gerät aus, und schalten Sie die Stromversorgung des Geräts aus. Lassen Sie das Netzkabel eingesteckt, um ESD-Spannungen zu erden.

**Schritt 2:** Ziehen Sie alle Netzwerkkabel von der Rückseite des Geräts ab. Verwenden Sie einen Kreuzschlitzschraubendreher der Größe 1, um die unverlierbaren Schrauben am Netzwerkschnittstellenmodul zu lösen.

**Schritt 3:** Ziehen Sie das Netzwerkschnittstellenmodul heraus.

Schritt 4: Wenn Sie das Modul nicht ersetzen, installieren Sie eine leere Frontplatte über dem leeren Steckplatz, um einen ordnungsgemäßen Luftstrom zu gewährleisten.

#### **Installieren der Cisco Catalyst Netzwerkschnittstellenmodule**

**Schritt 1:** Schalten Sie die Stromversorgung des Steckplatzes im Router aus, indem Sie die Stromversorgung des Routers ausschalten. Lassen Sie das Netzkabel eingesteckt, um ESD-Spannungen zu erden.

**Schritt 2:** Ziehen Sie alle Netzwerkkabel von der Rückseite des Geräts ab.

**Schritt 3:** Entfernen Sie für das Modul die leeren Frontplatten, die über dem Steckplatz für das Netzwerkschnittstellenmoduls montiert ist, den Sie verwenden möchten.

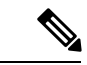

**Hinweis** Bewahren Sie leere Frontplatten für die zukünftige Verwendung auf.

**Schritt 4:** Richten Sie das Modul an den Führungen an den Chassis-Wänden oder der Steckplatz-Teilung aus, und schieben Sie es vorsichtig in den NIM-Steckplatz am Gerät.

**Schritt 5:** Schieben Sie das Modul in den Steckplatz, bis der Kantenstecker Ihrer Meinung nach sicher in der Anschlussaufnahme auf der Rückseite des Routers sitzt. Die Frontplatte des Moduls sollte mit der Rückwand des Chassis Kontakt haben.

**Schritt 6:** Verwenden Sie einen Kreuzschlitzschraubendreher der Größe 1, um die unverlierbaren Schrauben am Netzwerkschnittstellenmodul festzuziehen.

**Schritt 7:** Verbinden Sie das Modul mit dem Netzwerk, und stellen Sie die Stromversorgung des Steckplatzes im Gerät wieder her.

# **Entfernen und Installieren des Netzwerkschnittstellenmodul-Adapters**

Dieser Abschnitt enthält Informationen, die vor und während der Installation des Cisco Catalyst NIM-Adapters für zwei Cisco Netzwerkschnittstellenmodule auf den Cisco Catalyst 8300 EdgePlatforms-Serie wichtig sind.

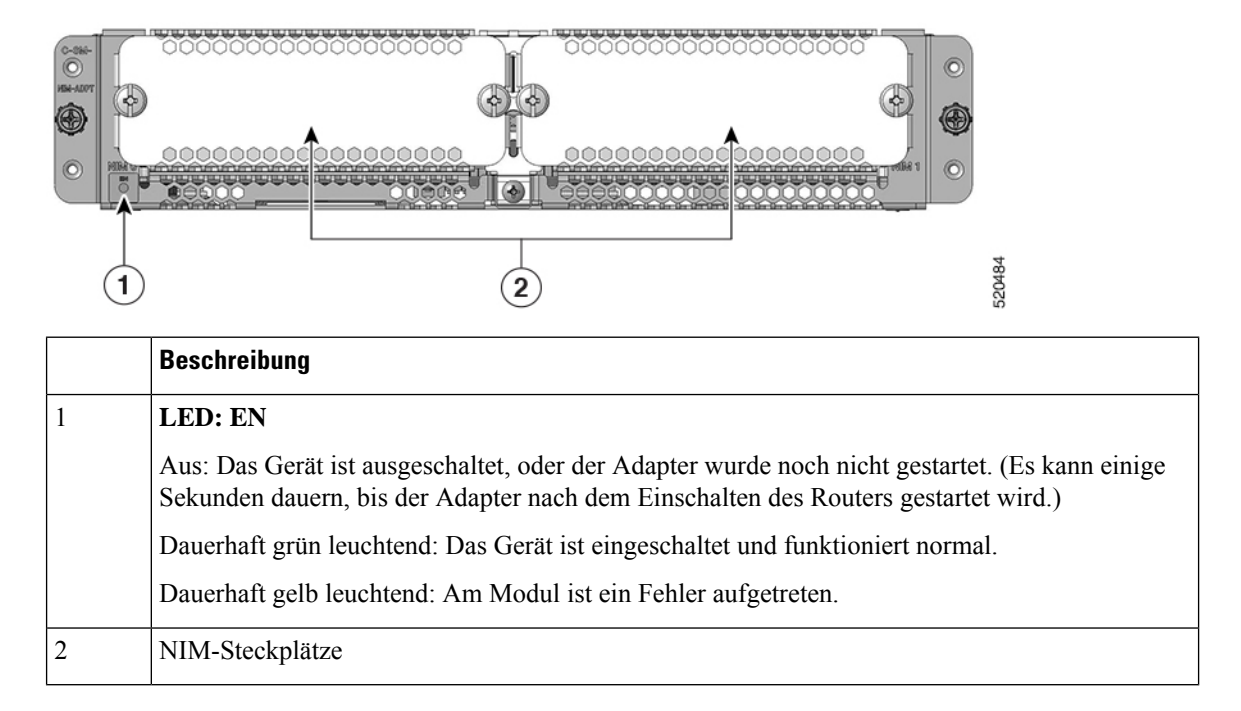

#### **Abbildung 73: Vorderseite des Cisco Catalyst NIM-Adapters**

## **Entfernen des Netzwerkschnittstellenmodul-Adapters**

#### **Vorbereitungen**

- Lesen Sie den Abschnitt "Sicherheitswarnungen", bevor Sie mit diesem Verfahren beginnen.
- Der Cisco Catalyst NIM-Adapter gilt als Hot-Swap-fähig. Beim Entfernen des Adapters muss das Gerät nicht ausgeschaltet werden.
- Wenn Sie das Entfernen des Cisco Catalyst NIM-Adapters vorbereiten, entfernen Sie zunächst alle installierten NIMs und dann erst den Adapter.

#### **Verfahren**

So entfernen Sie den Cisco Catalyst NIM-Adapter aus einem SM-Steckplatz (Servicemodul) bei Cisco Catalyst 8300 Edge Platforms-Serie:

**Schritt 1:** Suchen Sie den zu entfernenden NIM-Adapter. Verwenden Sie einen Kreuzschlitz- oder Schlitzschraubendreher der Größe 1, um die unverlierbaren Schrauben an der Frontplatte des Moduls abzuschrauben.

**Schritt 2:** Ziehen Sie den NIM-Adapter aus dem Chassis.

**Schritt 3:** Richten Sie das Modul an den Führungen an den Chassis-Wänden oder der Steckplatz-Teilung aus, und schieben Sie es vorsichtig in den NIM-Steckplatz am Gerät.

Schritt 4: Legen Sie den NIM-Adapter in eine antistatische Hülle, um ihn vor Schäden durch elektrostatische Entladungen zu schützen.

Ш

**Schritt 5:** Installieren Sie eine leere Frontplatte über dem leeren Steckplatz, um einen ordnungsgemäßen Luftstrom zu gewährleisten.

#### **Installieren des Netzwerkschnittstellenmodul-Adapters**

#### **Vorbereitungen**

- Lesen Sie die Sicherheitswarnungen, bevor Sie mit diesem Verfahren beginnen.
- Der Cisco Catalyst NIM-Adapter gilt als Hot-Swap-fähig. Bei der Installation des Adapters muss das Gerät nicht ausgeschaltet werden.
- Installieren Sie keine Netzwerkschnittstellenmodule (NIMs) im Cisco Catalyst NIM-Adapter, bevor Sie den Adapter im Chassis installiert haben.
- Wenn Sie das Entfernen des Cisco Catalyst NIM-Adapters vorbereiten, entfernen Sie zunächst alle installierten NIMs und dann erst den Adapter.

#### **Verfahren**

So installierenSie den Cisco Catalyst NIM-Adapter in einem SM-Steckplatz (Servicemodul) bei Cisco Catalyst 8300 Edge Platforms-Serie:

**1.** Entfernen Sie die leere Frontplatte, die über einem der SM-Steckplätze des Geräts angebracht ist. Die Position der Steckplätze hängt vom Formfaktor der Plattform ab: 1 HE oder 2 HE (siehe unten).

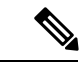

**Hinweis** Bewahren Sie leere Frontplatten für die zukünftige Verwendung auf.

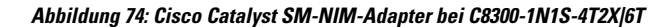

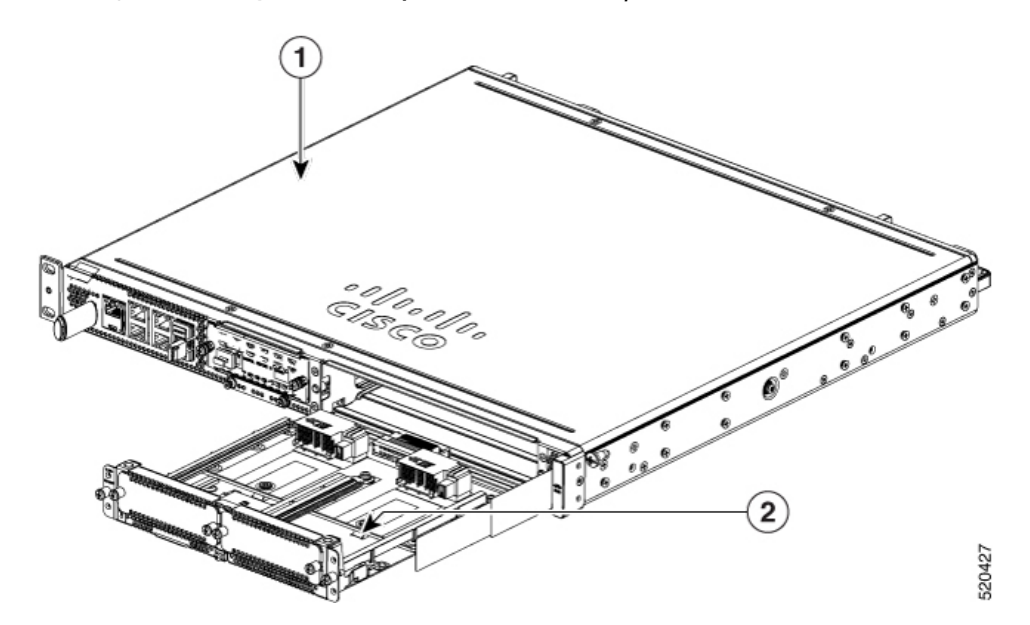

**Abbildung 75: Cisco Catalyst SM-NIM-Adapter bei C8300-2N2S-4T2X|6T**

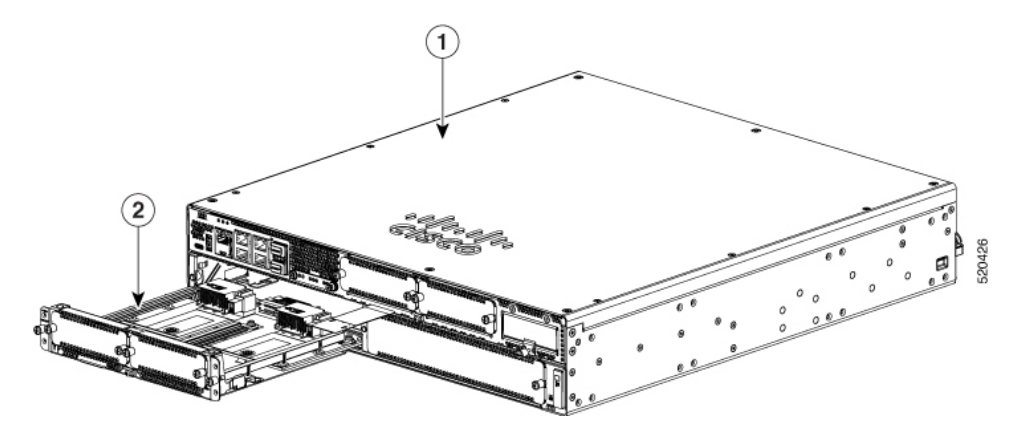

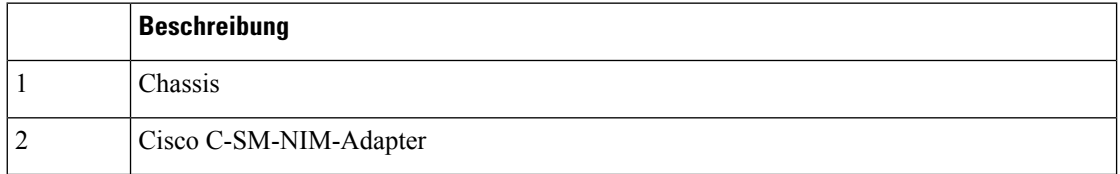

- **2.** Richten Sie den Catalyst NIM-Adapter an den Führungen an den Chassis-Wänden oder der Steckplatz-Teilung aus, und schieben Sie ihn vorsichtig in einen SM-Steckplatz (Servicemodul) am Router.
- **3.** Schieben Sie den Catalyst NIM-Adapter in den Steckplatz, bis der Kantenstecker Ihrer Meinung nach sicher in der Anschlussaufnahme auf der Rückseite des Routers sitzt. Die Frontplatte sollte mit der Rückwand des Chassis Kontakt haben.
- **4.** Verwenden Sie einen Kreuzschlitzschraubendreher der Größe 1, um die unverlierbaren Schrauben am Netzwerkschnittstellenmodul festzuziehen.
- **5.** Überprüfen Sie anhand der LED am Catalyst NIM-Adapters den ordnungsgemäßen Betrieb.

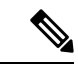

Eine dauerhaft grün leuchtende LED zeigt an, dass der Catalyst NIM-Adapter richtig eingesetzt ist. Es kann einige Sekunden dauern, bis der Adapter startet und die LED dauerhaft grün leuchtet. **Hinweis**

**6.** (Optional) Installieren Sie ein oder zwei Netzwerkschnittstellenmodule im Catalyst NIM-Adapter, nachdem dieser im Chassis installiert wurde. Befolgen Sie die Anweisungen zum Installieren des NIM.

# **Installieren von Netzwerkschnittstellenmodulen im NIM-Adapter**

Der Cisco Catalyst NIM-Adapter bietet zwei NIM-Steckplätze (Network Interface Module, Netzwerkschnittstellenmodul). Um ein NIM im Adapter zu installieren, befolgen Sie die Anweisungen für das NIM.

**Hinweis**

- Installieren Sie den Cisco Catalyst NIM-Adapter im Router-Chassis, bevor Sie NIMs im Adapter installieren.
- Wenn Sie den Cisco Catalyst NIM-Adapter aus dem Chassis entfernen möchten, entfernen Sie zunächst alle NIMs, die im Adapter installiert wurden.

I

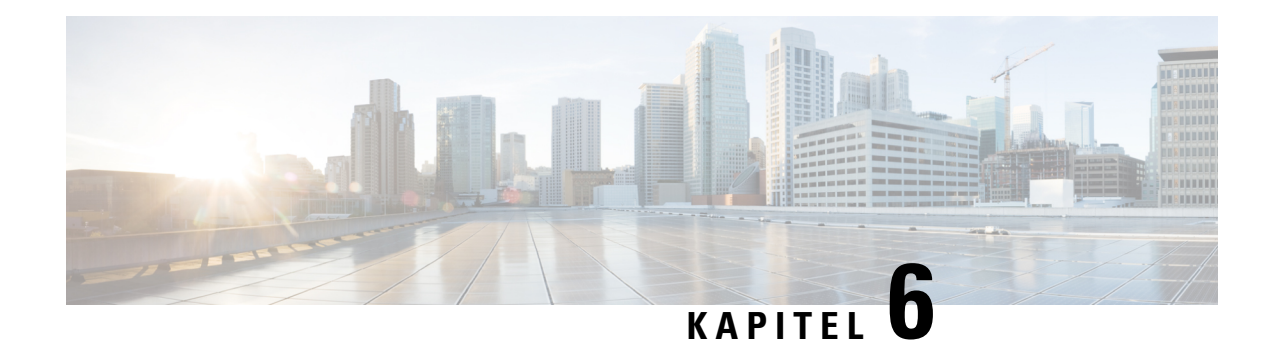

# **Installieren eines Cisco Catalyst Servicemoduls**

In diesem Abschnitt wird beschrieben, wie Sie die Cisco Catalyst Servicemodule bei Cisco Catalyst 8300 Edge Platforms-Serie installieren. Folgende Servicemodule werden von Cisco Catalyst 8300 Edge Platforms-Serie unterstützt:

- C-SM-16P4M2X
- C-SM-40P8M2X

Weitere Informationen zu den unterstützten SMs finden Sie auf cisco.com im [Datenblatt](https://www.cisco.com/c/en/us/products/collateral/routers/catalyst-8300-series-edge-platforms/datasheet-c78-744088.html#Supportedmodules) zu Cisco Catalyst 8300 Edge Platforms-Serie.

**Hinweis**

• Pro Chassis wird jeweils nur ein Servicemodul unterstützt.

- Laden Sie das System neu, wenn Sie zwischen den Umschaltmodi wechseln müssen.
- Sie können die Module online einsetzen und entfernen (OIR). Nach der Installation des Servicemoduls müssen Sie das System neu starten, um die Switching-Funktionen der nächsten Generation zu aktivieren.
- [Vorbereitung](#page-114-0) auf die Installation, auf Seite 107
- Benötigtes [Werkzeug,](#page-114-1) auf Seite 107
- Entfernen des Cisco Catalyst [Servicemoduls,](#page-115-0) auf Seite 108
- Installieren eines Cisco Catalyst [Servicemoduls,](#page-115-1) auf Seite 108

# <span id="page-114-1"></span><span id="page-114-0"></span>**Vorbereitung auf die Installation**

In den folgenden Abschnitten werden Sicherheitswarnungen, allgemeine Wartungsrichtlinien und Sicherheitsempfehlungen beschrieben, die Sie vor der Installation und Verwendung des Servicemoduls lesen müssen:

# **Benötigtes Werkzeug**

- Ratsche mit Phillips-Kreuzschlitz Größe 2 mit einem einstellbaren Drehmoment bis 1,69 Nm
- Abisolierwerkzeug
- 12-AWG-Erdungskabel aus Kupfer (isoliert oder nicht) für Erdanschluss mit einer Bohrung
- Erdungslasche mit einer Bohrung und Schraube (im Zubehör-Kit enthalten)
- Vier Leiter aus 14-AWG-Kupferdraht

## <span id="page-115-0"></span>**Entfernen des Cisco Catalyst Servicemoduls**

Gehen Sie wie folgt vor, um die Servicemodule aus dem Chassis zu entfernen:

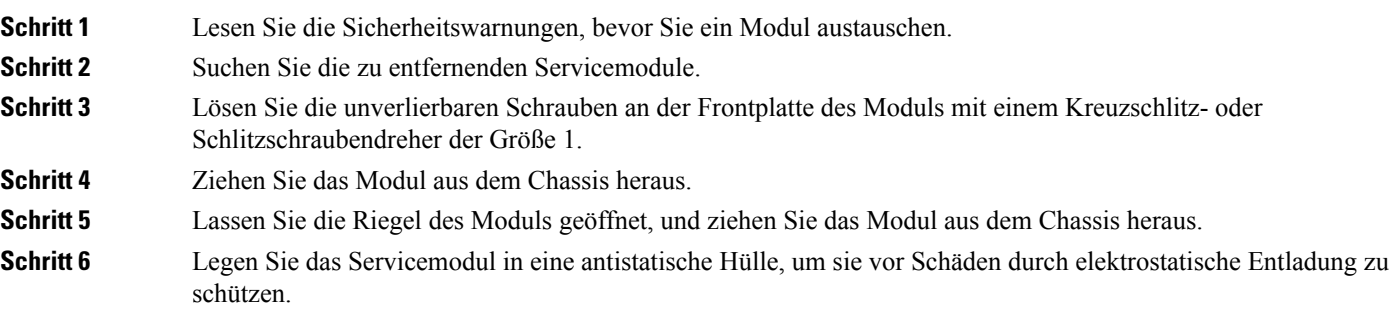

## <span id="page-115-1"></span>**Installieren eines Cisco Catalyst Servicemoduls**

In diesem Abschnitt wird beschrieben, wie Sie die Servicemodule installieren.

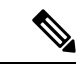

**Hinweis** Zur Veranschaulichung haben wir Bilder von Cisco C-SM-X-16P4M2X und C-SM-X-40P8M2X verwendet.

Nachdem das Gerät gestartet wurde, setzen Sie entweder das Modul C-SM-X-16P4M2X oder das Modul C-SM-X-40P8M2X in den Steckplatz des Chassis ein. Es wird folgende Systemmeldung angezeigt: : *Jun 10 13:58:14.367 CST: %IOMD-3-UNSUPPORTED\_NGSWITCH: R0/0: iomd:*

Die Nachricht bedeutet, dass sich das System im Legacy-Switching-Modus befindet. Damit der Legacy-Switching-Modus aktiviert wird, müssen Sie Steckplatz 1 Einschub 0 des Switch-Moduls für das Servicemodul SM-X-16P4M2X neu laden. Außerdem müssen Sie das Gerät neu starten, damit das Modul funktionsfähig wird.

Tragen Sie immer ein Antistatikband, und stellen Sie sicher, dass es beim Einsetzen oder Entfernen des Servicemoduls C-SM-X-16P4M2X oder C-SM-X-40P8M2X einen guten Hautkontakt hat. Verbinden Sie das geräteseitige Ende des Armbands mit dem metallenen Teil des Chassis. **Vorsicht**

 $\sqrt{N}$ 

**Vorsicht**

Fassen Sie Servicemodule nur am Rand an. Servicemodule sind ESD-empfindliche Komponenten und können durch eine falsche Handhabung beschädigt werden.

#### **Abbildung 76: Vorderseite des Servicemoduls mit doppelter Breite**

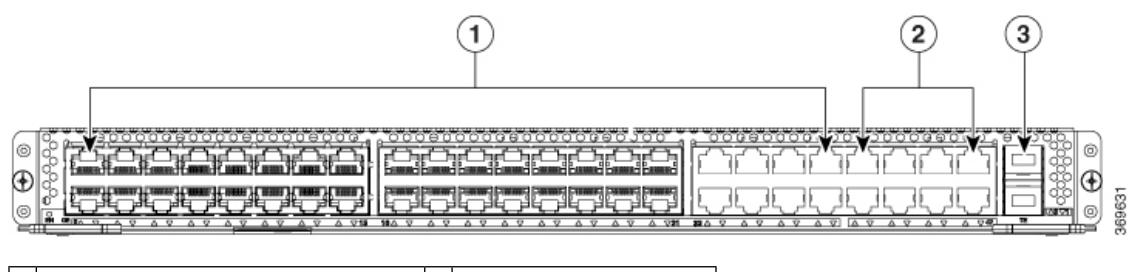

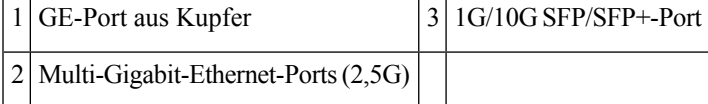

**Abbildung 77: Vorderseite des Servicemoduls mit einfacher Breite**

2 2,5G-mGiG-Kupfer-Port

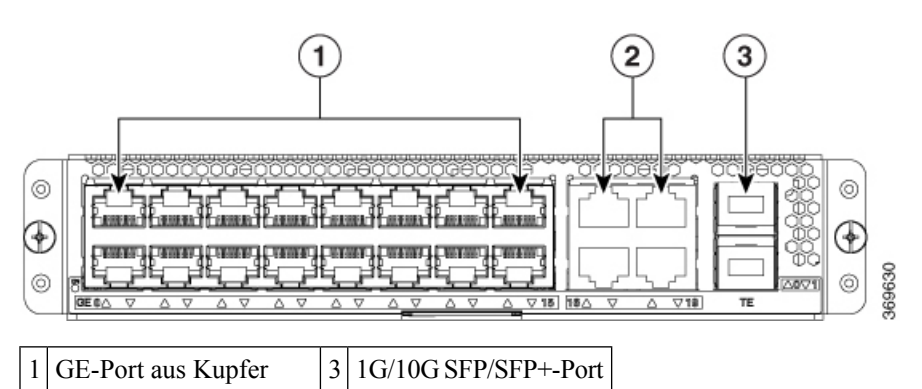

Gehen Sie wie folgt vor, um ein Servicemodul in Ihrem Gerät zu installieren:

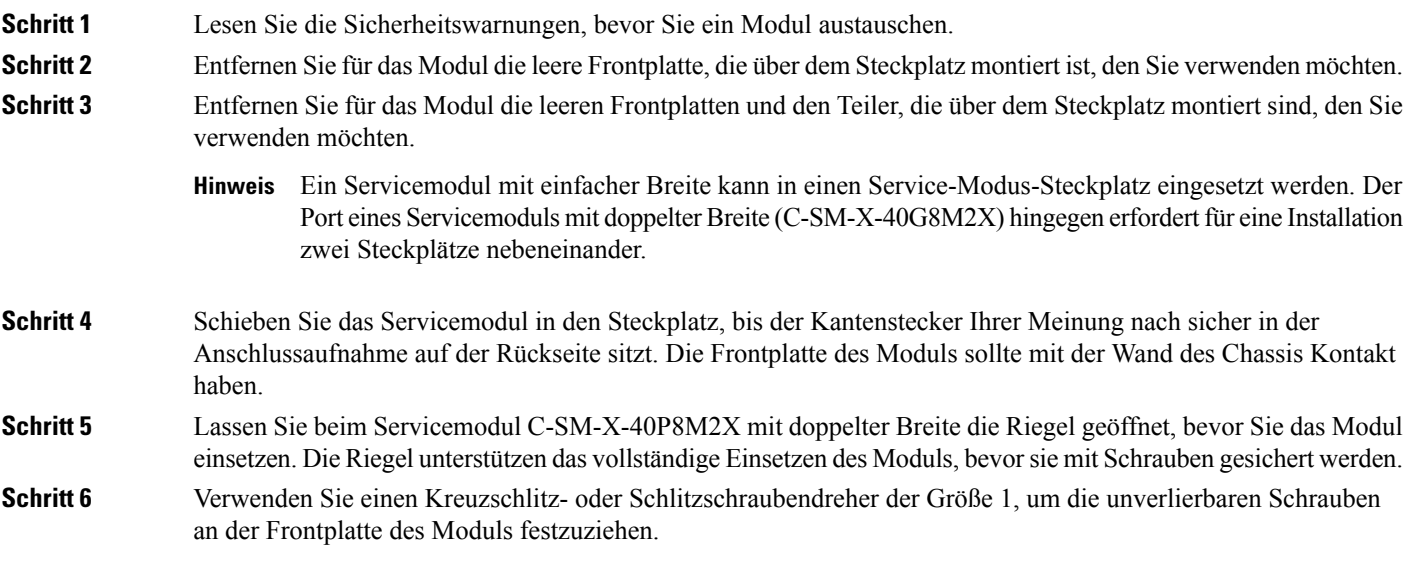

I

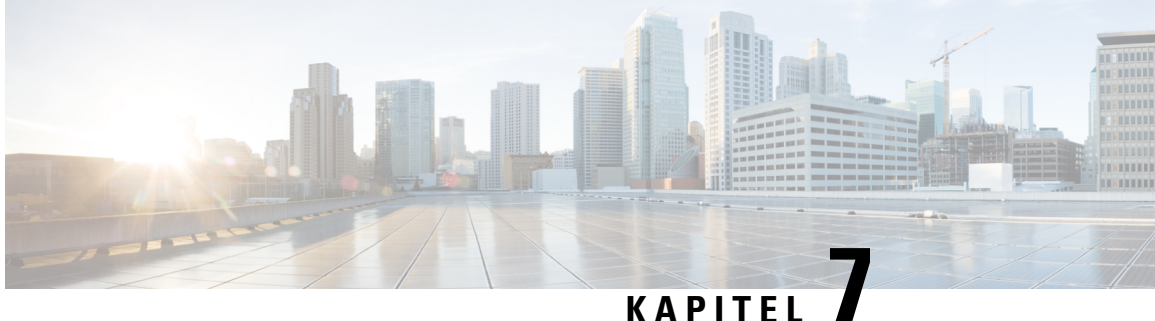

# **Austauschbares Cisco Catalyst Schnittstellenmodul**

Dieser Abschnitt enthält Informationen, die vor und während der Installation des austauschbaren Cisco Catalyst Schnittstellenmoduls (Pluggable Interface Module, PIM) auf den Cisco Catalyst 8300 Edge Platforms-Serie wichtig sind.

Weitere Informationen zu den unterstützten NIMs finden Sie im Cisco Catalyst 8300 Edge Platforms-Serie[-Datenblatt](https://www.cisco.com/c/en/us/products/collateral/routers/catalyst-8300-series-edge-platforms/datasheet-c78-744088.html#Supportedmodules) auf cisco.com, das eine Liste der auf den jeweiligen Plattformen unterstützten PIMs enthält.

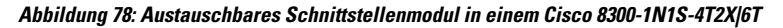

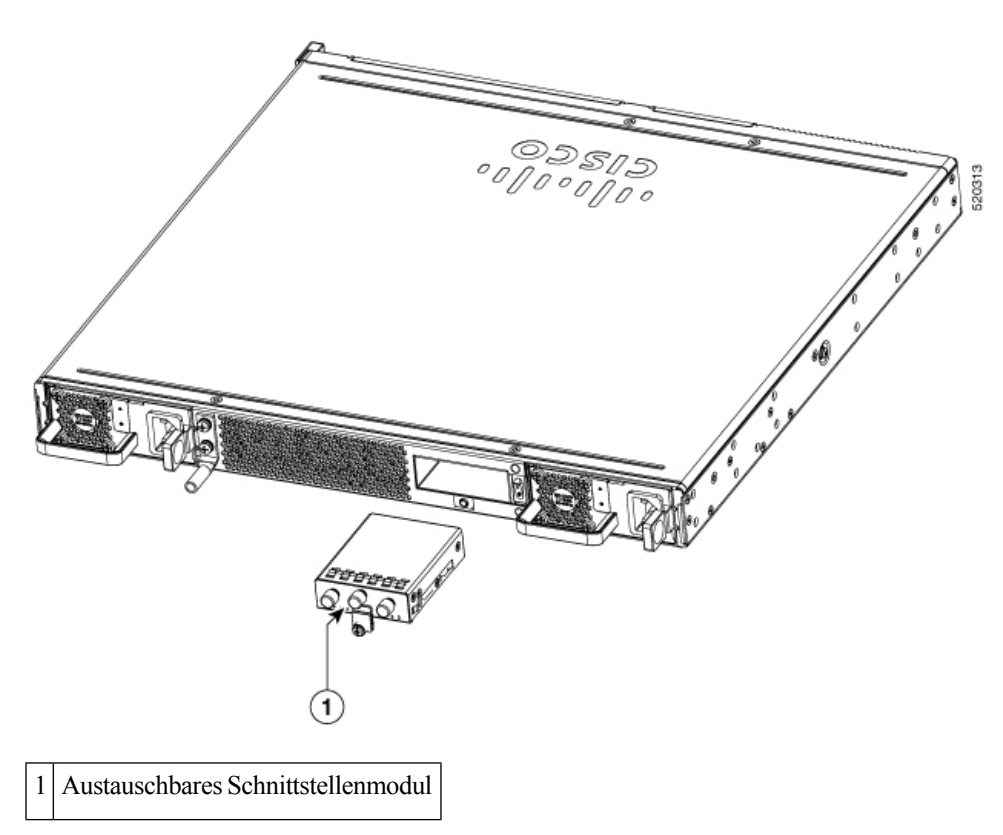

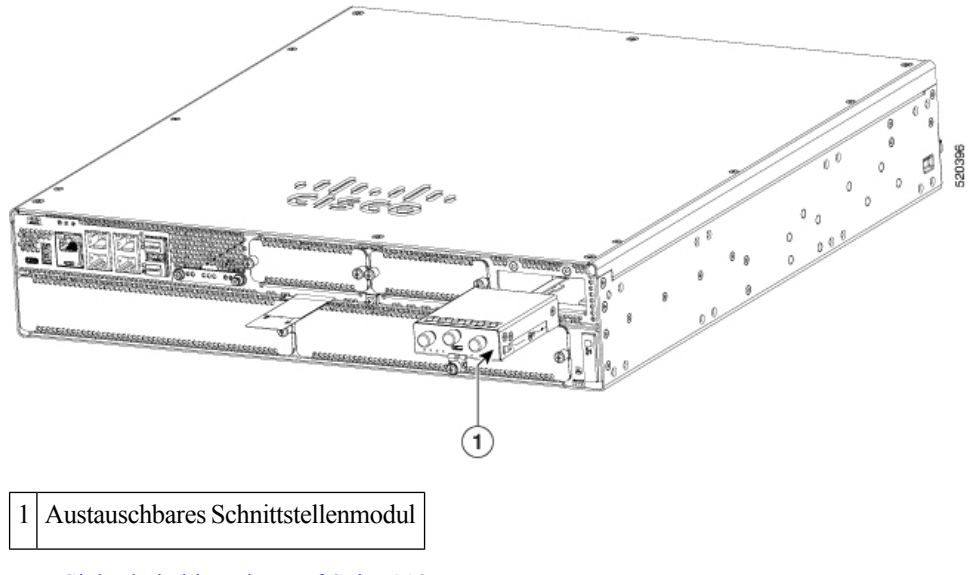

**Abbildung 79: Austauschbares Schnittstellenmodul in einem Cisco 8300-2N2S-4T2X|6T**

- [Sicherheitshinweise,](#page-119-0) auf Seite 112
- Bei der Installation benötigte Werkzeuge und [Ausrüstung,](#page-120-0) auf Seite 113
- Entfernen des austauschbaren Cisco Catalyst [Schnittstellenmoduls,](#page-120-1) auf Seite 113
- Installieren eines austauschbaren Cisco Catalyst [Schnittstellenmoduls,](#page-120-2) auf Seite 113

## <span id="page-119-0"></span>**Sicherheitshinweise**

Um gefährliche Bedingungen zu verhindern, befolgen Sie diese Sicherheitsempfehlungen beim Arbeiten mit diesen Geräten:

- Legen Sie Ihre Werkzeuge nicht in Gangflächen ab, wo Sie oder andere darüber stolpern könnten.
- Tragen Sie in der Nähe des Routers keine lose Kleidung. Binden Sie Ihre Krawatte oder Ihren Schal fest, und rollen Sie Ihre Ärmel nach oben, damit diese sich nicht im Chassis verheddern.
- Tragen Sie bei Arbeiten unter Bedingungen, die möglicherweise die Augen gefährden, eine Schutzbrille.
- Lokalisieren Sie den Notaus-Schalter im Raum, bevor Sie mit der Arbeit beginnen. Wenn es zu einem elektrischen Unfall kommt, schalten Sie die Stromzufuhr ab.
- Bevor Sie am Router arbeiten, schalten Sie die Stromzufuhr aus, und trennen Sie das Netzkabel.
- Trennen Sie die gesamte Stromversorgung, bevor Sie Folgendes tun:
	- Ein- und Ausbau eines Router-Chassis
	- Arbeiten in der Nähe von Netzteilen
- Arbeiten Sie nicht allein, wenn potenziell gefährliche Bedingungen vorhanden sind.
- Stellen Sie immer sicher, dass die Stromversorgung eines Stromkreises getrennt ist.
- Vermeiden Sie mögliche Gefahren in Ihrem Arbeitsbereich, wie feuchte Böden, nicht geerdete Verlängerungskabel oder fehlende Schutzerdungen.
- Wenn es zu einem elektrischen Unfall kommt, gehen Sie folgendermaßen vor:
	- Seien Sie vorsichtig, und werden Sie nicht selbst zum Opfer.
	- Deaktivieren Sie mithilfe des Notaus-Schalters die Stromzufuhr zum Raum.
	- Prüfen Sie den Zustand des Opfers, und bitten Sie eine andere Person, medizinische Betreuung zu leistenUnterstützung oder Hilfe zu holen.
	- Bestimmen Sie, ob die Person Mund-zu-Mund-Beatmung oder eine Herzmassage benötigt; ergreifen Sie dann die geeigneten Maßnahmen.

## <span id="page-120-0"></span>**Bei der Installation benötigte Werkzeuge und Ausrüstung**

Für die Arbeit mit dem Cisco C-NIM-1X NIM benötigen Sie folgende Werkzeuge und folgende Ausrüstung:

- Kreuzschlitzschraubendreher (Nr. 1) oder kleiner Schlitzschraubendreher
- ESD-Schutzarmband

# <span id="page-120-1"></span>**Entfernen des austauschbaren Cisco Catalyst Schnittstellenmoduls**

Gehen Sie wie folgt vor, um ein PIM zu entfernen:

<span id="page-120-2"></span>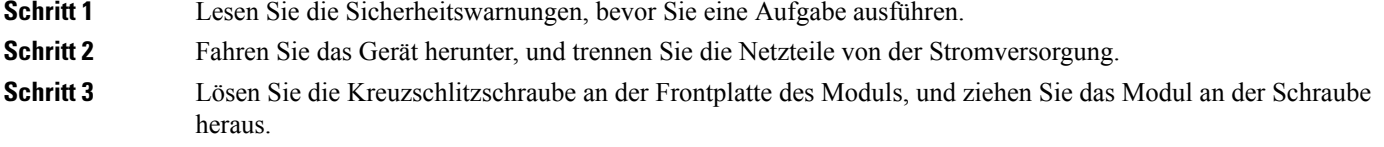

# **Installieren eines austauschbaren Cisco Catalyst Schnittstellenmoduls**

Gehen Sie wie folgt vor, um ein PIM zu installieren:

**Schritt 1** Lesen Sie die Sicherheitswarnungen, bevor Sie eine Aufgabe ausführen. **Schritt 2** Fahren Sie das Gerät herunter, und trennen Sie die Netzteile von der Stromversorgung. **Schritt 3** Wenn sich im PIM-Steckplatz ein Blindeinsatz befindet, lösen Sie die Kreuzschlitzschraube, und entfernen Sie den Blindeinsatz.

 $\mathbf I$ 

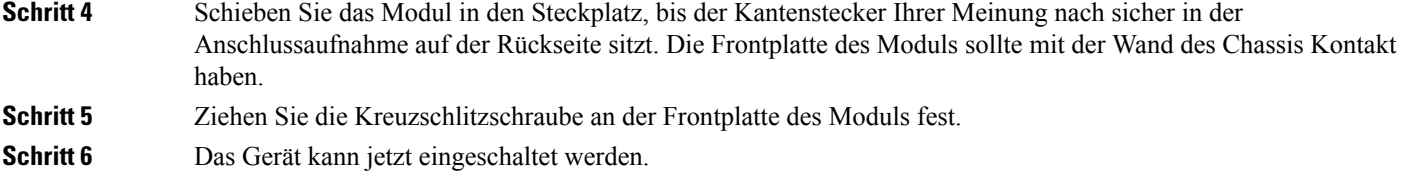

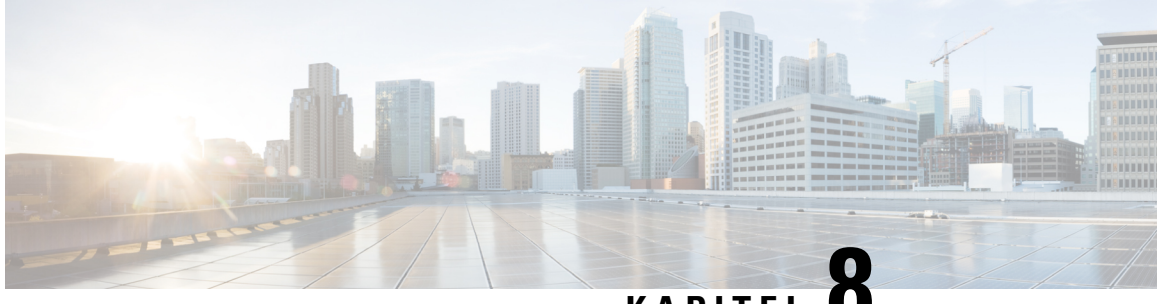

## **KAPITEL 8**

# **Installieren und Entfernen bei laufendem Betrieb (OIR) oder Hot-Swapping**

Mit dem OIR-Vorgang (Online Insertion and Removal, Installieren und Entfernen bei laufendem Betrieb) können Sie fehlerhafte Daten- und Sprachmodule ersetzen, ohne den Systembetrieb zu beeinträchtigen. OIR ähnelt dem Hot-Swapping. OIR-Befehle werden vor dem Entfernen und nach der Installation eines Moduls ausgegeben. Wenn Sie OIR durchführen, verwenden Sie ein identisches Modul, um ein Originalmodul zu ersetzen. Wenn Sie den OIR-Vorgang für mehrere Module innerhalb eines Routers durchführen müssen, gehen Sie modulweise vor.

Der Unterschied zwischen Hot-Swapping und OIR besteht darin, dass für OIR Cisco IOS-Befehle vor und nach OIR ausgeführt werden müssen. Hot-Swapping ist eine reine Hardwarefunktion und erfordert keine Ausführungsbefehle. Nicht alle Router-Komponenten oder -Module unterstützen OIR oder Hot-Swapping.

Die folgenden Komponenten der Router unterstützen OIR:

- Servicemodule (SMs)
- Netzwerkschnittstellenmodule (NIMs)
- SFPs
- USB-Geräte

Die folgenden Komponenten unterstützen Hot-Swapping:

- Lüftereinschub
- Netzteil nur, wenn der Router mit einem optionalen zweiten Netzteil ausgestattet ist

#### **Anforderung**

Um OIR-Befehle ausgeben zu können, müssen Sie das Modul, das ersetzt werden soll, im EnergyWise-Modus mit voller Leistung belassen. Wenn sich das Modul im EnergyWise-Energiesparmodus oder im Shutdown-Modus befindet, können Sie keine OIR-Befehle ausgeben und das Modul daher nicht entfernen.

• [OIR-Verfahren,](#page-123-0) auf Seite 116

## <span id="page-123-0"></span>**OIR-Verfahren**

Die folgenden Verfahren beschreiben die Verwendung des OIR-Prozesses zum Entfernen und Ersetzen von NIMs und SMs.

### **Entfernen eines Moduls**

Führen Sie an einem Konsolenterminal den Befehl **hw-module subslot subslot stop** aus. Die LED des Servicemodul-Adapters blinkt, erlischt, und in der Konsole wird angezeigt, dass das Modul nun entfernt werden kann. Siehe folgende Ausgabe:

```
Device# hw-module subslot 2/0 stop
Proceed with stop of module? [confirm]
damo-O2#
*Mar 22 20:43:31.088: %SPA_OIR-6-OFFLINECARD: SPA (SM-X-1T3/E3) offline in subslot 2/0
*Mar 22 20:43:31.088: %IOSXE_OIR-6-SOFT_STOPSPA: SPA(SM-X-1T3/E3) stopped in subslot 2/0,
interfaces disabled
Device# show hw-module subslot 2/0 oir
Module Model Operational Status
------------- -------------------- ------------------------
subslot 2/0 SM-X-1T3/E3 stopped
```
#### **Einsetzen eines Moduls**

Sie müssen diesen Schritt nur ausführen, wenn Sie den Befehl "oir-stop" ausführen und das Modul nicht physisch aus dem Steckplatz entfernt wurde. Wenn das Modul physisch entfernt wurde, müssen Sie diesen Befehl nicht ausführen.

Geben Sie an einem Konsolenterminal den Befehl "hw-module sm {Steckplatz} oir-start" ein. In der Konsole wird eine Ausgabe angezeigt, aus der der Statuswechsel des Moduls hervorgeht:

```
Device# hw-module sm 2 oir-start
Device#
*Nov 11 21:06:17.546: %ATMOC3POM-6-SFP_IN: Interface ATM2/0 OC3 MM SFP has been inserted.
Router#
*Nov 11 21:06:19.442: %LINK-3-UPDOWN: Interface ATM2/0, changed state to up
*Nov 11 21:06:20.442: %LINEPROTO-5-UPDOWN: Line protocol on Interface ATM2/0, changed state
to up
```